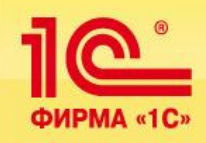

**ERP-система для предприятий АПК**

# **Конфигурация**

# **1С:Управление сельскохозяйственным предприятием**

# **/платформа «1С:Предприятие 8.2» Редакция 1.3/**

**© Черноземье ИНТЕКО, 2011. 1**

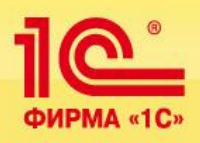

# **Информация о разработчике конфигурации**

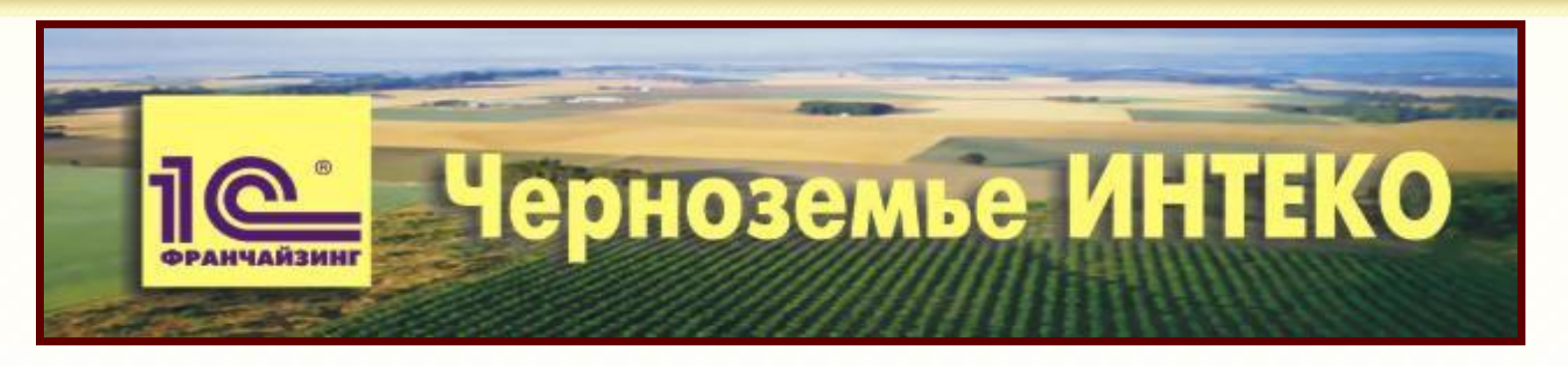

## **Направления деятельности**

- ▪Разработка и внедрение программных продуктов для автоматизации управления и учета
- Управленческий, бухгалтерский и ИТ-консалтинг
- ▪Ведение крупных проектов автоматизации предприятий промышленности и АПК

# **Принципы работы**

- ▪*Комплексная автоматизация управления и учета*
- *Программно-методический подход к созданию и внедрению продуктов*

▪ *Индустриальная организация проекта автоматизации*

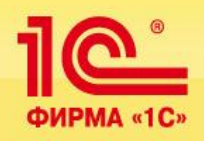

▪**Компания на рынке консалтинга и автоматизации с 1991 года.**

▪**Общее количество проектов на платформе 1С:Предприятие 8 – более 220, количество автоматизированных рабочих мест – свыше 6500.**

▪**Статусы 1С:**

✔**Франчайзи**

✔**Центр компетенции по производству**

✔**Центр компетенции в строительстве**

✔ **Центр разработки тиражных решений.** 

▪**Программные продукты, разработанные на платформе 1С: Предприятие 8 – 18, из них сертифицированы на условие:**

✔**«Совместимо с 1С» – 3**

✔ **«Совместное с 1С отраслевое решение» – 2.**

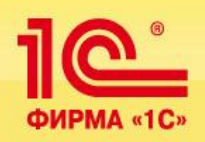

Продукт разработан как дополнение к типовой конфигурации **«1С:Предприятие 8 «Управление производственным предприятием»** и является информационной системой класса ERP, охватывающей основные контуры управления и учета на предприятиях агропромышленного комплекса.

Решение позволяет организовать единую информационную систему для управления деятельностью агропредприятия:

 **Мониторинг и анализ показателей** деятельности предприятия **(PM) Управление:**

- ✔ финансами **(FRP,PM)**;
- ✔ персоналом, включая расчет заработной платы **(HCM, HRM)**;
- ✔ отношениями с покупателями и поставщиками **(CRM)**;
- ✔ продажами **(SCM)**;
- ✔ закупками **(SCM, SRS, DRP)**;
- ✔ складом (запасами) **(ITS, WMS)**;
- ✔ производством **(APS,SFC,TPS, FCRP, RCCP, MRP, MPS, SOP)**;
- ✔ основными средствами и планированием ремонтов **(EAM);**
- ✔ сельскохозяйственным производством.

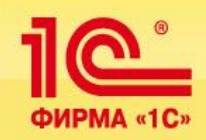

**В данной презентации представлены функциональные возможности и характеристика отраслевых подсистем конфигурации 1С:Управление сельскохозяйственным предприятием**,

**которые функционируют совместно с общеотраслевыми подсистемами конфигурации «1С:Управление производственным предприятием»** 

**в составе единой информационной системы агропредприятия.**

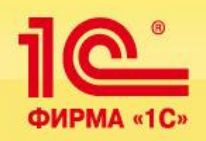

Отраслевой функционал решения **«1С:Управление сельскохозяйственным предприятием»** учитывает специфику агропредприятий следующих направлений деятельности:

# ✔ **Растениеводство**

✔ **Молочное животноводство (КРС)**

# ✔ **Свиноводство.**

При разработке решения учтены специфика отрасли и опыт автоматизации **более 70 предприятий** агропромышленного комплекса России, в частности:

**ООО "Управляющая компания "Агро-Инвест", ООО "Агрофирма "Золотая нива", группа компаний "Агро-Интел", ЗАО "Русская свинина", ООО "Агро Виста Тамбов", ОАО "Кудряшовское", ОАО "Белгородский бекон", ООО "Индустриальная управляющая компания", ЗАО "Племзавод "Заволжское", ООО "Корпорация "Сантимир", ООО "РусФарминг", ООО "Псковагроинвест" и др.** 

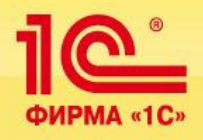

### **Автоматизируемые отраслевые бизнес-процессы © Черноземье ИНТЕКО, 2011.**

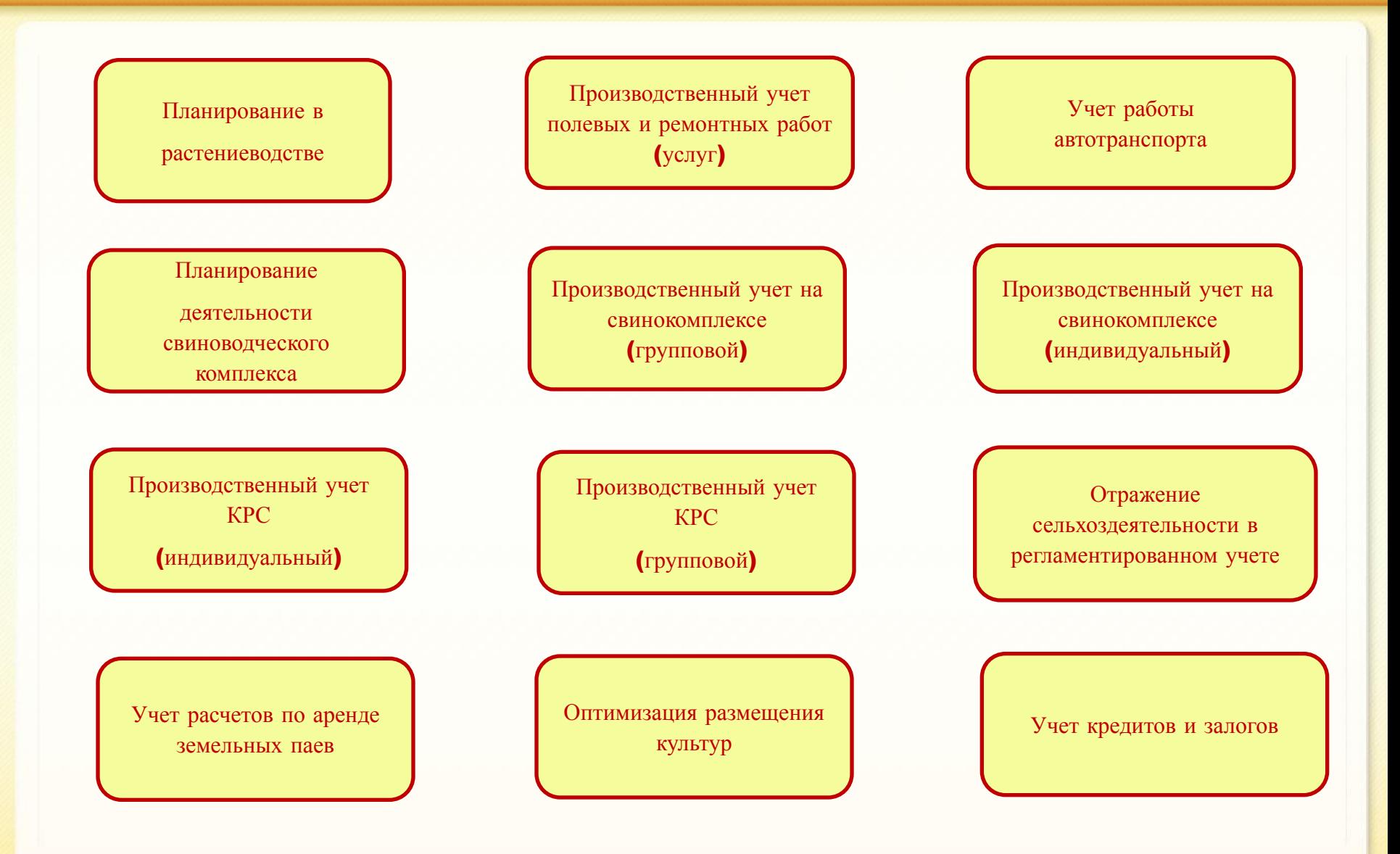

**7**

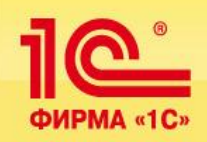

■ Конфигурация **1С:Управление сельскохозяйственным предприятием** зарекомендовала себя как **надежное и современное ERP–решение**, которое широко используется на предприятиях агропромышленного комплекса Российской Федерации.

■ Продукт с момента его выхода (ноябрь 2008 года) по состоянию **на 1 июня 2011 года** приобрели **94 агрокомпании России с лицензиями для 2344 рабочих мест.**

Продукт купили **8 агрокомпаний Украины** с общим числом лицензий **756 рабочих мест.**

■ Партнерами 1С приобретено **87 комплектов NFR-версии продукта**.

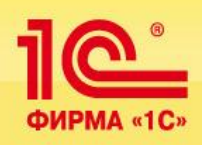

# **Крупные покупки продукта в 2010-2011 г.г. (рабочих мест):**

- **■ 350**  Ильич Агро Донбасс (г. Мариуполь, Украина)
- **■ 300** Астарта-Киев, (г. Киев, Украина)
- **■ 215**  Красный Восток Агро, (г. Казань, Татарстан)
- **■ 85**  АгроФлайт-Групп, (Краснодарский край)
- **65** Краснодонское, (Волгоградская область)
- **■ 65**  РусФарминг, (Краснодарский край)
- **■ 50**  Агрокультура (Москва)
- **■ 50**  Агрокомплекс Мансурово (Москва, Курская область).

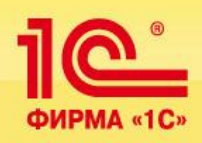

# **Подразделения, использующие ERP-систему:**

- планово-экономический отдел
- финансовый отдел
- бухгалтерия
- агротехнологический отдел
- зоотехнический отдел
- отдел сбыта и маркетинга
- склады материалов и готовой продукции (включая токовое хозяйство)
- отдел материально технического обеспечения (снабжения)
- отдел договоров
- юридический отдел
- отдел управления персоналом
- производственные отделения растениеводства, мехмастерские, животноводческие фермы.

**© Черноземье ИНТЕКО, 2011.**

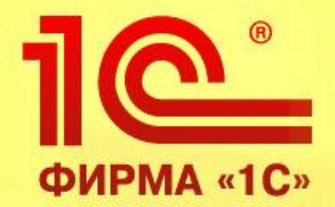

# **Ключевые возможности**

**1С:Управление сельскохозяйственным предприятием, редакция 1.3 на платформе 1С: Предприятие 8.2** 

> **Обзор функциональных возможностей продукта**

**© Черноземье ИНТЕКО, 2011.**

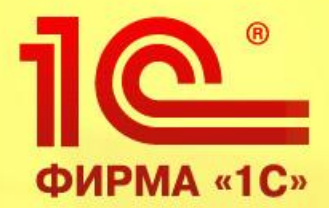

# **Планирование деятельности в растениеводстве**

**1С:Управление сельскохозяйственным предприятием, редакция 1.3 на платформе 1С: Предприятие 8.2** 

> **Обзор функциональных возможностей продукта**

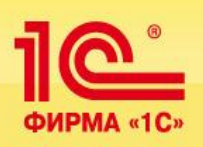

**Подсистема позволит разработать план деятельности на предстоящий год, в частности:** 

• сформировать структуру посевных площадей в разрезе полей, отделений, культур и технологические карты полей

- планировать заработную плату сотрудников в разрезе подразделений
- определять потребность в материально-технических и финансовых ресурсах
- формировать структуру затрат по культурам (в т.ч. с учетом незавершенного производства)
- определять потребность в услугах сторонних организаций
- формировать итоговые документы годового планирования: сводную потребность в ГСМ, баланс продукции растениеводства, прогноз финансовых результатов, бюджет доходов и расходов.
- **Планирование реализовано с возможностью разработки различных сценариев деятельности.**

С помощью механизма указания различных сценариев существует возможность анализа предполагаемых доходов и расходов для различных вариантов размещений сельхозкультур.

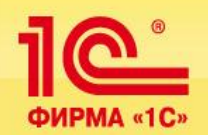

В результате формирования первичных документов планирования автоматически формируются остатки и обороты в разрезе статей оборотов по бюджетам и центрам затрат в регистрах накопления Доходы и расходы и Себестоимость центров затрат.

Прямые затраты по центрам затрат попадают в регистр накопления Себестоимость центров затрат, косвенные затраты последовательно (аналогично бухгалтерскому учету) распределяются с помощью специального документа Закрытие центров затрат. В итоге формируется себестоимость центров затрат и, как следствие, себестоимость культур растениеводства.

Это позволяет затем стандартными средствами подсистемы Бюджетирование в конфигурации УПП формировать различные отчеты по бюджетам.

Помимо указанных документов на основе НСИ автоматически формируются отчеты Отчисления по заработной плате, План по коммунальным платежам, Баланс продукции растениеводства, Хлебофуражный баланс, План закупок прочих материалов, Обороты по статьям затрат**.**

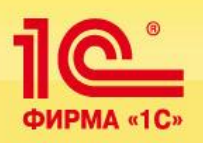

#### **Основные функции подсистемы:**

#### **Формирование технологических карт полей**

- •Технологический пакет
- •Типовая технологическая карта поля
- •Формирование технологических карт полей

#### **Плановое размещение культур**

- •Регистрация планового процента размещения
- •Плановое размещение культур
- •Установка плановой урожайности и выхода продукции

#### **Переменные расходы и доходы**

- •Смета затрат по элеватору
- •План работы автотранспорта
- •Расчет коэффициента обеспеченности техникой
- •Услуги сторонних организаций
- •Услуги сторонним организациям
- •Расчет плановой дополнительной зарплаты
- •Формирование отчислений по заработной плате
- •Прочие прямые затраты
- •Баланс продукции растениеводства
- •План продаж продукции растениеводства
- •План работы по обслуживанию отделений
- •Закрытие центров затрат
- •Формирование незавершенного производства
- •Формирование бюджетных операций

#### **Постоянные расходы**

- •Расчет плановой амортизации
- •План по эксплуатационному обслуживанию автотранспорта и сельхозтехники
- •План по заработной плате АУП
- •План по коммунальным платежам
- •План закупок прочих материалов
- •Прочие статьи оборотов по бюджетам

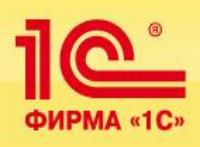

## **Отчеты подсистемы:**

#### **Технологические карты полей**

•Структура посевных площадей

•Отчет по технологическому пакету

•Универсальный отчет по технологическим картам

#### **Услуги сторонних организаций**

•Отчет по услугам сторонних организаций

•Отчет по коммунальным услугам

•План по эксплуатационному обслуживанию автотранспорта и сельскохозяйственной техники

#### **План продаж**

•План продаж продукции растениеводства

•Хлебофуражный баланс

#### **Свод затрат и себестоимость**

•Сводный отчет по доходам и расходам

•Универсальный отчет по себестоимости центров затрат

#### **Постоянные затраты**

•Потребность по прочим материалам

•Плановая амортизация

•План по заработной плате АУП

**Универсальный отчет по расходам автотранспорта Сводная потребность в ГСМ**

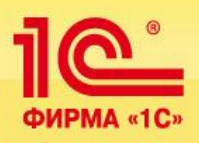

## **Первичные документы планирования**

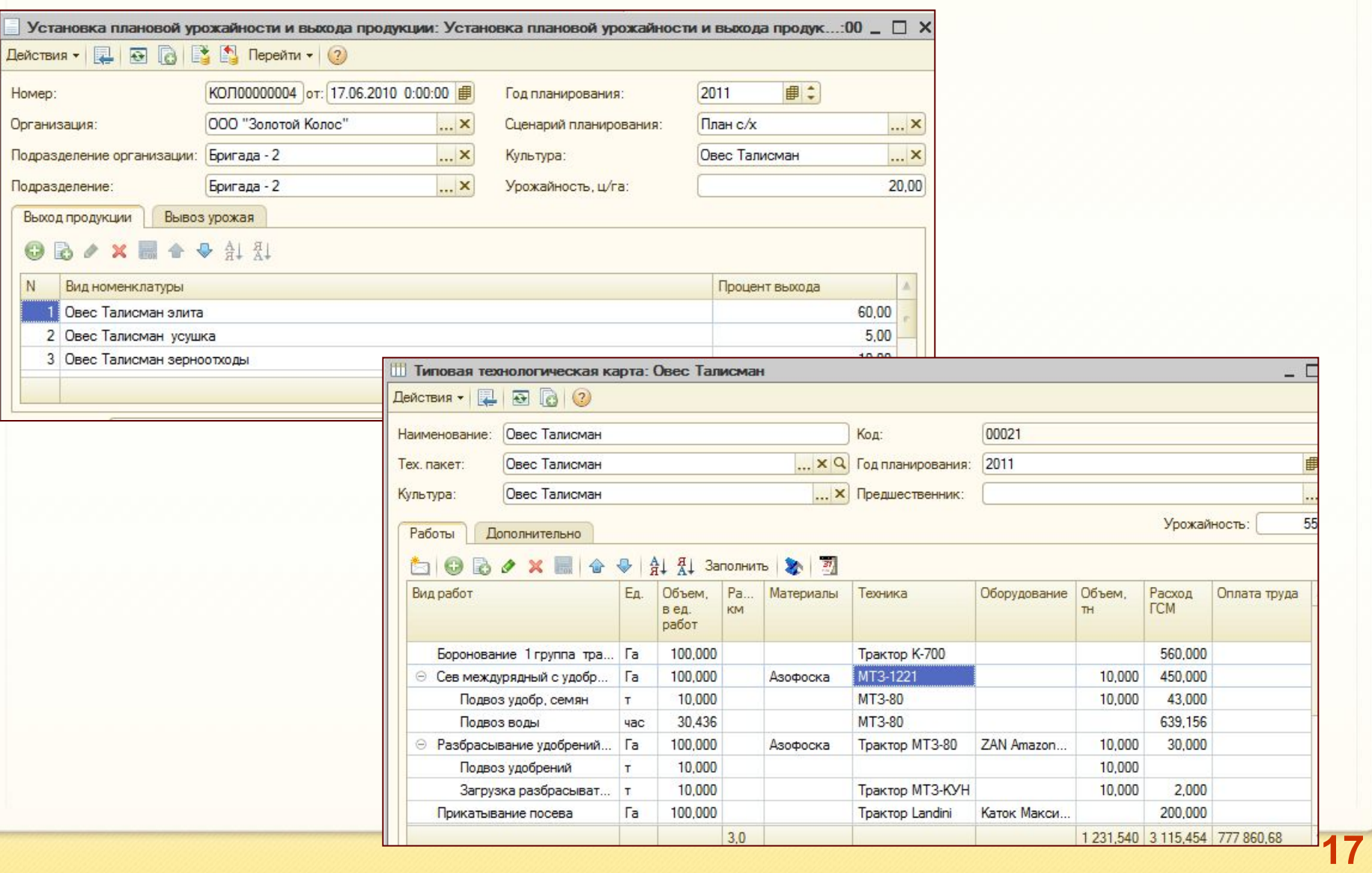

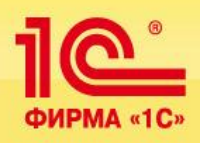

### **растениеводстве © Черноземье ИНТЕКО, 2011.**

## **Первичные документы планирования**

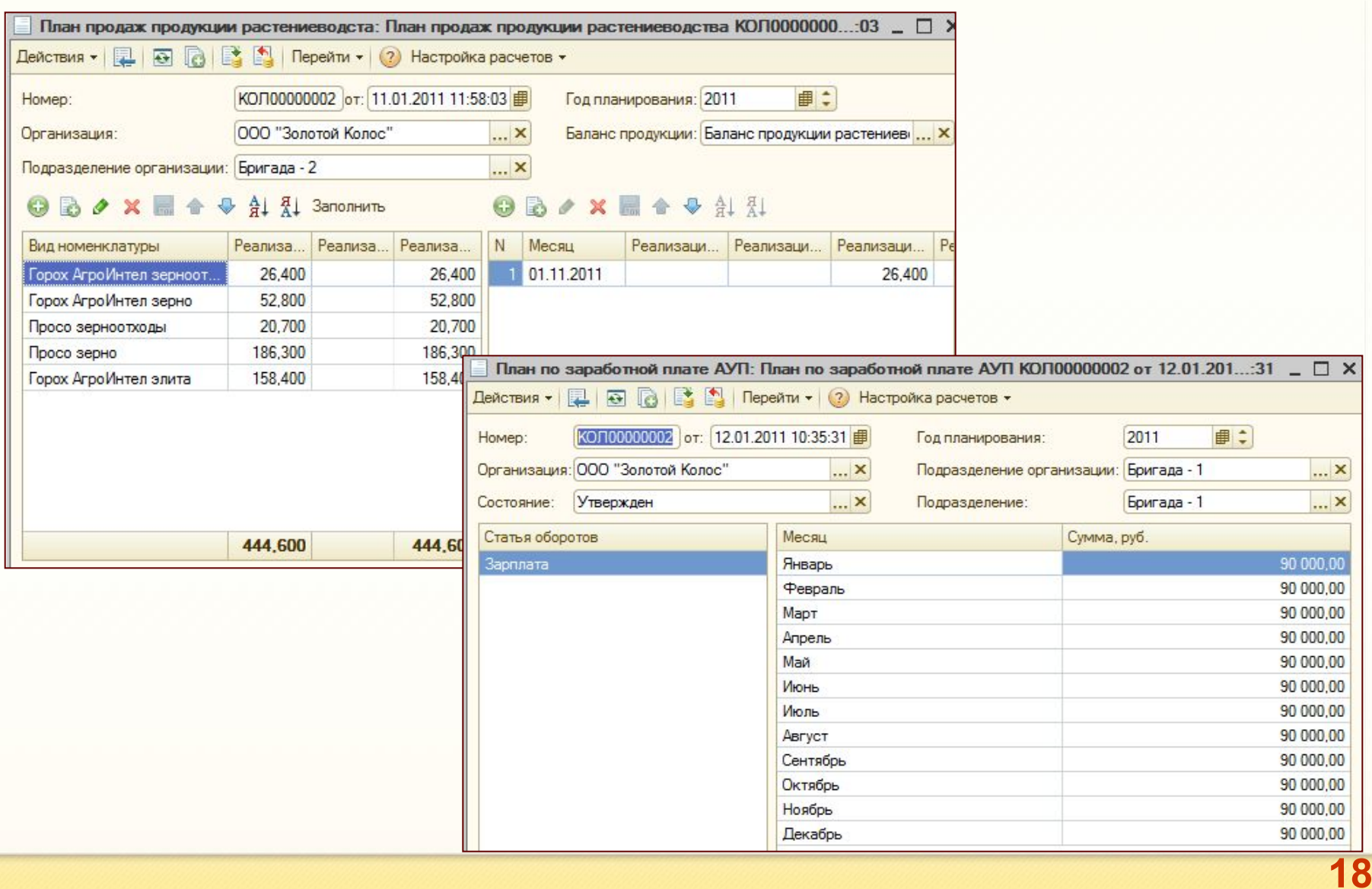

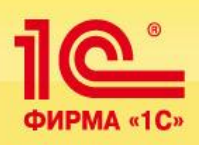

 $\blacksquare$ 

**Отчеты планирования**

**19**

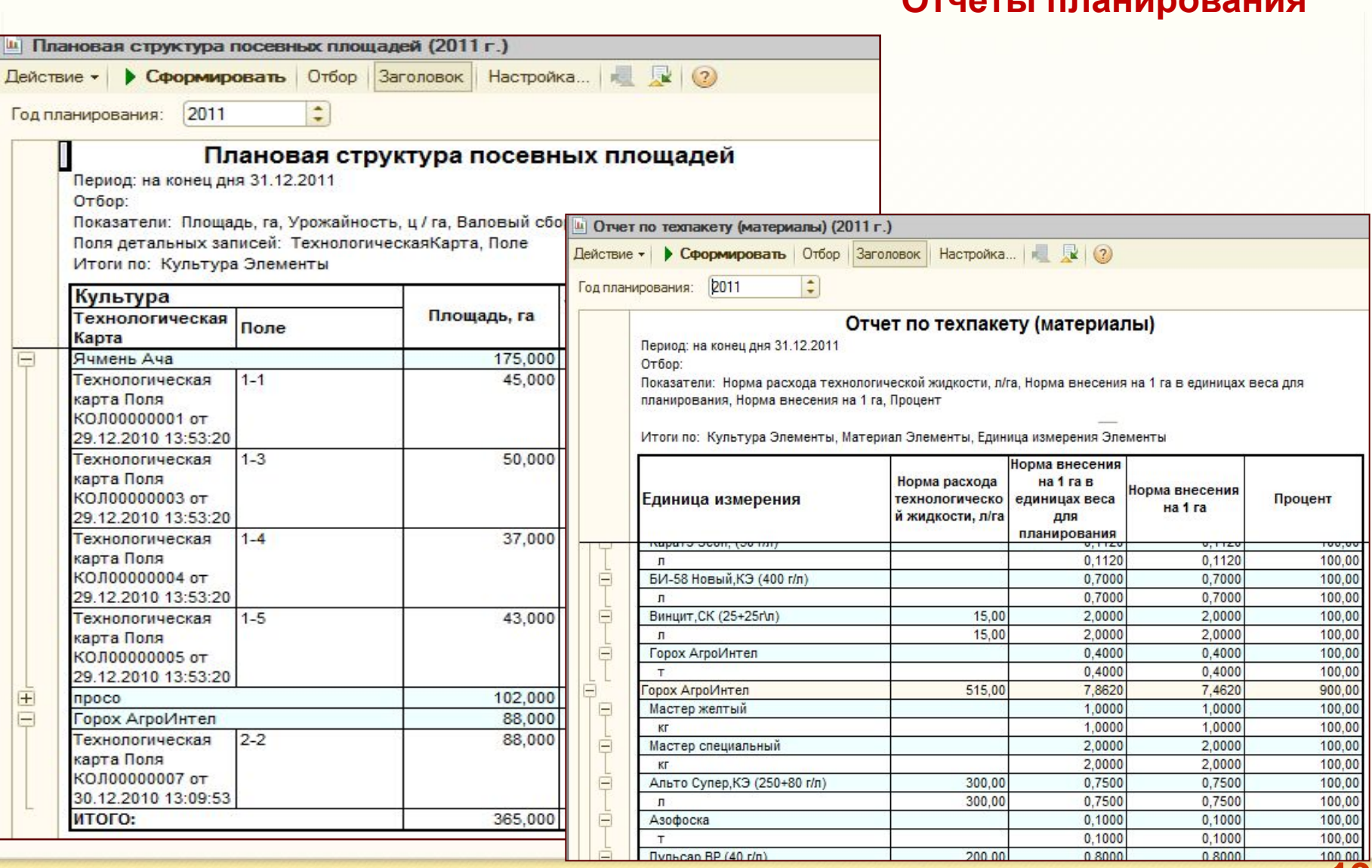

**© Черноземье ИНТЕКО, 2011.**

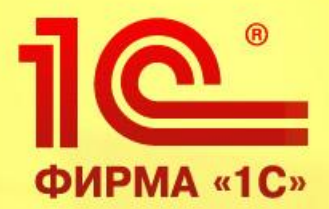

# **Производственный учет полевых и ремонтных работ (услуг)**

**1С:Управление сельскохозяйственным предприятием, редакция 1.3 на платформе 1С: Предприятие 8.2** 

> **Обзор функциональных возможностей продукта**

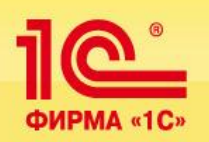

**Учет выполненных полевых, ремонтных работ и оказанных услуг выполняется на основе первичной информации традиционных документов: учетный лист тракториста-машиниста и сдельный наряд. Руководители и специалисты получают оперативную информацию в следующих аналитических разрезах:**

- по предприятию в целом и каждому подразделению
- по cельхозкультуре
- по виду работ на всех полях и различным работам на каждом поле
- по объемам работ каждого механизатора
- по объемам работ, выполненным на каждой единице техники
- по заправкам топлива и масла на каждой единице техники
- по видам ремонтных работ каждого механизатора на каждой единице техники
- по работам, выполненным сторонними организациями в разрезе сельхозагрегатов
- по фермам
- по группам животных
- индивидуальный учет по каждому животному.

**Это позволит руководству предприятия динамично отслеживать и контролировать ход полевых работ и работ в животноводстве по бизнесединицам, оперативно вносить необходимые коррективы.** 

**© Черноземье ИНТЕКО, 2011.**

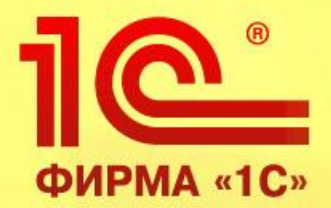

**Contract Committee Co., Inc. Committee** 

# **Учет работ на току**

**1С:Управление сельскохозяйственным предприятием, редакция 1.3 на платформе 1С: Предприятие 8.2** 

> **Обзор функциональных возможностей продукта**

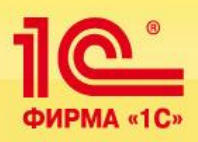

#### **Учет готовой продукции на току ведется на основе информации документов**

- •Талоны комбайнеров и бункеристов
- •Регистрация взвешиваний на току
- •ТТН

#### **Формируемые отчетные документы обеспечивают полный контроль движения готовой продукции:**

- •Реестр выдачи талонов
- •Реестр приема зерна весовщиком
- •Журнал весовщика
- •Реестр приема зерна от водителя
- •Реестр выгрузки из бункера
- •Реестр выгрузки из комбайна
- •Реестр взвешивания грузов
- •Намолот зерна комбайнами
- •Выгрузка из бункеров
- •Реестр ТТН
- •Реестр документов на выбытие продуктов

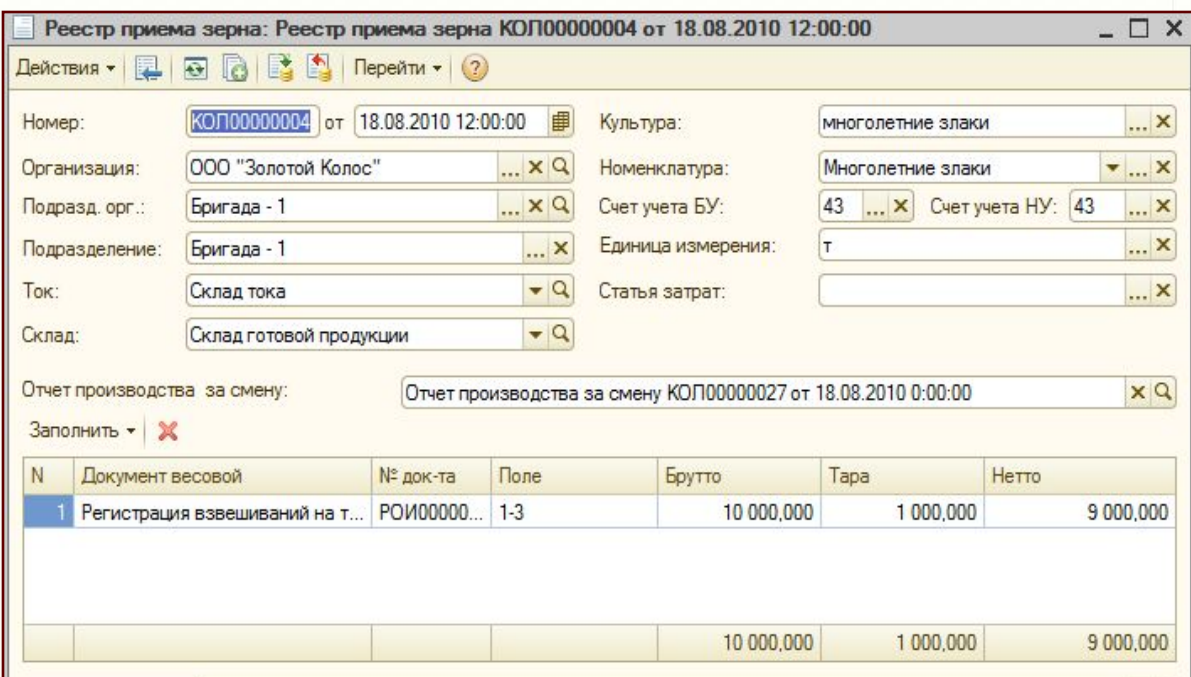

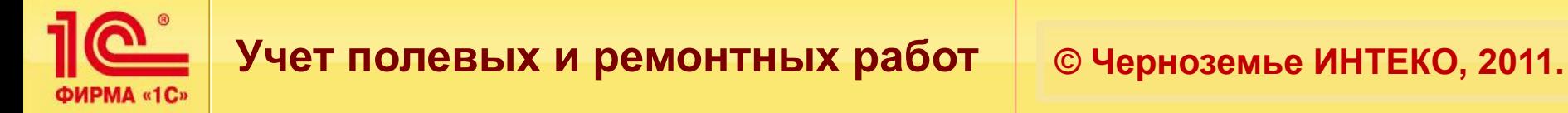

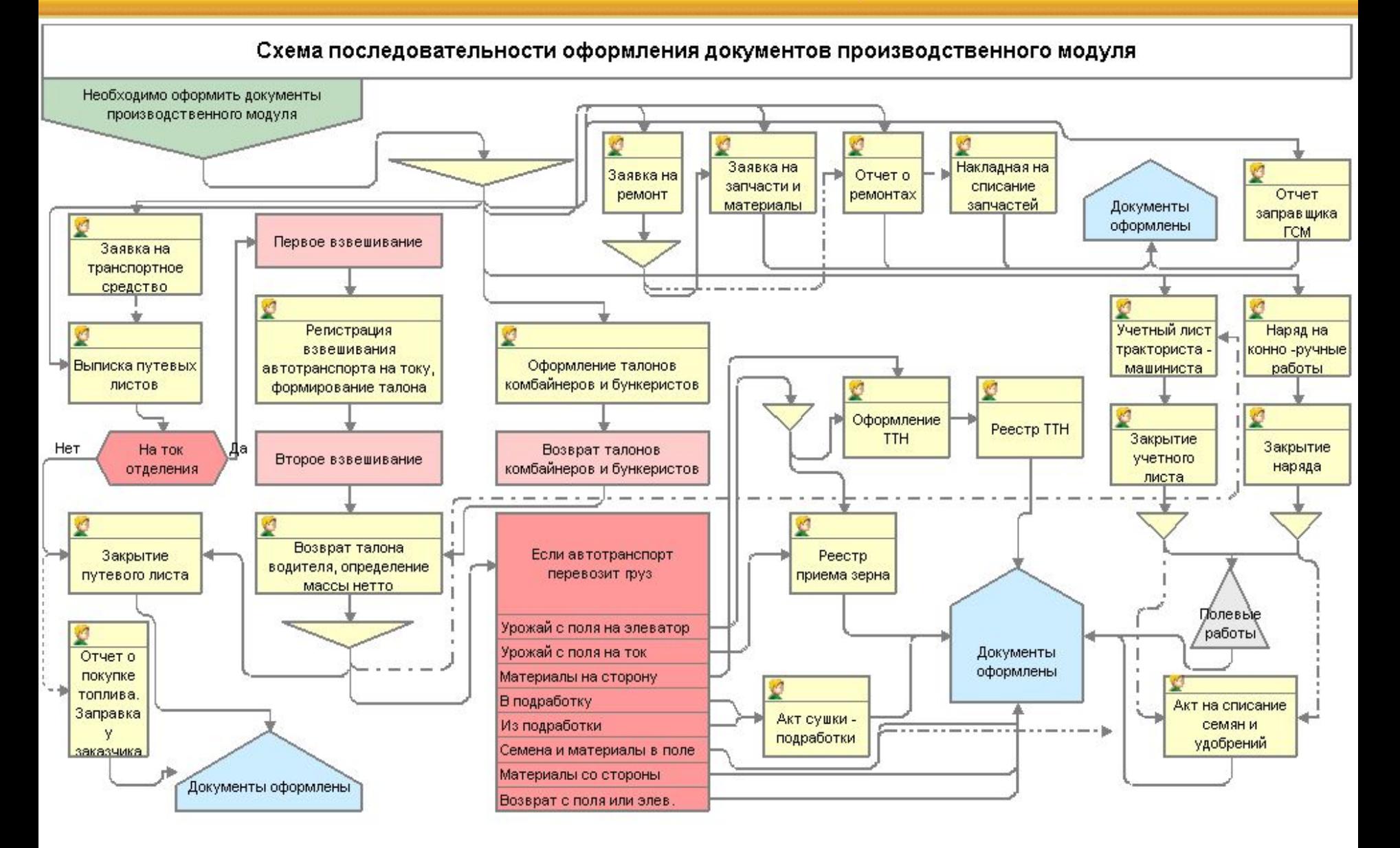

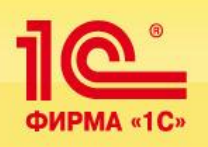

**При взвешивании на току готовой продукции, а также пакетированных семян, удобрений и средств защиты растений очень часто имеются злоупотребления, что приводит к существенным потерям. Эта проблема в продукте решена автоматическим съемом веса с электронных весов, что позволит исключить потери и навести порядок в данном центре учета.** 

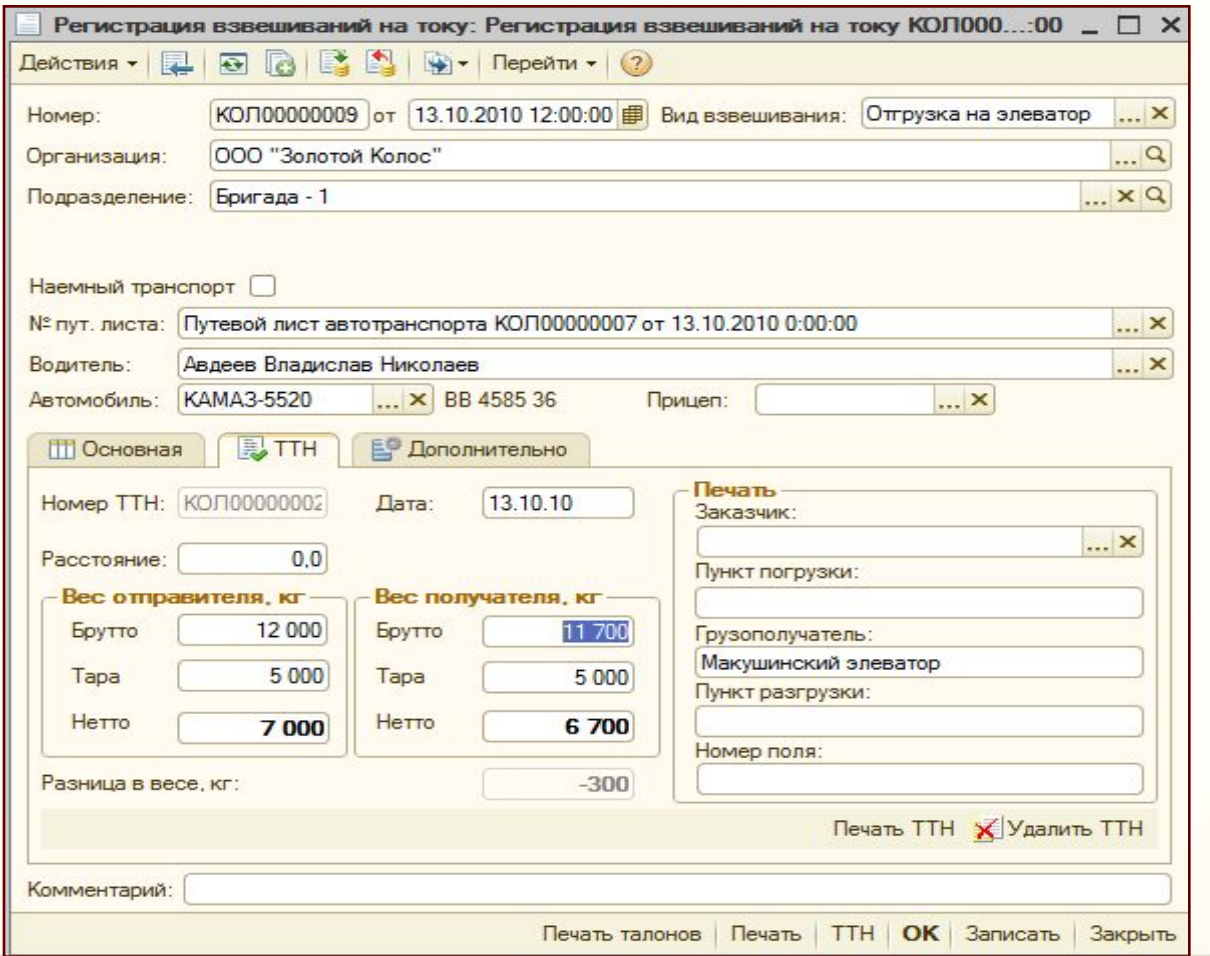

**© Черноземье ИНТЕКО, 2011.**

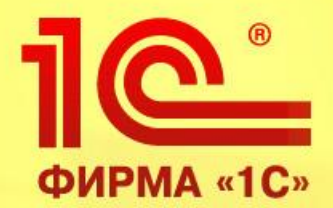

# **Учет работы автотранспорта**

**1С:Управление сельскохозяйственным предприятием, редакция 1.3 на платформе 1С: Предприятие 8.2** 

> **Обзор функциональных возможностей продукта**

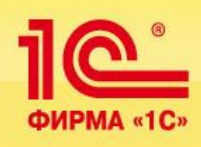

#### **Основные возможности подсистемы:**

- Ввод начальных показаний спидометра и остатка топлива в баке
- Оформление путевых листов автотранспорта следующих видов:
	- •Легковой автомобиль (Форма № 3)
	- •Грузовой автомобиль повременный (Форма № 4 П)
	- •Грузовой автомобиль сдельный (Форма № 4 С)
	- •Спецавтомобиль (Форма № 3 (спец.))
	- •Спецавтобус (Форма № 6 (спец))
	- •Строительная машина, механизм (Форма № ЭСМ 2)
- Отчет о выполненных работах автотранспорта
- Пробег транспортных средств
- Реестр путевых листов

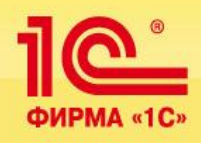

# **Учет полевых, ремонтных работ, учет работы автотранспорта © Черноземье ИНТЕКО, 2011.**

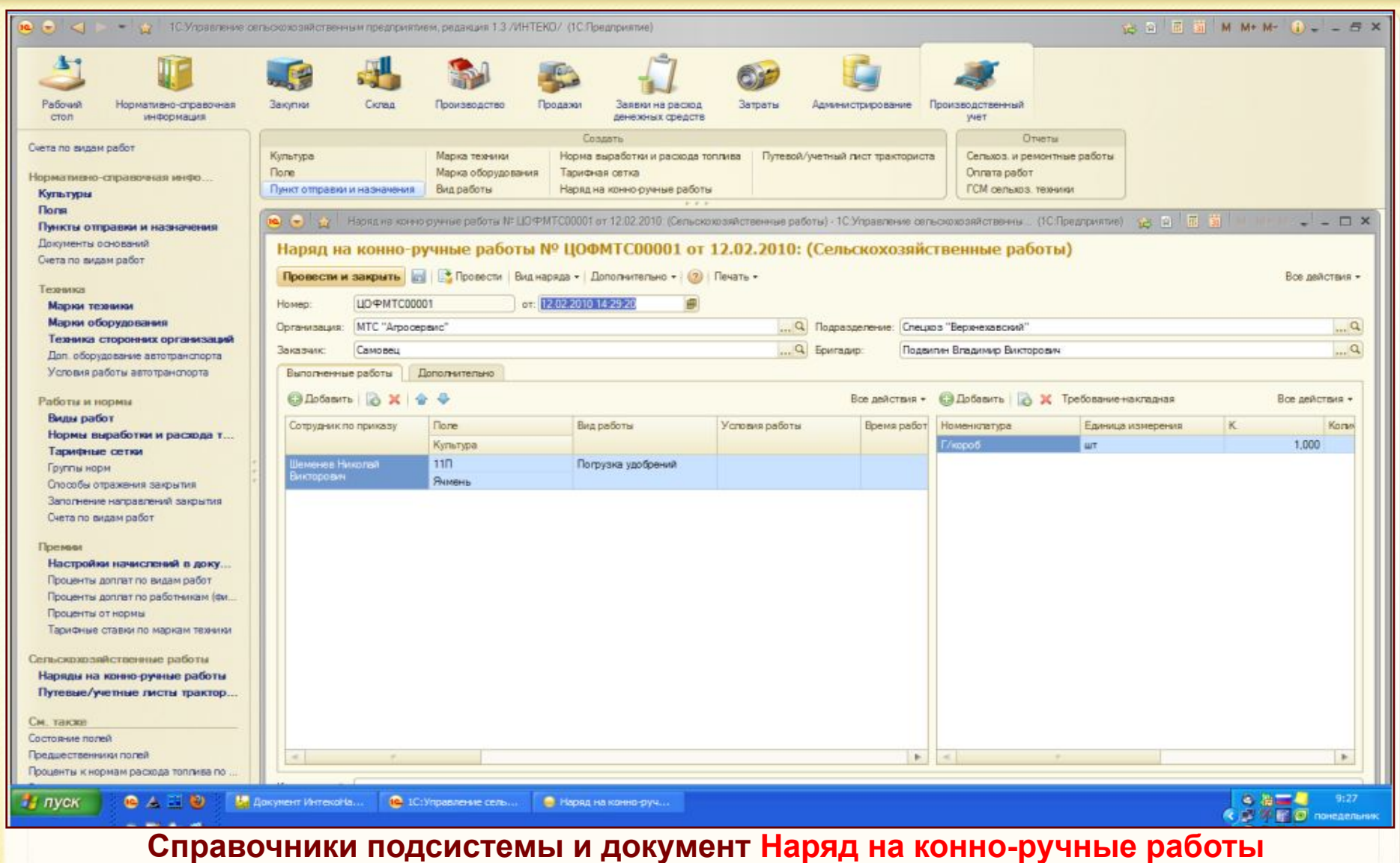

**реализованы в режиме Управляемое приложение.** 

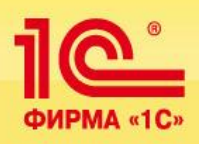

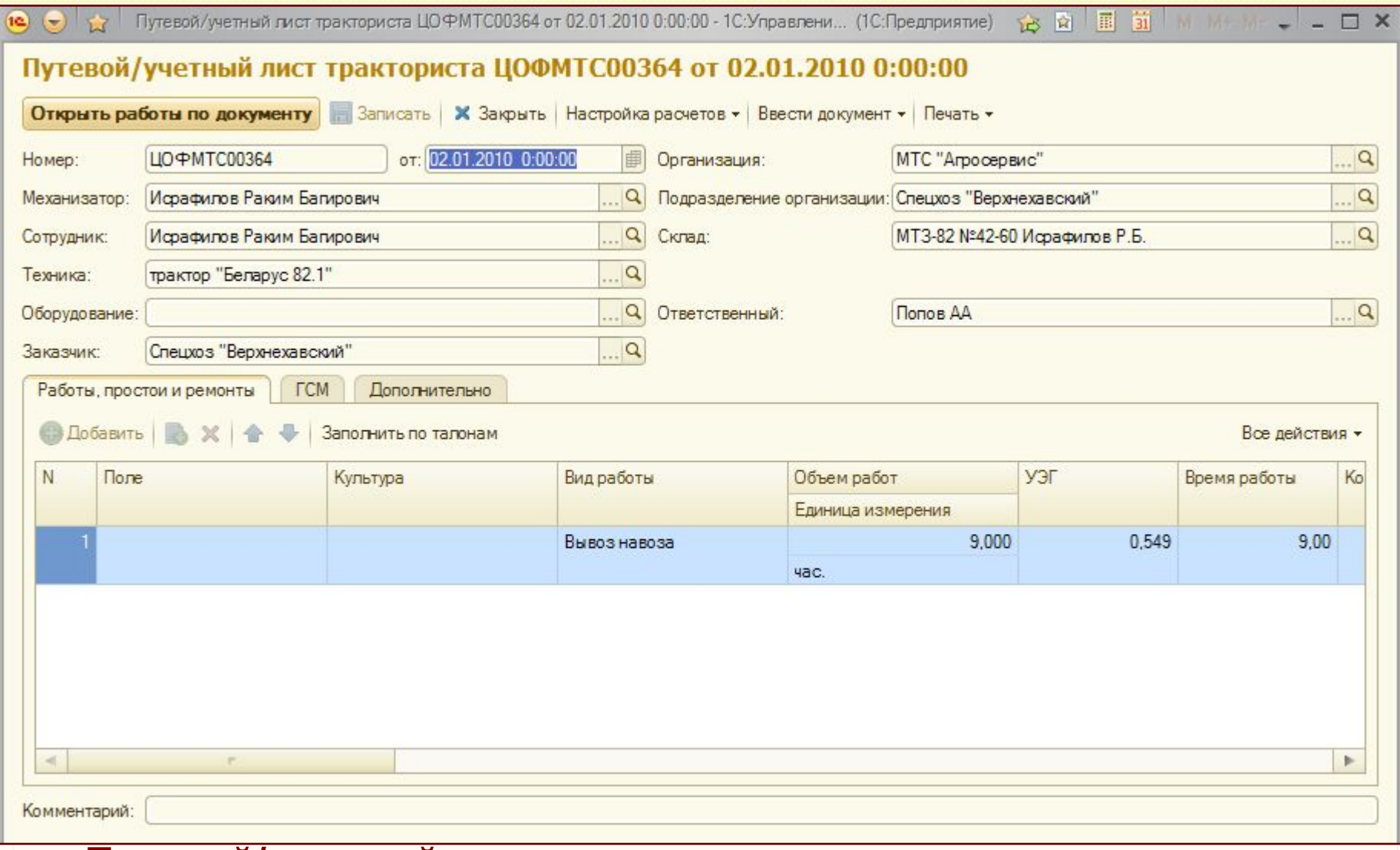

# **Путевой/учетный лист тракториста-машиниста реализован в**

**режиме Управляемое приложение.** 

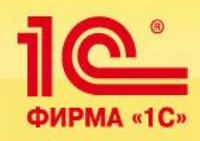

**Учет выполненных работ, простоев и ремонтов обеспечивает руководство информацией о работе конкретного агрегата.**

### **Трактор САТ МТ 855, инв. №14**

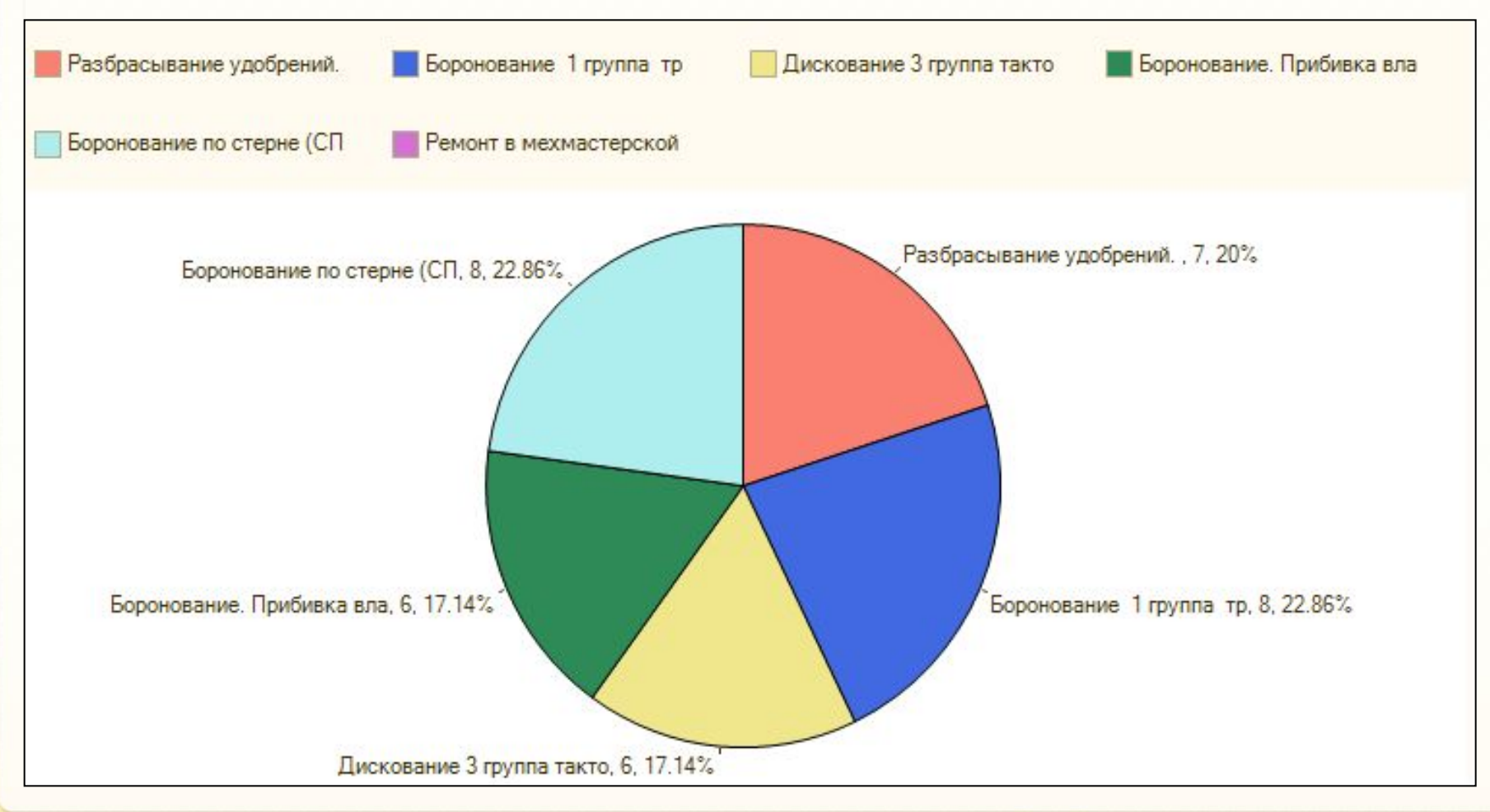

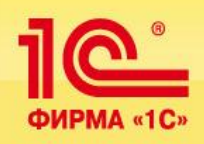

### **Решение обеспечивает учет**

### **учет работ и простоев единицы техники в разрезе организаций-контрагентов**.

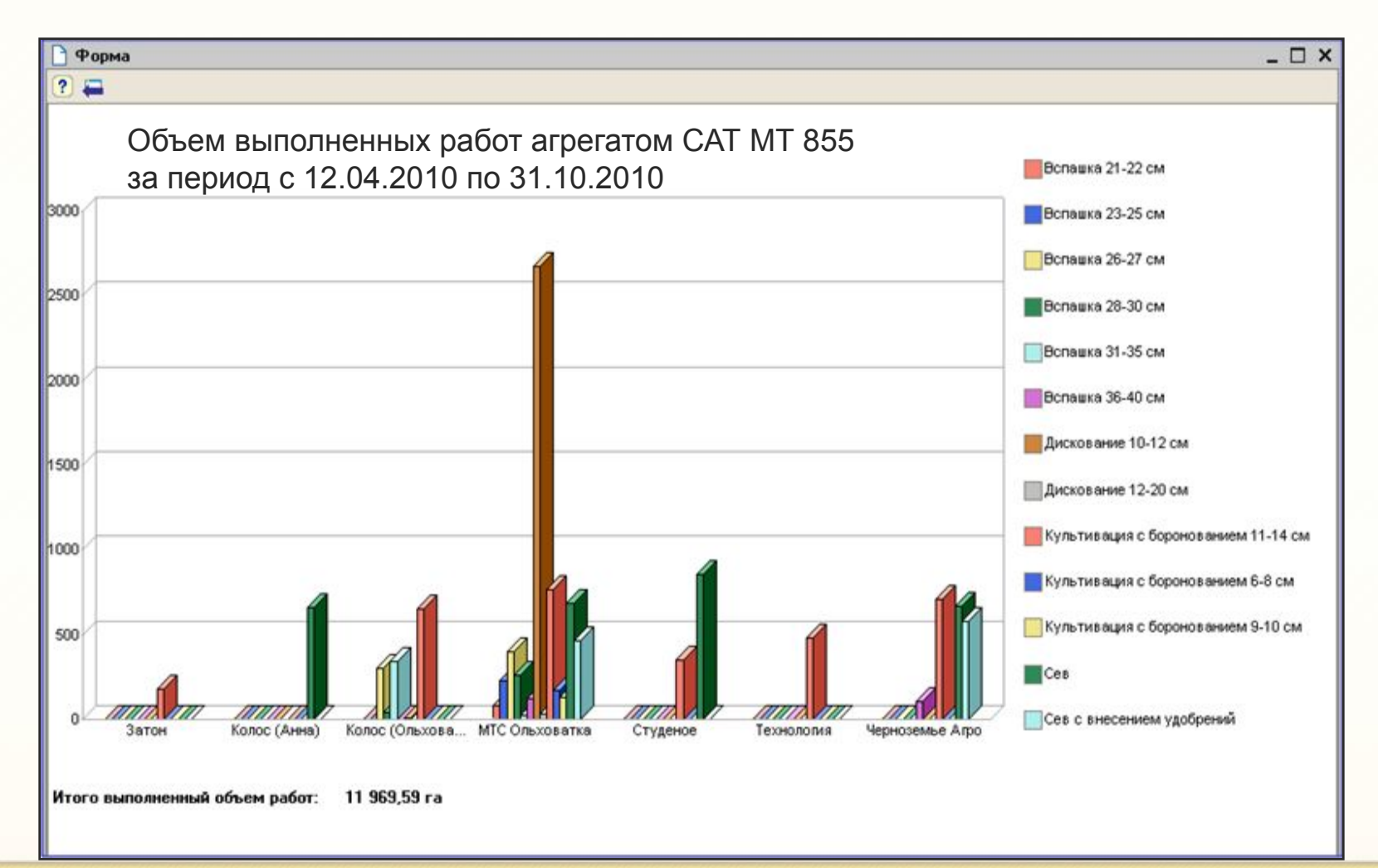

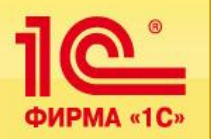

# **План-фактный анализ прямых затрат позволяет руководителям оперативно**

## **контролировать ход полевых работ**

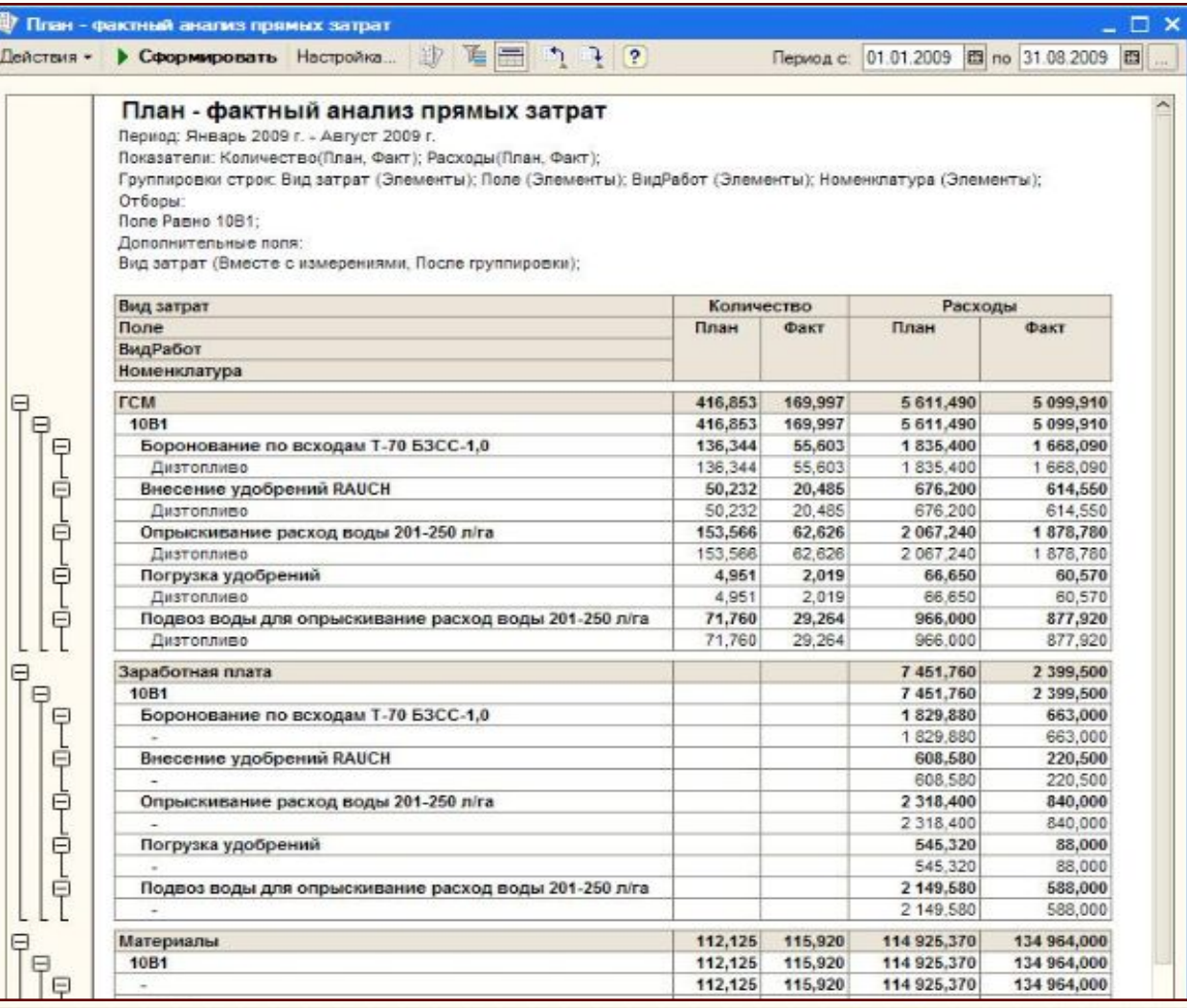

**© Черноземье ИНТЕКО, 2011.**

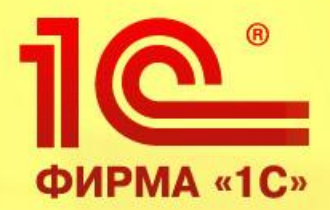

**Планирование деятельности свиноводческого комплекса**

**1С:Управление сельскохозяйственным предприятием, редакция 1.3 на платформе 1С: Предприятие 8.2** 

> **Обзор функциональных возможностей продукта**

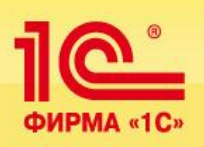

# **Подсистема предназначена для формирования плана деятельности свинокомплекса и позволяет выполнять:**

- Планирование производственных показателей свинофермы и свинокомплекса в целом
- План-фактный анализ производственных показателей и показателей себестоимости в свиноводстве
- Сравнение значений показателей за произвольные периоды работы свинокомплексов и ферм между собой
- Создание модели работы свинокомплекса, исходя из запланированных значений показателей
- Автоматический расчет поголовья и потребления кормов на планируемый период
- Формирование итоговых документов планирования производства и закупок
- Экспорт результатов планирования в подсистему бюджетирования.

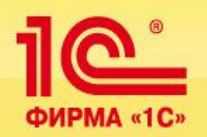

# **Отчет Консоль руководителя – Анализ показателей маточного стада**

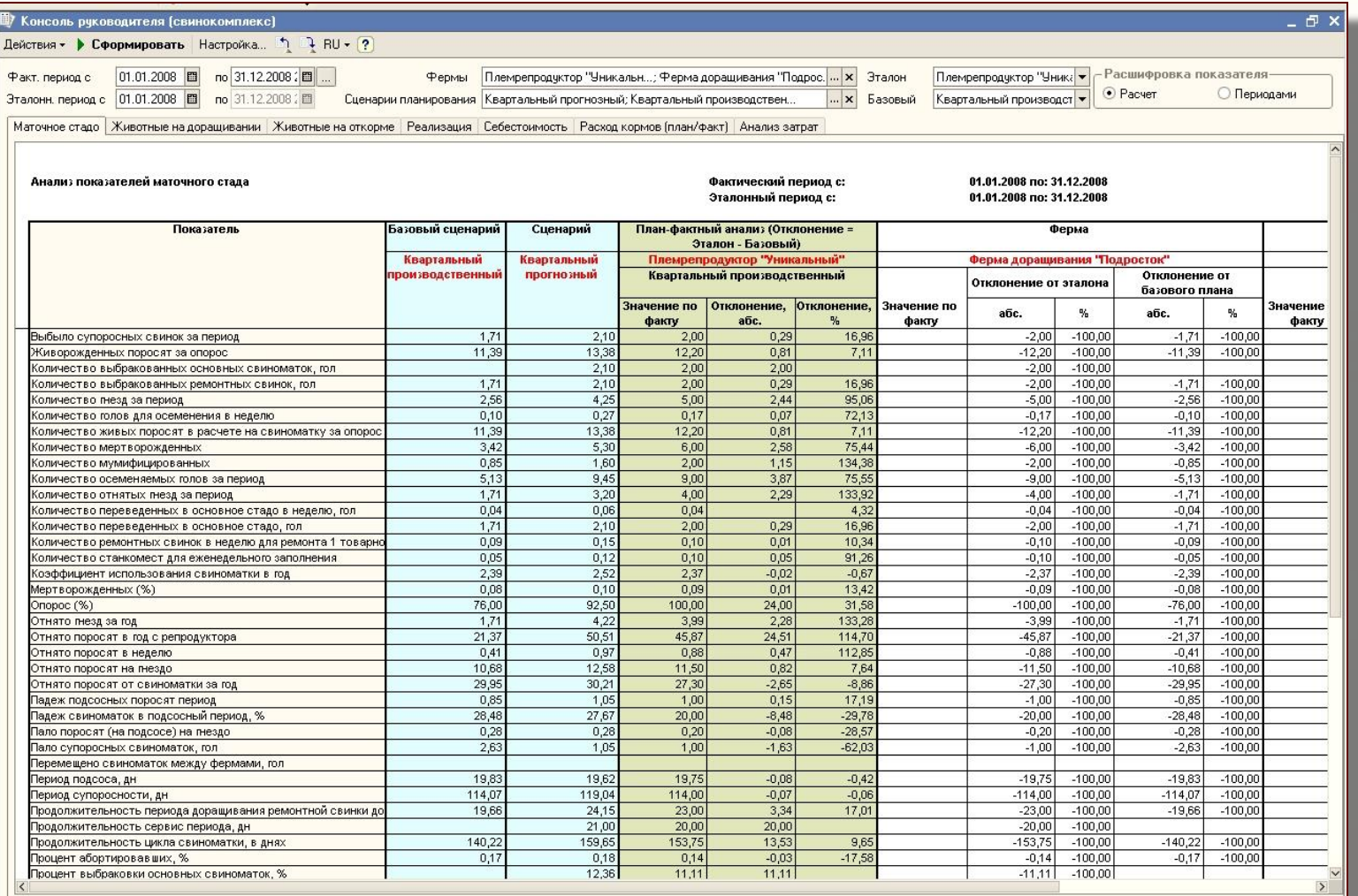

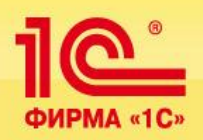

## **Отчет Консоль руководителя - Планирование поголовья животных на период**

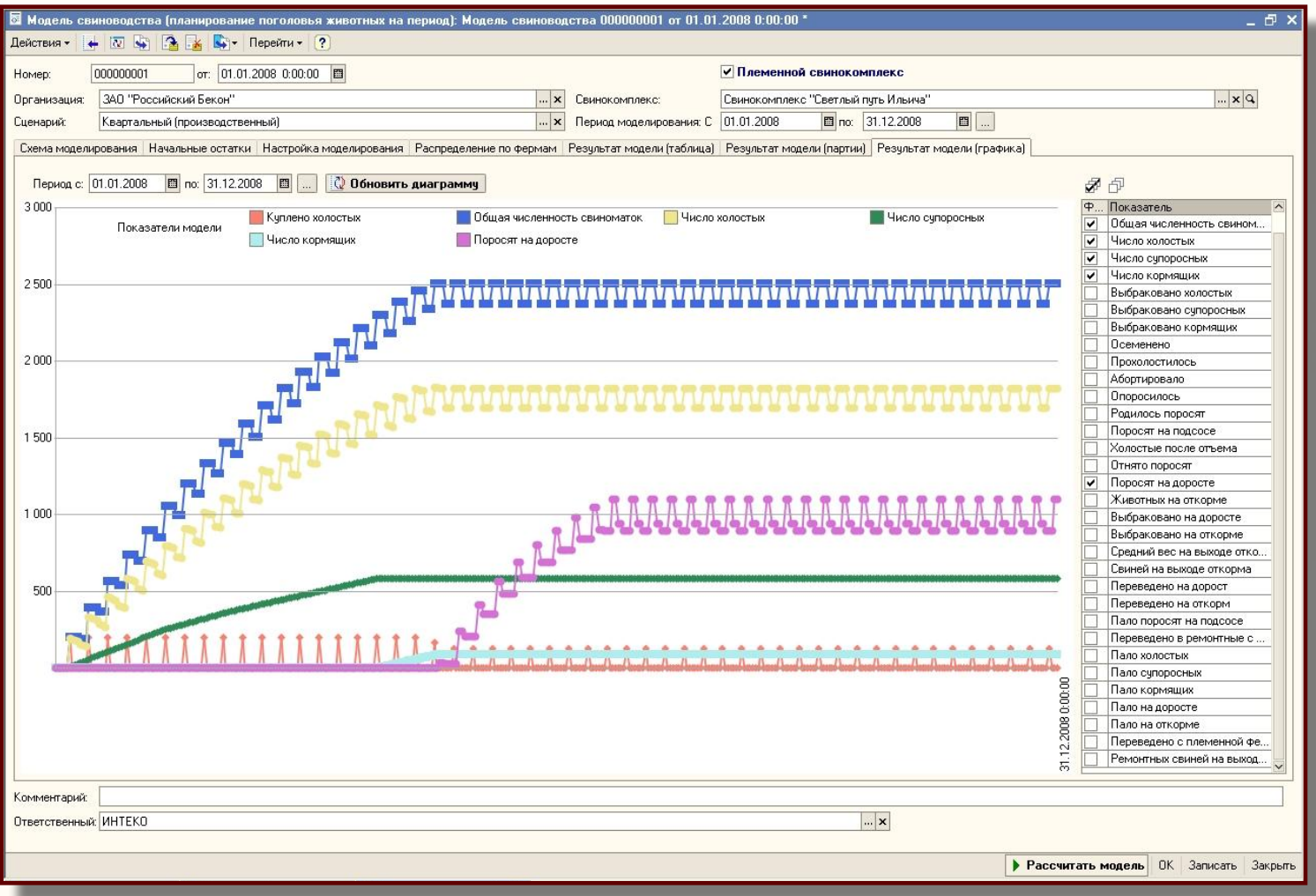
**© Черноземье ИНТЕКО, 2011.**

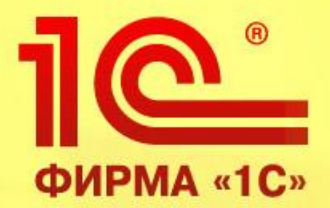

# **Производственный учет на свинокомплексе (групповой)**

**1С:Управление сельскохозяйственным предприятием, редакция 1.3 на платформе 1С: Предприятие 8.2** 

> **Обзор функциональных возможностей продукта**

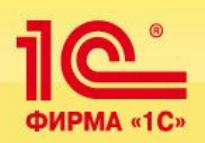

**Подсистема предназначена для ведения группового производственного учета на свинокомплексе и позволяет выполнять:**

- •Учет движения животных
- •Учет лечения животных
- •Учет забоя, падежа животных
- •Учет осеменения \ опороса \ отъема
- •Учет кормов

## **Большое количество разнообразных отчетов обеспечивают специалистов подробной информацией о производстве по направлениям:**

- •Продуктивные животные, оставленные на ферме
- •Перевод на откорм
- •Продажа животных
- •Осеменение, Отъем поросят, Опорос
- •Падеж животных
- •Движение кормов
- •Движение скота
- •Расчет определения прироста живой массы СП-44
- •Ежемесячный отчет по ферме

### **Сервисные функции обеспечивают интеграцию с регламентированным учетом:**

- •Перенос данных производственного учета в бухгалтерский
- •Отражение полученной в результате забоя продукции
- •Отражение привеса и движения кормов
- •Отражение списания медикаментов

**© Черноземье ИНТЕКО, 2011.**

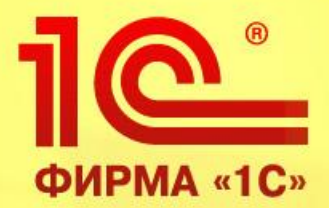

# **Производственный учет на свинокомплексе (индивидуальный)**

**1С:Управление сельскохозяйственным предприятием, редакция 1.3 на платформе 1С: Предприятие 8.2** 

> **Обзор функциональных возможностей продукта**

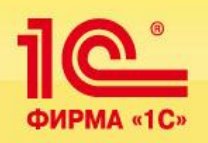

# **В отличие от группового учета индивидуальный обеспечивает развернутый учет по каждому животному:**

**•Учет хряков** (Поступление, Оценка, Перемещение, Перевод, Выбытие) **•Учет свиноматок** (Поступление, Оценка, Перемещение, Перевод, Выбытие)

### **•Лечение животных**

- •Визит ветеринара на ферму
- •Диагностика болезни (индивидуальное животное, партия животных)
- •Лечение (индивидуальное животное, партия животных, по секциям)
- •План исследования образцов, Пробная партия, Взятие образцов, Результаты обследования, Ветеринарное свидетельство - сертификат)
- **•Учет забоя/падежа животных** (Забой, Падеж, Падеж поросят до отъема)
- **•Учет осеменения/опороса** (Регистрация охоты свиноматок, Осеменение, Тест на супоросность, Опорос)
- **•Учет рожденного молодняка на вскармливании** (Взвешивание, Передача на вскармливании, Отъем)
- **•Учет животных на откорме** (Покупка, Перевод на откорм, Перемещение на откорме, Взвешивание на откорме, Выбытие на откорме)
- **•Инвентаризация животных** (Инвентаризация, Оприходование, Списание)
- **•Учет кормов** (Регистрация взвешивания, Перемещение)
- **•Учетный лист движения животных и кормов**

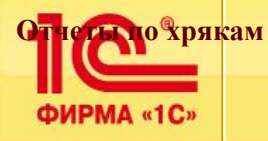

# **Производственный учет на свинокомплексе (индивидуальный) © Черноземье ИНТЕКО, 2011.**

### **Отчеты подсистемы**

#### **Отчеты по хрякам**

- •Отчет о наличии хряков
- •Падеж хряков
- •Выбраковка хряков на продажу
- •Хряки, оставленные для производства
- •Отчет о продуктивности хряков
- •Эффективность хряков

#### **Отчеты по свиноматкам**

- •Имеется свиноматок
- •Отчет о купленных свиноматках
- •Падеж свиноматок
- •Оповещение по срокам тестирования осемененных свиноматок
- •Прогнозирование охоты свиноматок
- •Отчет об осеменении
- •Отчет по повтору
- •Отчет осеменатора
- •Отчет об оплодотворяемости
- •Отчет по опоросу
- •Падеж поросят до отъема
- •Отъем поросят
- •Падеж поросят после отъема
- •Обзор данных по циклу
- •Карта свиноматки
- •Отчет о проданных свиноматках
- •Отчет об оставленных на ферме свиноматках/хряках
- •Свиноматки к отъему
- •Свиноматки (свинки) для осеменения
- •Отчет о свиноматках осемененных более чем одним хряком в цикле
- •Анализ точности тестирования на супоросность

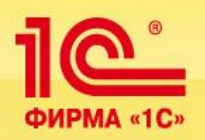

## **Производственный учет на свинокомплексе (индивидуальный) © Черноземье ИНТЕКО, 2011.**

### **Отчеты и сервисные функции подсистемы**

#### **Отчеты по животным на откорме**

- •Наличие животных на доросте и откорме
- •Анализ партий
- •Отчет о переводе на откорм
- •Расчет определения прироста живой массы
- •Продажа животных с откорма
- •Падеж животных на откорме
- •Рабочие списки по покупке финишеров
- •Рабочие списки по продаже свиней с откорма
- •Рабочие списки по падежу свиней на откорме

### **Общие отчеты**

- •Ежедневный отчет по ферме
- •Отчет об имеющихся животных
- •Структура стада
- •Отчет о покупке кормов
- •Ведомость расхода кормов (СП-20)
- •Движение кормов по ферме
- •Движение скота
- •Ежегодный учет имеющихся животных
- •Ежемесячный отчет по ферме
- •Статистический отчет по свиноматкам
- •План работ

### **Сервисные функции**

- •Перенос данных производственного учета в бухгалтерию
- •Отражение полученной в результате забоя продукции
- •Отражение привеса
- •Отражение движения кормов
- •Отражение списания медикаментов
- •Печать ТТН (Животные)

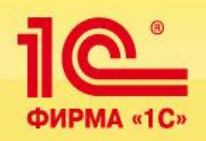

# **Документы и отчеты подсистемы**

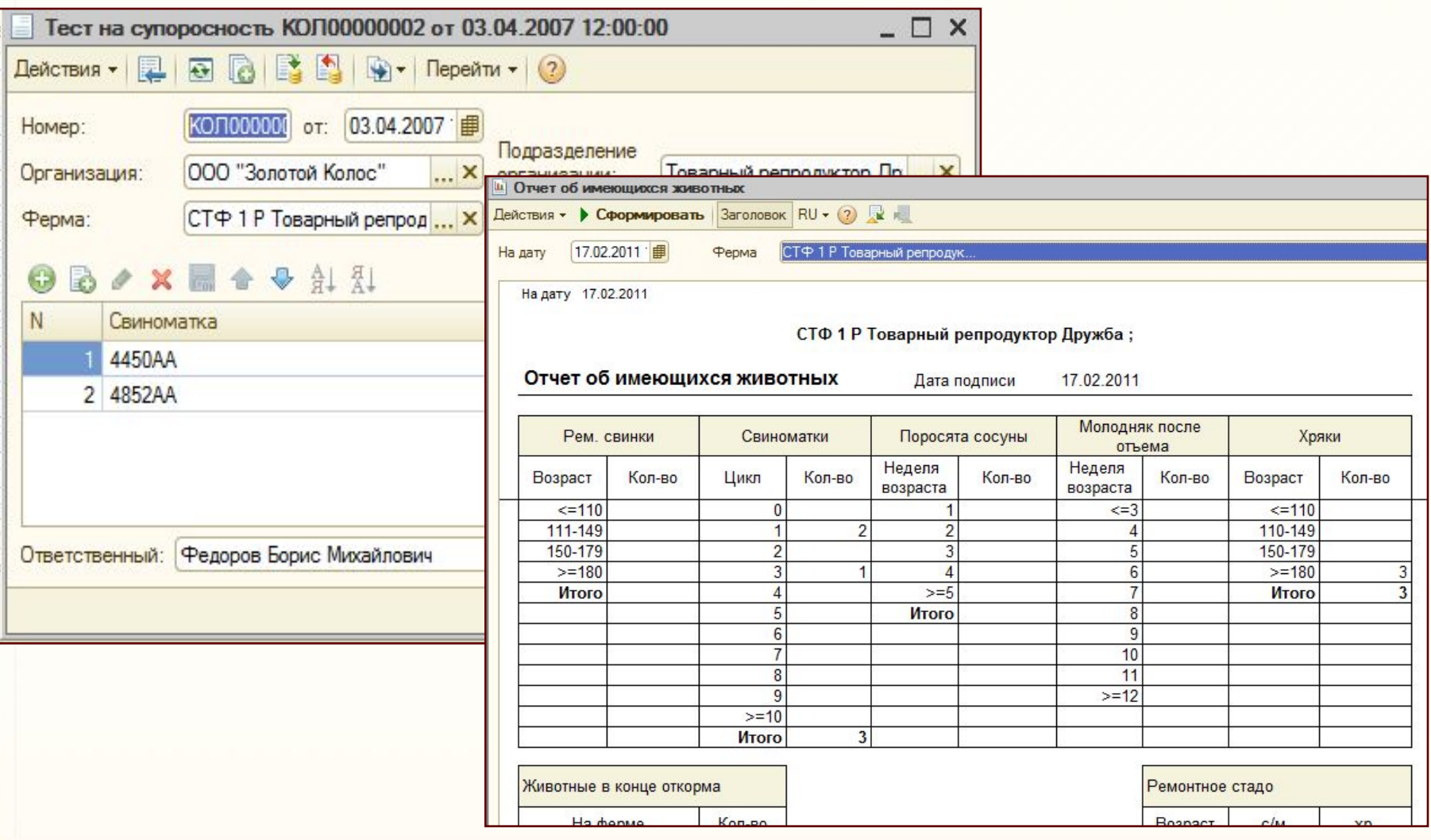

**© Черноземье ИНТЕКО, 2011.**

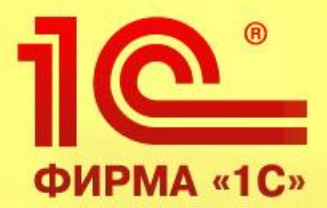

# **Производственный учет КРС (групповой)**

**1С:Управление сельскохозяйственным предприятием, редакция 1.3 на платформе 1С: Предприятие 8.2** 

> **Обзор функциональных возможностей продукта**

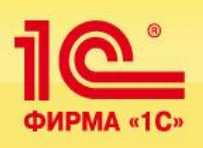

Используя подсистему руководители и специалисты получают возможность формирования структуры стада и контроля динамики движения животных по местам содержания. **Основные функции подсистемы:**

- •Учет движения животных
- •Забой, падеж животных
- •Осеменение / отел животных
- •Групповое взвешивание животных
- •Групповое лечение животных
- •Учет продукции животноводства
- •Учет кормов
- •Групповой учетный лист движения животных и кормов

### **Отчеты подсистемы:**

- •Наличие животных по местам содержания
- •Продажа животных
- •Перевод на откорм
- •Продуктивные животные, оставленные на ферме
- •Движение скота (форма СП-51)
- •Расчет определения прироста живой массы
- •Отчеты по продукции
	- ✔Ведомость по движению молока
	- ✔Производство и реализация молока
	- ✔Расшифровка реализации молока на молзавод
	- ✔Показатели работы молочных ферм
	- ✔Производство мяса

•Отчеты по кормам

**© Черноземье ИНТЕКО, 2011.**

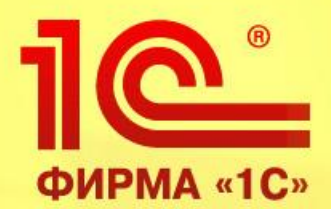

# **Производственный учет КРС (индивидуальный)**

**1С:Управление сельскохозяйственным предприятием, редакция 1.3 на платформе 1С: Предприятие 8.2** 

> **Обзор функциональных возможностей продукта**

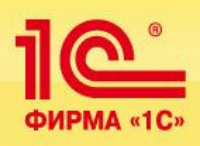

### **Основные функции подсистемы:**

### **Учет продуктивных животных**

- •Поступление продуктивных животных
- •Перемещение животных между местами содержания
- •Выбытие (продажа) продуктивных животных
- •Перевод животных
- •Выбраковка на откорм

### **Учет животных на откорме**

- •Покупка животных на откорм
- •Перемещение животных на откорме
- •Выбытие (продажа) животных с откорма

### **Забой, падеж**

- •Забой животных
- •Падёж животных

### **Регистрация зоотехнических мероприятий**

- •Физиологическое состояние стада коров
- •Задание на проведение зоотехнического мероприятия
- •Осеменение
- •Тест на стельность
- •Запуск
- •Отел
- •Контрольные дойки
- •Бонитировка скота
- •Взвешивание животных
- •Регистрация ветеринарных мероприятий

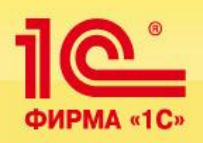

# **По готовой продукции животноводства решение обеспечит оперативную информацию о производстве молока и показатели работы за день каждого специалиста.**

### **Обязательства работников**

- •Обязательства работников по надоям молока
- •Обязательства работников по привесам молодняка
- •Закрепление животных

### **Учет продукции животноводства**

- •Журнал надоя молока
- •Внутренний расход молока
- •Выпойка молока телятам
- •ТТН (молсырье)
- •Сводный документ по реализации молока
- •Оприходование навоза

# **Корма**

- •Поступление кормов
- •Регистрация взвешивания кормов
- •Перемещение кормов

 **Учетный лист движения животных и кормов**

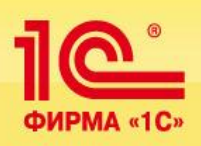

# **Отчеты подсистемы:**

### **Наличие и движение животных**

- •Отчет о наличии животных
- •Поголовье КРС по фермам
- •Движение поголовья коров , КРС и скота
- •Производство (привес) КРС на дату
- •Анализ выращивания ремонтного молодняка КРС

### **Падеж животных**

- •Падеж животных продуктивного стада
- •Падеж животных на откорме

### **Показатели работы ферм**

- •Закрепленные животные
- •Показатели работы доярок , телятниц и скотников
- •Производство и реализация привеса КРС за месяц
- •Регистрация привесов по ферме за год
- •Оперативная сводка по животноводству
- •Информация по молочному животноводству
- •Отчет о бонитировке

### **Отчеты по продукции**

- •Ведомость по движению молока
- •Производство и реализация молока
- •Расшифровка реализации молока на молзавод
- •Показатели работы молочных ферм
- •Производство мяса

### **Отчеты по кормам**

### **Карта коровы**

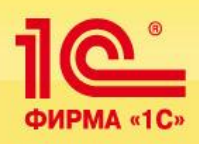

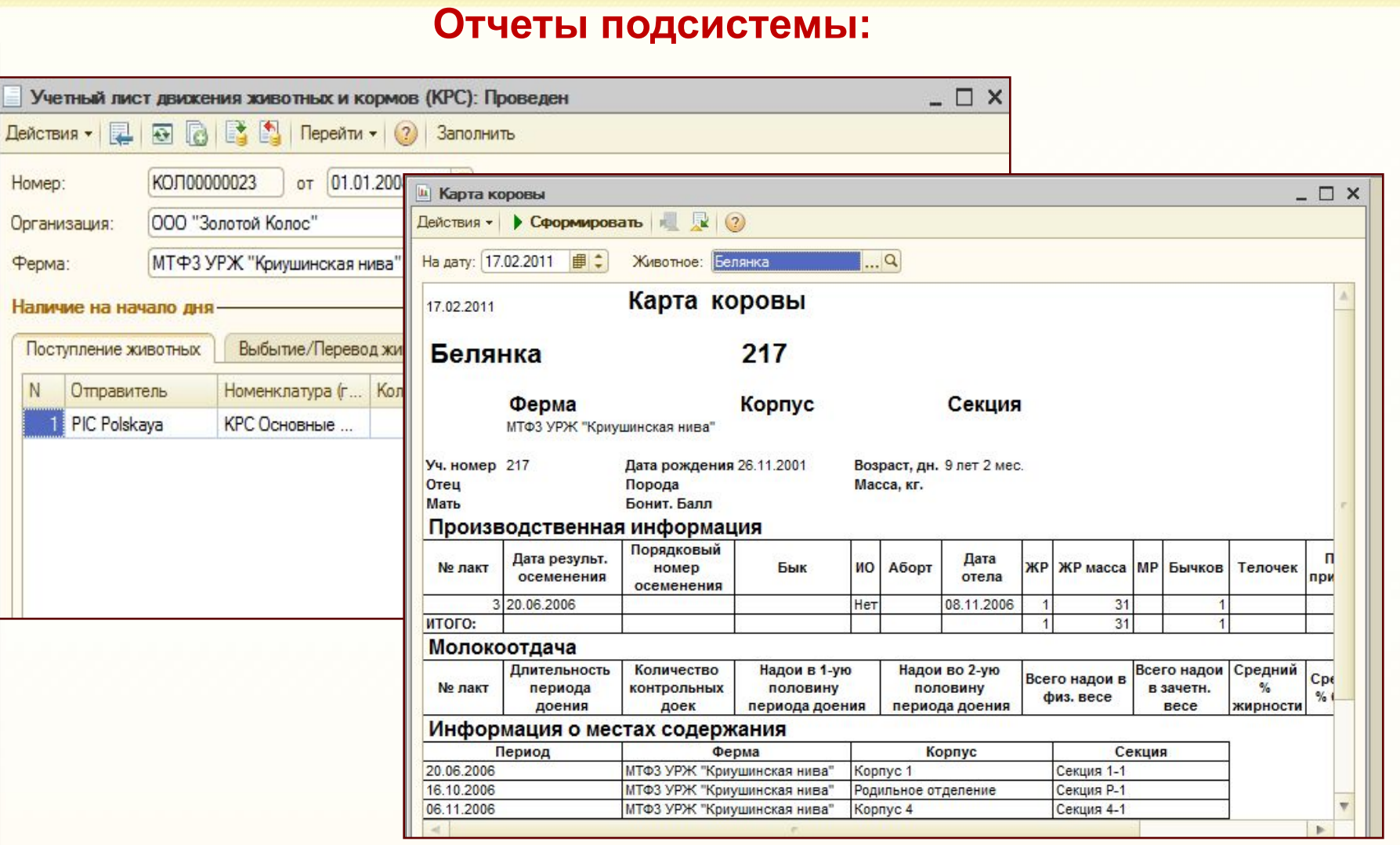

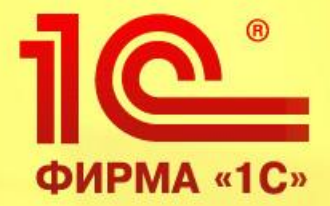

# **•• Отражение сельхоздеятельности в регламентированном учете**

**Конфигурация 1С:Управление сельскохозяйственным предприятием (УСХП), редакция 1.3 на платформе 1С:Предприятие 8.2** 

> **Обзор функциональных возможностей продукта**

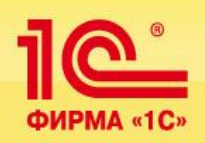

# **Регламентные документы по ведению бухгалтерского учета в АПК и их применение**

**Правила ведения бухгалтерского учета на предприятиях агропромышленного комплекса регламентированы следующими документами:**

- *План счетов бухгалтерского учета финансово-хозяйственной деятельности организаций, утвержденный приказом Министерства Финансов Российской Федерации от 31 октября 2000 г. № 94н*
- *Декларация по налогу на прибыль "Приложение №1 к приказу ФНС России от 15 декабря 2010 г. № ММВ-7-3/730«*
- *Приложение N 1 к Приказу Минсельхоза России от 16 мая 2003 г. N 750 (формы 400 АПК)*
- *Приказ от 30 октября 2009 г. N 526 Об утверждении форм отчетности АПК*

**Однако рекомендуемые стандарты на конкретном предприятии применяются по-разному и на это оказывает влияние целый ряд объективных причин, а именно:**

- *индивидуальная для каждого предприятия структура управления*
- *индивидуальный набор видов деятельности и их взаимосвязь*
- *индивидуальные подходы в выборе базы распределения затрат при формировании как себестоимости готовой продукции и услуг, так и финансового результата*
- *разные системы налогообложения и т.д.*

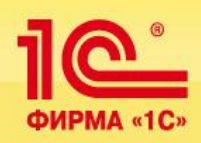

**Особенности конфигурации в части формирования данных для бухгалтерского и налогового учета** 

**Возможности конфигурации позволяют учесть весь спектр особенностей учета конкретного сельхозпредприятия, как на стадии настройки конфигурации, так и в процессе ввода оперативной информации.** 

**На предприятиях АПК исторически сложилась ситуация, когда единственным учетным центром является бухгалтерия.** 

**Причин для этого несколько:** 

- **расположение подразделения как правило в конторе, где есть необходимые условия для компьютерной техники и телефон**
- **контролируемость подразделения со стороны внешних проверяющих органов**
- **регламентация деятельности на уровне общероссийских стандартов.**

**Однако первичная информация о производственной деятельности возникает не в бухгалтерии, а в производственных подразделениях: мехотряде, реммастерской, автопарке, на ферме, на току.** 

**Возможность внести эту информацию непосредственно у источника ее возникновения и в момент ее возникновения, как данные управленческого (производственного) учета, обеспечивает получение руководством предприятия оперативной и достоверной информацией о производственных процессах.**

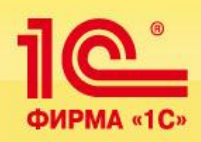

### **Особенности конфигурации в части формирования данных для бухгалтерского и налогового учета**

Ввод оперативной информации реализован в подсистемах **Производственный учет в растениеводстве и животноводстве.** Участниками учетного процесса становятся **агрономы, механики, диспетчера, заведующие фермой, экономисты, бригадиры полеводческих бригад.** 

**При этом они не формируют бухгалтерскую информацию, а вводят только показатели производственного учета:** *количество обработанных га, перемещение конкретного животного, списание кг кормов на группу животных, списание запасных частей на основное средство.* 

Полученная таким образом производственная информация через первичный документооборот в информационной системе попадает к бухгалтеру на обработку, в процессе которой происходит проведение по счетам бухгалтерского учета и формирование стоимостных показателей.

**Таким образом в бухгалтерии остается функция контроля за введенной информацией на производственных площадках, а руководство предприятия получает возможность ежедневного контроля за ходом производственного процесса непосредственно в системе, а не на основании телефонных сводок.** 

Опыт внедрения конфигурации показывает, что включение в **Должностные инструкции персонала** *Регламента ежедневного ввода первичных производственных данных* повышает ответственность за качество введенной информации.

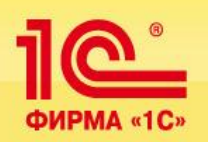

Создание подсистемы **Отражение сельскохозяйственной деятельности в регламентированном учете** позволило автоматизировать преобразование информации производственного учета в данные для бухгалтерского учета.

Для этого разработан ряд регистров, в которых хранится информация о соответствии информации полей документов производственного учета – категориям бухгалтерского учета (счетам и субконто).

### **Степень заполненности документов производственного учета для трансформации в бухгалтерский и налоговый учет зависит от нескольких причин:**

•полнота показателей нормативно-справочной информации

- •полнота информации регистров соответствия для формирования базы распределения стоимостных показателей при закрытии счетов
- •настройка прав доступа при первичном заполнении документа производственного учета.

### **Таким образом в конфигурации предусмотрена следующая стадийность формирования информации для разных категорий пользователей:**

- •данные производственного учета для менеджеров и руководителей предприятий
- •данные бухгалтерского учета (формируемые на базе данных производственного учета) для внешних пользователей и акционеров
- •данные налогового учета (формируемые на базе данных бухгалтерского учета) для налоговой инспекции.

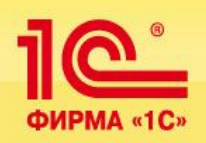

# **Основные функции подсистемы:**

# **Бухгалтерский учет**

- Формирование кредита ремонтных работ
- Формирование кредита транспортных работ
- Формирование кредита сельскохозяйственных работ
- Закрытие затратных счетов
- Закрытие 20 счета
- Калькуляция животноводства
- Закрытие 90 счета
- Закрытие 91 счета.

## **Налоговый учет**

- Закрытие косвенных затрат НУ
- Калькуляция животноводства НУ
- Перенос данных БУ в НУ
- Закрытие 90 счета
- Закрытие 91 счета
- Списание убытков прошлых лет
- Формирование регистров налогового учета

# **Перенос затрат в БУ**

**Перенос затрат в НУ**

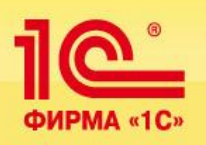

### **Добавленные/измененные счета в Плане счетов конфигурации УСХП, редакция 1.3.**

### **Для Бухгалтерского учета:**

Счет 11 — устанавлен запрет использования в проводках Счет 11.01 – создан субсчет ("Молодняк животных") Счет 11.02 – создан субсчет ("Животные на откорме") Счет 20.01.01 – переименован в "Растениеводство (по деятельности, не облагаемой ЕНВД)" Счет 20.01.02 — изменен код на 20.01.09 Счет 20.01.02 — добавлен субсчет ("Животноводство (по деятельности, не облагаемой ЕНВД)") Счет 20.01.03 — добавлен субсчет ("Переработка (по деятельности, не облагаемой ЕНВД)") Счет 23.02 — изменен код 23.09 Счет 23.01.01 — создан субсчет ("Ремонтные работы") Счет 23.02 — создан субсчет ("Ток") Счет 23.03 — создан субсчет ("Машино-тракторный парк") Счет 23.03.01 - создан субсчет ("Трактора (мото-часы)") Счет 23.03.02 - создан субсчет ("Трактора (УЭГА)") Счет 23.03.03 - создан субсчет ("Комбайны (мото-часы)") Счет 23.03.04 - создан субсчет ("Комбайны (га)") Счет 23.03.05 - создан субсчет ("Сеялки (га)") Счет 23.03.06 - создан субсчет ("Машины по внесению удобрений") Счет 23.03.07 - создан субсчет ("Опрыскиватели (мото-часы)") Счет 23.03.08 - создан субсчет ("Опрыскиватели (масса ядов)") Счет 23.03.09 - создан субсчет ("Жатки (мото-часы)") Счет 23.03.10 - создан субсчет ("Жатки (га)") Счет 23.03.11 - создан субсчет ("Культиваторы (га)")

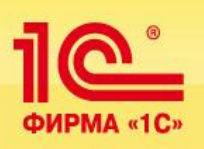

### **Отражение сельхоздеятельности в регламентированном учете**

**Добавленные/измененные счета в УСХП редакция 1.3 Для Бухгалтерского учета:** Счет 23.03.12 - создан субсчет ("Машины узкой специализации") Счет 23.03.13 - создан субсчет ("Почвообрабатывающие машины (га)") Счет 23.03.14 - создан субсчет ("Накладные МТП") Счет 23.04 - создан субсчет ("Автотранспорт") Счет 23.04.01 - создан субсчет ("Грузовой (т/км)") Счет 23.04.02 - создан субсчет ("Легковой (км)") Счет 23.04.03 - создан субсчет ("Водовозы (часы)") Счет 23.04.04 - создан субсчет ("Бензовозы (часы)") Счет 23.04.05 - создан субсчет ("Автобусы (км)") Счет 23.04.06 - создан субсчет ("Технологический автотранспорт (часы)") Счет 23.04.07 - создан субсчет ("Прочий спец. автотранспорт (часы)") Счет 23.04.08 - создан субсчет ("Накладные затраты автотранспорта") Счет 23.05 - создан субсчет ("Энергетические хозяйства и производство") Счет 23.05.01 - создан субсчет ("Теплоэнергия" ) Счет 23.05.02 - создан субсчет ("Электроэнергия") Счет 23.05.03 - создан субсчет ("Газоснабжение") Счет 23.06 - создан субсчет ("Водоснабжение") Счет 23.07 - создан субсчет ("Гужевой транспорт") Счет 23.08 - создан субсчет ("Очистные сооружения") Счет 25.01.01 - создан субсчет ("Общепроизводственные расходы (Растениеводство)") Счет 25.01.02 - создан субсчет ("Общепроизводственные расходы (Животноводство)") Счет 25.01.03 - создан субсчет ("Общепроизводственные расходы (Переработка)") Счет 76.07 - создан субсчет ("Расчеты по аренде земли") Счет 76.99 - создан субсчет ("Буферный счет по арендной плате") Счет 68.13 - создан субсчет ("Земельный налог") **Для Налогового учета:** Счет 000 — создан субсчет («Вспомогательный счет»)

Счет 11 — создан субсчет («Животные на выращивании и откорме»)

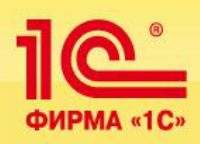

# **Формирование себестоимости сельхозпроизводства в БУ**

 Наиболее трудоемким процессом в бухгалтерском учете является формирование себестоимости на всем протяжении создания сельскохозяйственной продукции.

Методы калькулирования, применяемые в сельском хозяйстве, позволяют определить не только себестоимость конечной продукции, но и себестоимость часа обслуживания сельскохозяйственной техники, 1 тонно-километра, 1 га культивации и т.д.

### **Закрытие счетов осуществляется в конфигурации следующими документами**: *Ежемесячно*:

- кредит ремонтных работ по плановой себестоимости
- кредит по автотранспорту
- кредит по сельхозтехники

### *Один раз в год:*

- закрытие затратных счетов
- закрытие 44-го счета
- закрытие 20-го счета
- калькуляция животноводства
- дооценка животных основного стада.

### *Формирование налогооблагаемой базы:*

- закрытие 90-го счета
- закрытие 91-го счета.

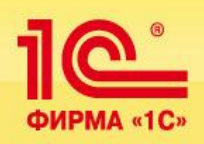

# **Формирование кредита ремонтных, транспортных и сельхозработ**

Специфика бухгалтерского учета в сельском хозяйстве определяется продолжительным циклом производства готовой продукции. Поэтому существует два способа закрытия затратных счетов:

- по плановой цене
- по фактических затрат.

 Перечень счетов, закрытие которых производится по плановой цене, указывается пользователем при настройке системы в регистре сведений **Счета по плановой цене.** К таким счетам относятся, как правило, счета учета вспомогательных производств, на которых ведется учет затрат по **Машино-тракторному парку, Автопарку, Реммастерской и т.д.**

База распределения для затратных счетов бухгалтерского учета в виде показателей выполненного объема работ, берется из первичных документов, формируемых в системе, например:

- путевые листы автотранспорта,
- учетные листы тракториста-машиниста,
- наряд на ручные и ремонтные работы.

 Если в первичном документе фигурирует марка техники, то единица измерения объема выполненных работ и счет затрат проставляется в документах производственного учета на основании настраиваемого пользователем регистра сведений **Счета по марке технике.** 

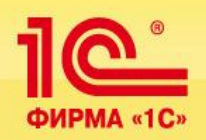

# **Формирование кредита ремонтных, транспортных и сельхозработ:**

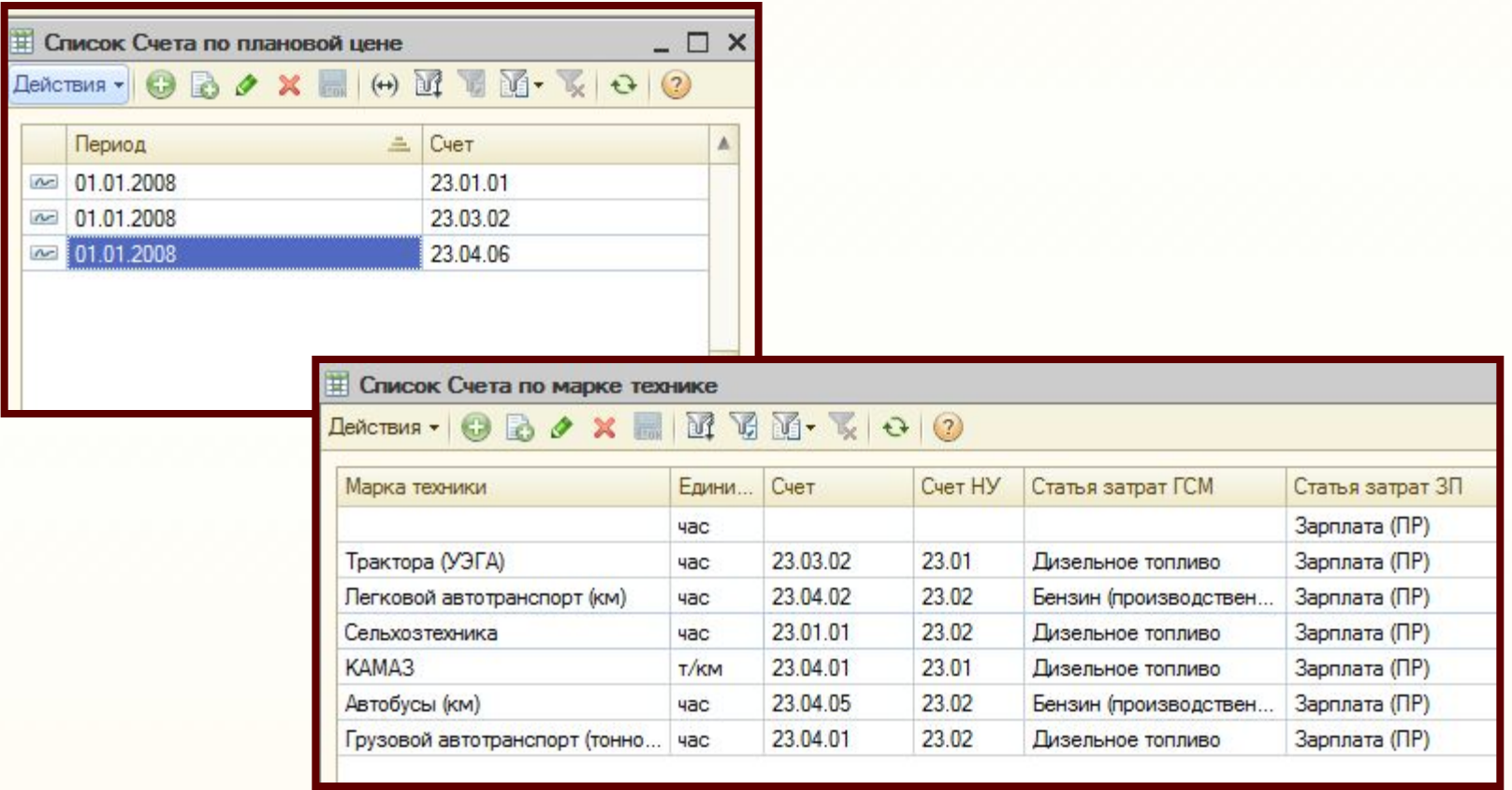

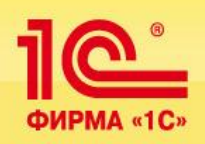

# **Формирование кредита ремонтных, транспортных и сельхозработ:**

 определить счет в справочнике **Способы отражения закрытия и все необходимые уровни аналитики,**  Система автоматизированного закрытия счетов предоставляет возможность пользователю **на которые должны быть отнесены затраты по оформленному в системе первичному документу.** 

К таким затратам относятся **заработная плата и ГСМ.** В случае, если пользователь в справочнике указал только счет закрытия, то все остальные аналитики заполняются на основании данных первичного документа производственного учета:

- *•если тип субконто Подразделение организации, тогда Заказчик из документа ПУ;*
- *•если тип субконто Номенклатурная группа, тогда Номенклатурная группа из документа ПУ;*
- *•если тип субконто Физлицо, тогда Сотрудник из документа ПУ;*
- *•если тип субконто Склад, тогда Склад из документа ПУ.*

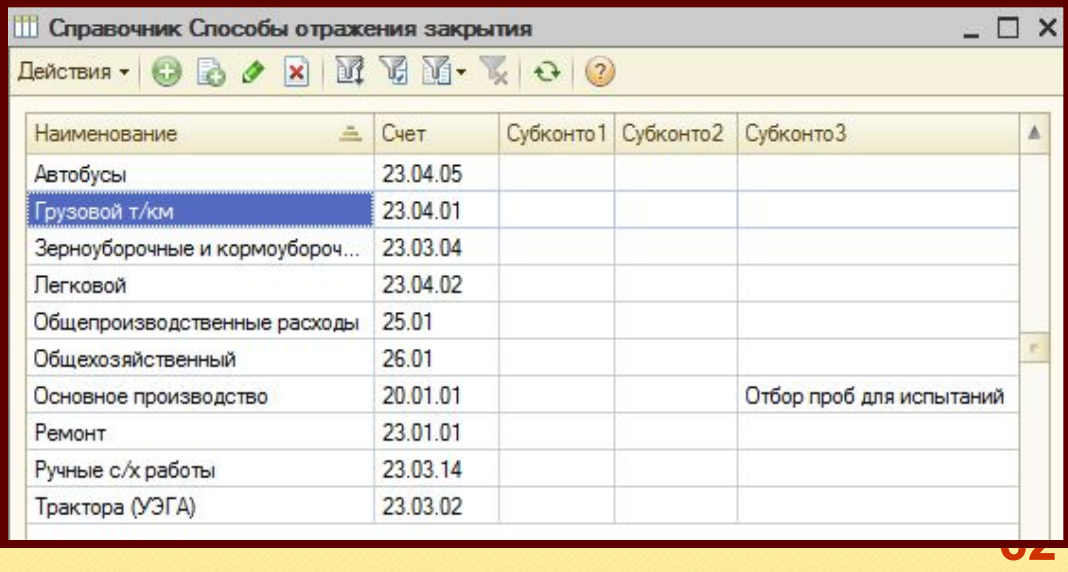

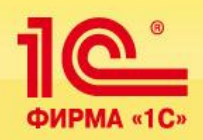

## **Закрытие затратных счетов**

Для формирования незавершенного производства в конце календарного года и дооценки готовой продукции до фактической себестоимости пользователем в системе используются документы: **Закрытие затратных счетов, Закрытие 20-го счета, Закрытие 44 счета, Калькуляция животноводства, Дооценка основного стада**. В **документе Закрытие затратных счетов** предусмотрена настройка, позволяющая:

- *1. Установить порядок закрытия счетов.*
- *2. Установить соответствие между счетами, которые закрываются и на которые будет производиться закрытие, а так же пропорционально оборотам какого счета будет производиться закрытие.*
- *3. Установить перечень номенклатурных групп отчетного года, подлежащих закрытию.*

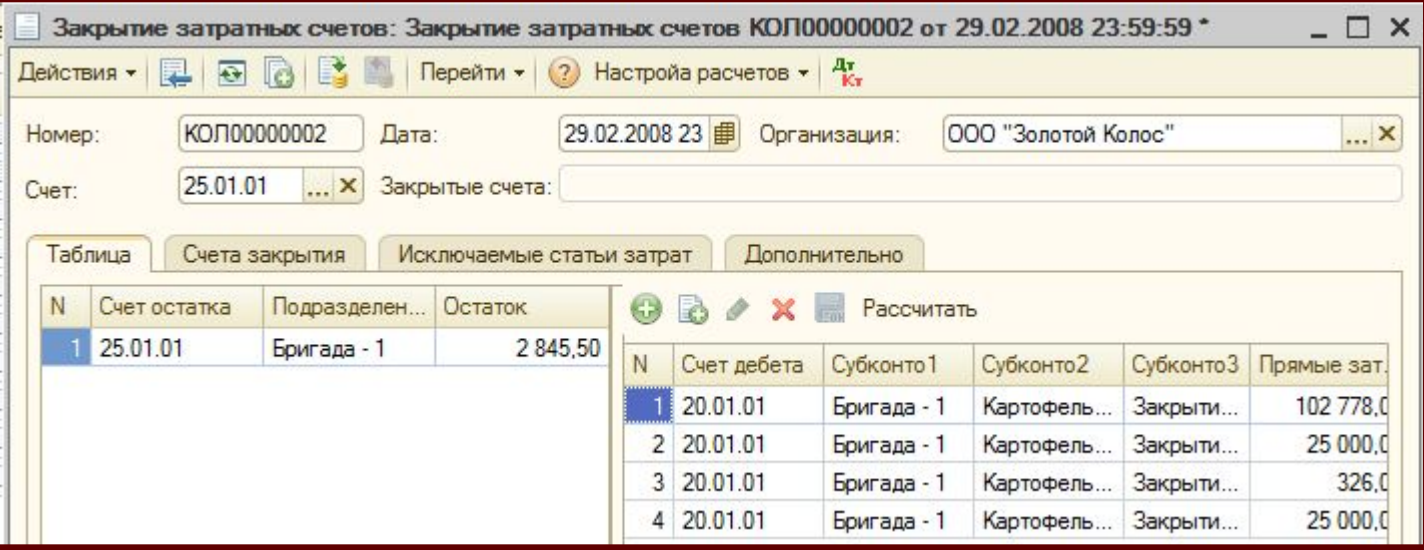

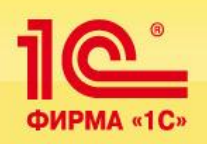

# **Закрытие 20-го счета и формирование калькуляционных разниц**

Документ формируется по каждому субсчету 20-го счета в разрезе подразделений организаций.

..<br>'' ٦ Распределение сформировавшегося на конец года остатка по 20 счету производится пропорционально количеству в остатке и количествам, которые возникали по кредиту счета готовой продукции .

Если при автоматическом заполнении документа в левой части появились строки красного цвета, то это означает, что в системе нет базы распределения. В этом случае пользователь должен либо проверить корректность формирования базы распределения, либо ввести ее вручную в правой части документа.

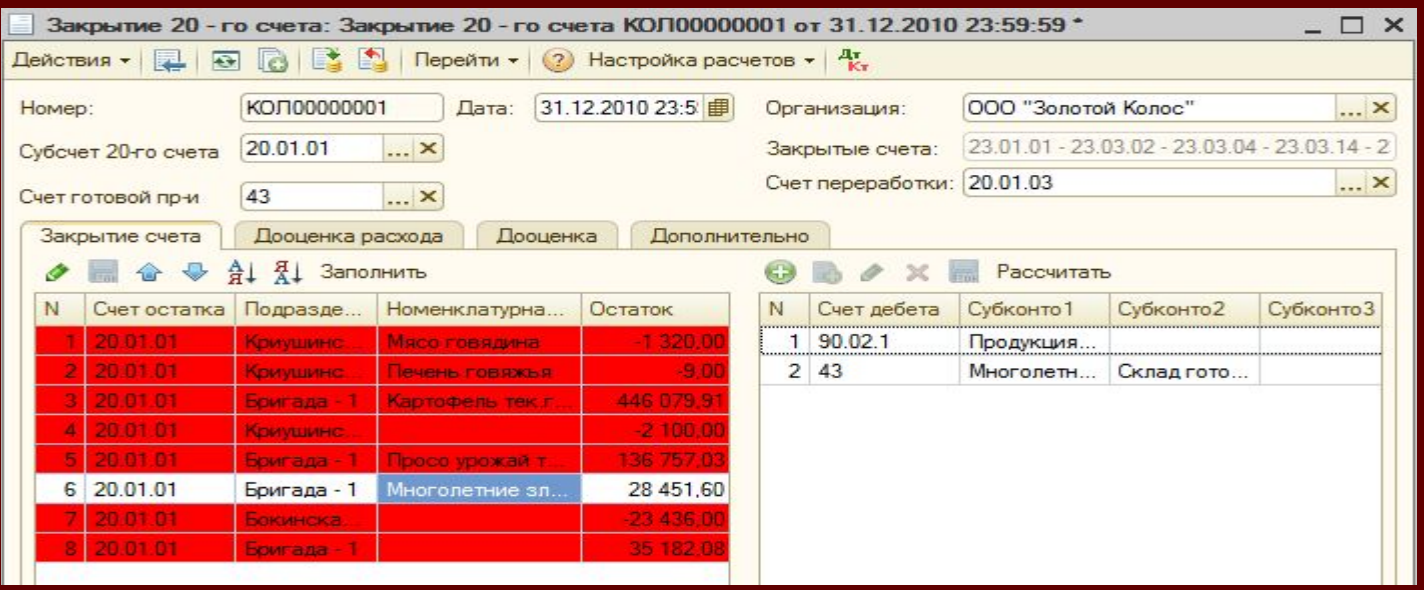

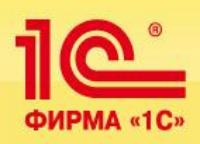

# **Закрытие 44-го счета**

### **Документ заполняется следующим образом:**

- *•Расходы по продажам на начало отчетного периода (Дт 44 на начало периода).*
- *•Расходы по продажам за отчетный период (Оборот по Дт 44 за период)*
- *•Отгружено продукции за отчетный период (Дт 90.02 Кт 43)*
- *•Остаток продукции на хранении (Дт 43 на конец периода)*
- *•Средний процент расходов по продажам (п.3:(п.4 + п.5) \* 100%)*
- *•Сумма расходов по продажам ((п.5 \* п.6) : 100)*
- *•Сумма расходов по продажам на отгруженную продукцию*

### **При распределении счета 44 формируется проводка**:

*Дт 90.07.1 (по номенклатурным группам) Кт 44 (по Подразделению и номенклатуре).*

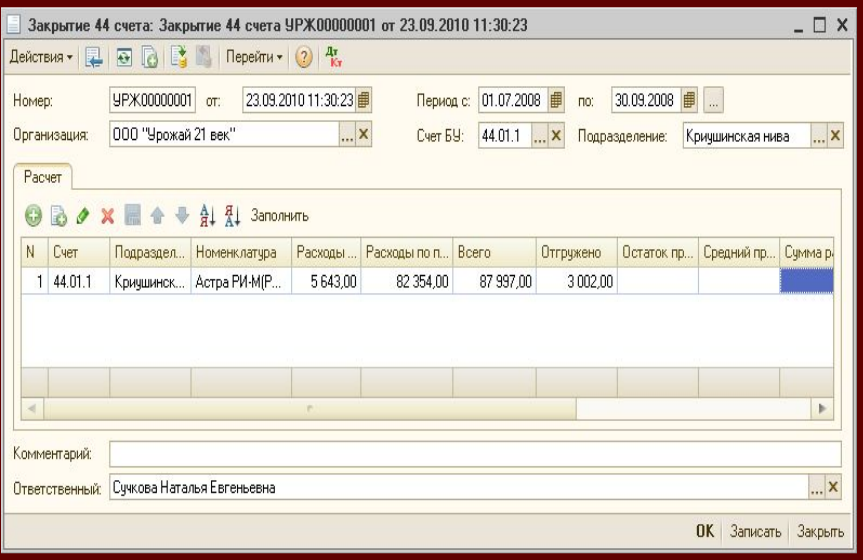

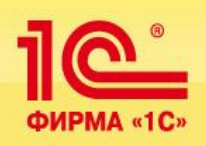

Счета дооценки:

# **Калькуляция животноводства**

**Документ предназначен для выравнивание единицы номенклатуры по дебету счета и для дооценки номенклатуры до фактических затрат по кредиту счета (субсчета) для конкретной номенклатуры или группы номенклатур. Документ имеет следующие настройки:** 

счета падежа

- ij *• счет переработки*
- $\overline{\phantom{a}}$ *• признак выравнивания цены по номенклатуре*
- *счет падежа, счет дооценки, счет прихода.*

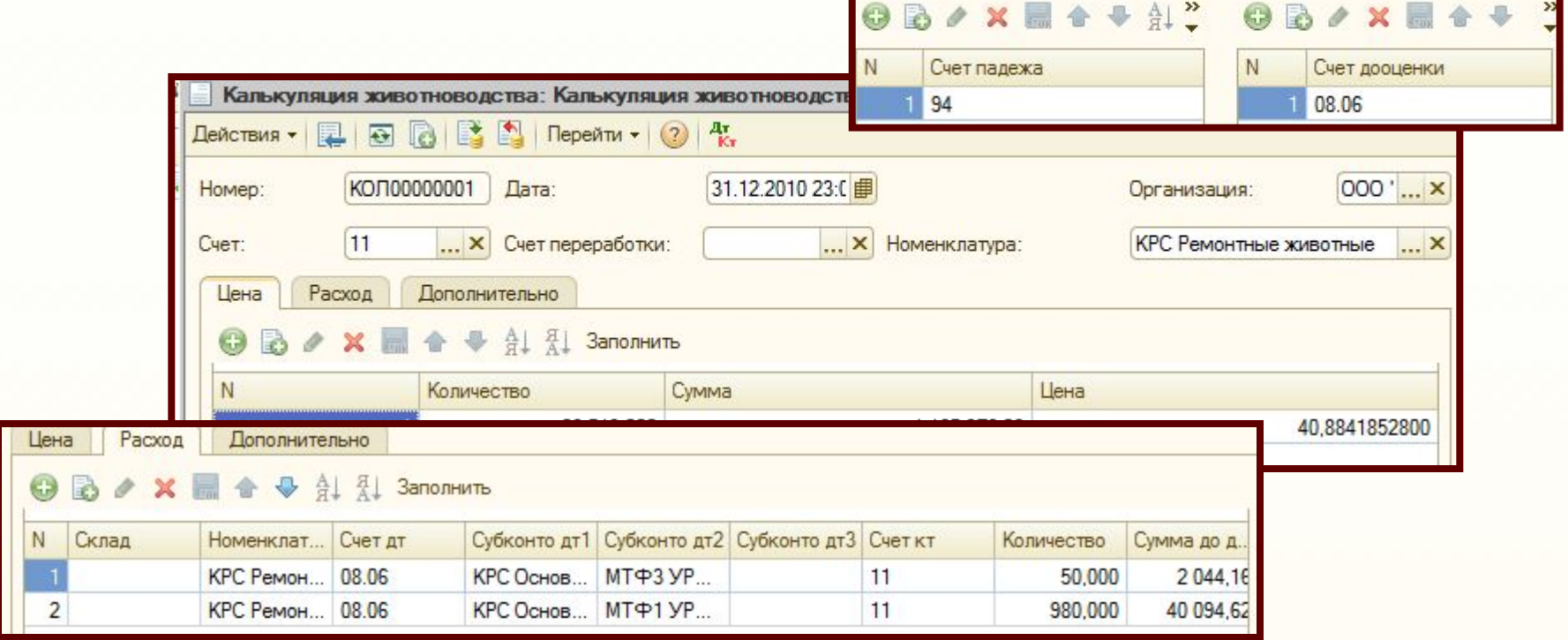

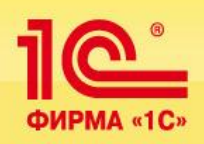

# **Перенос затрат БУ**

 возникает и в конце каждого календарного года, когда затраты под культуру прошлого года (озимые) должны быть перенесены на затраты текущего года. В текущей производственной деятельности агрокомпании часто возникает ситуация, **когда затраты произведенные по одной культуре (номенклатурной группе), необходимо перенести на другую, сохранив разбивку по статьям затрат и срокам возникновения затрат.** Эта же ситуация

Для этих целей в системе существует документ **Перенос затрат БУ,** который дает возможность пользователю задать номенклатурную группу, которую надо перенести, счет затрат, номенклатурную группу на которую надо перенести, статью затрат и коэффициент распределения.

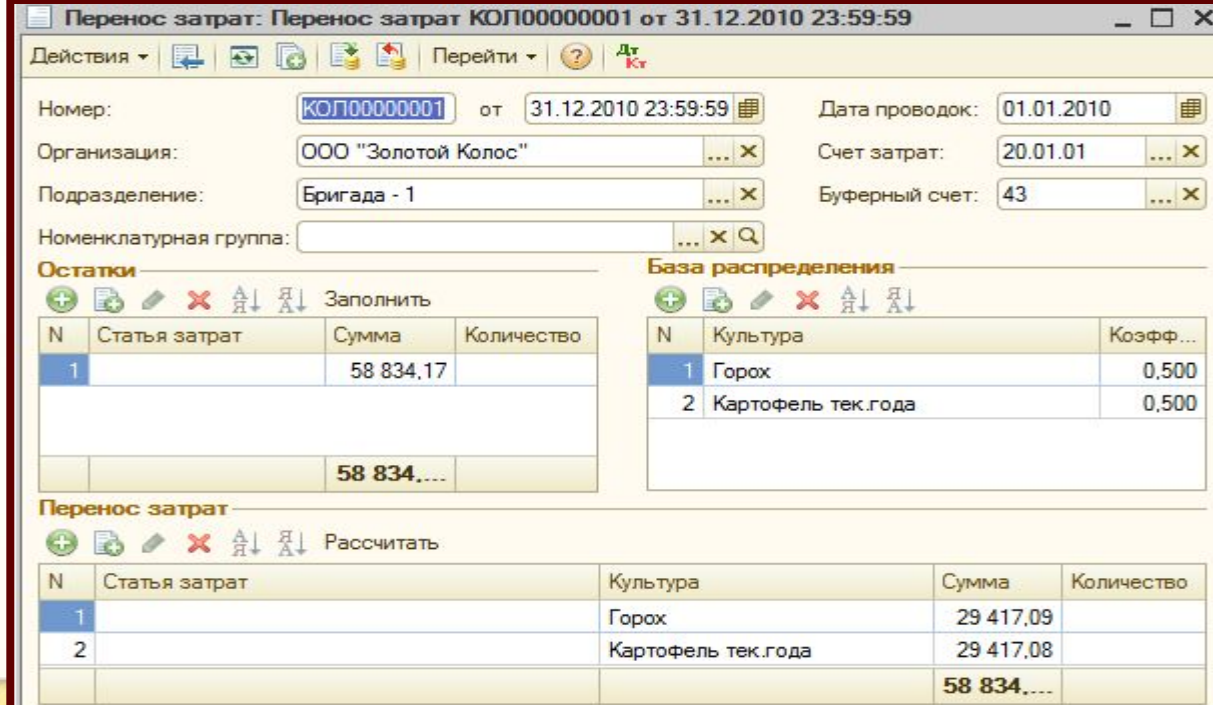

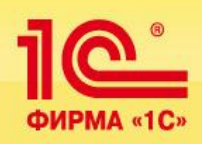

# **Унифицированные формы первичной учетной документации по учету сельхозпродукции и сырья**

 учета отчеты в системе имеют печатную форму соответствующую **требованиям Минсельхоза и Госкомстата к документообороту сельхозтоваропроизводителей, а именно:** Каждый первичный документ учета и, соответственно, формируемые на базе документов

- Приказ Минсельхоза РФ от 16 мая 2003 г. N 750 "Об утверждении специализированных форм первичной учетной документации»
- Постановление Госкомстата РФ от 29 сентября 1997 г. N 68 "Об утверждении унифицированных форм первичной учетной документации по учету сельскохозяйственной продукции и сырья" (формы СП)
- Приказ Государственной хлебной инспекции при Правительстве РФ от 8 апреля 2002 г. N 29 "Об утверждении Порядка учета зерна и продуктов его переработки".

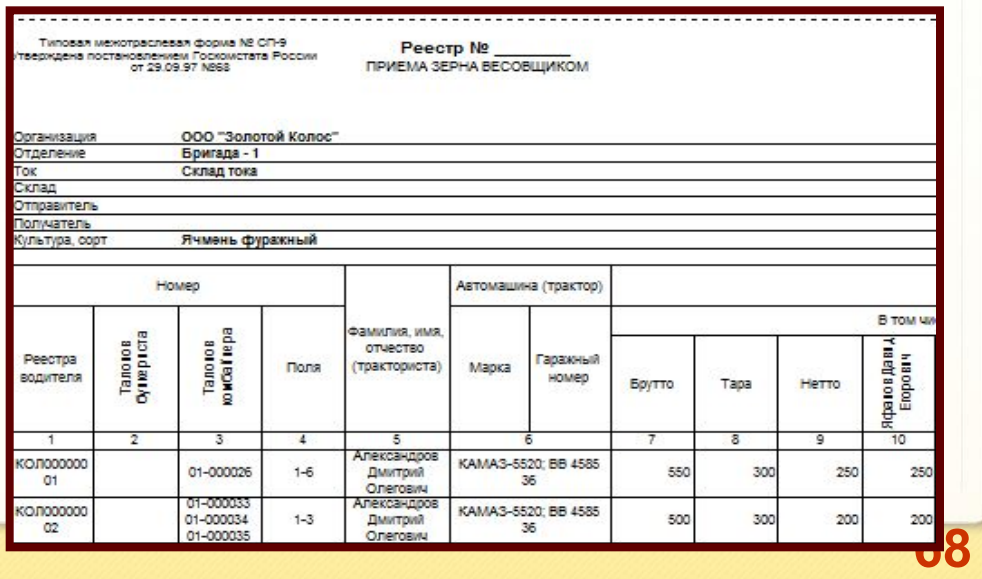

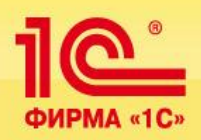

### **Решение обеспечивает формирование следующих отчетных форм АПК:**

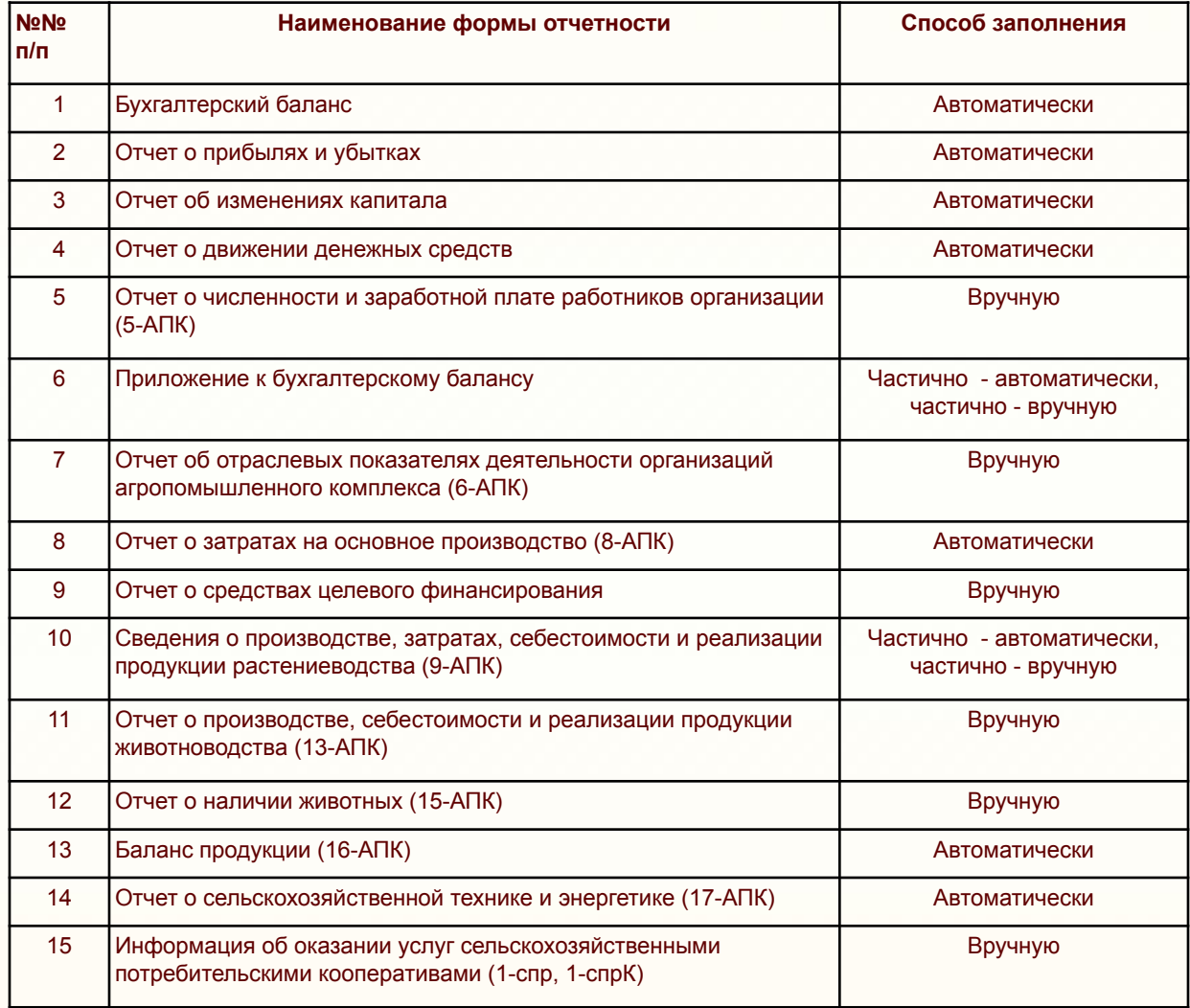

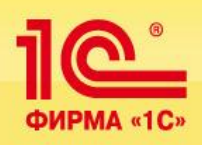

# **Налоговый учет в УСХП**

 В настоящее время агропредприятия в основной массе используют **2 режима налогообложения: Общий режим и Единый сельхозналог.** 

 **В конфигурации реализована возможность ведения налогового учета в соответствии с обоими режимами.** Для этого пользователю необходимо настроить соответствующие учетные политики для конфигурации УСХП. Это позволяет также формировать налогооблагаемую базу для двух ставок налога на прибыль.

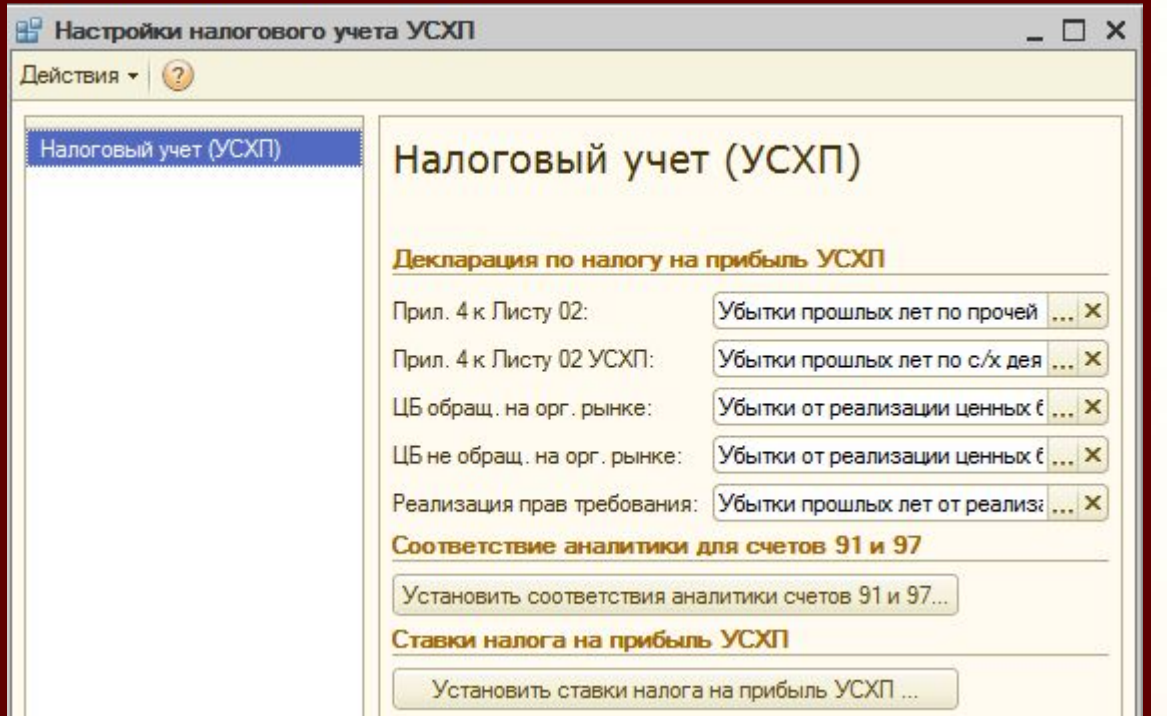

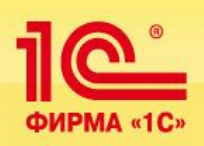

# **Налоговый учет в УСХП**

 **При проведении всех документов для целей налогового учета в конфигурации формируются регистры налогового учета УСХП:**

- *•Регистр доходов*
- *•Регистр учета внереализационных доходов*
- *•Регистр учета доходов,неучитываемых в целях налогообложения*
- *•Регистр учета расходов*
- *•Регистр учета расходов, неучитываемых в целях налогообложения*
- *•Регистр учета прочих распределяемых расходов, применительно к НУ*
- *•Регистр учета налога на имущество*
- *•Регистр учета косвенных расходов текущего периода*
- *•Регистр учета внереализационных расходов*
- *•Регистр распределения расходов по видам деятельности*
- *•Регистр-расчет амортизации основных средств (УСХП)*
- *•Регистр расчет финансового результата от реализации амортизируемого имущества (УСХП) •Регистр расчет убытков прошлых лет (УСХП).*

**Все перечисленные регистры могут быть распечатаны пользователем в виде отчета.**

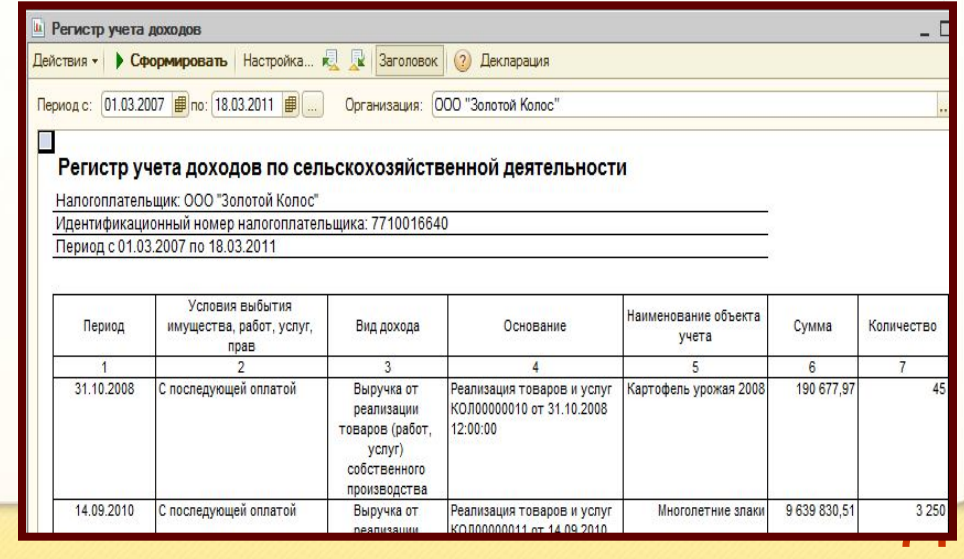

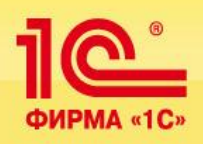

# **Налоговый учет в УСХП**

Все налоговые регистры УСХП в конечном итоге участвуют в формировании итогового регистра **Прибыль УСХП,** на основании которого заполняется **Декларация по налогу на прибыль.** 

В системе предусмотрен справочник **Ставки налога на прибыль для сельхозтоваров производителей, которые** настраиваются в справочнике по видам бюджетов. В регистре под кодом 2 содержатся записи для сельхоздеятельности.

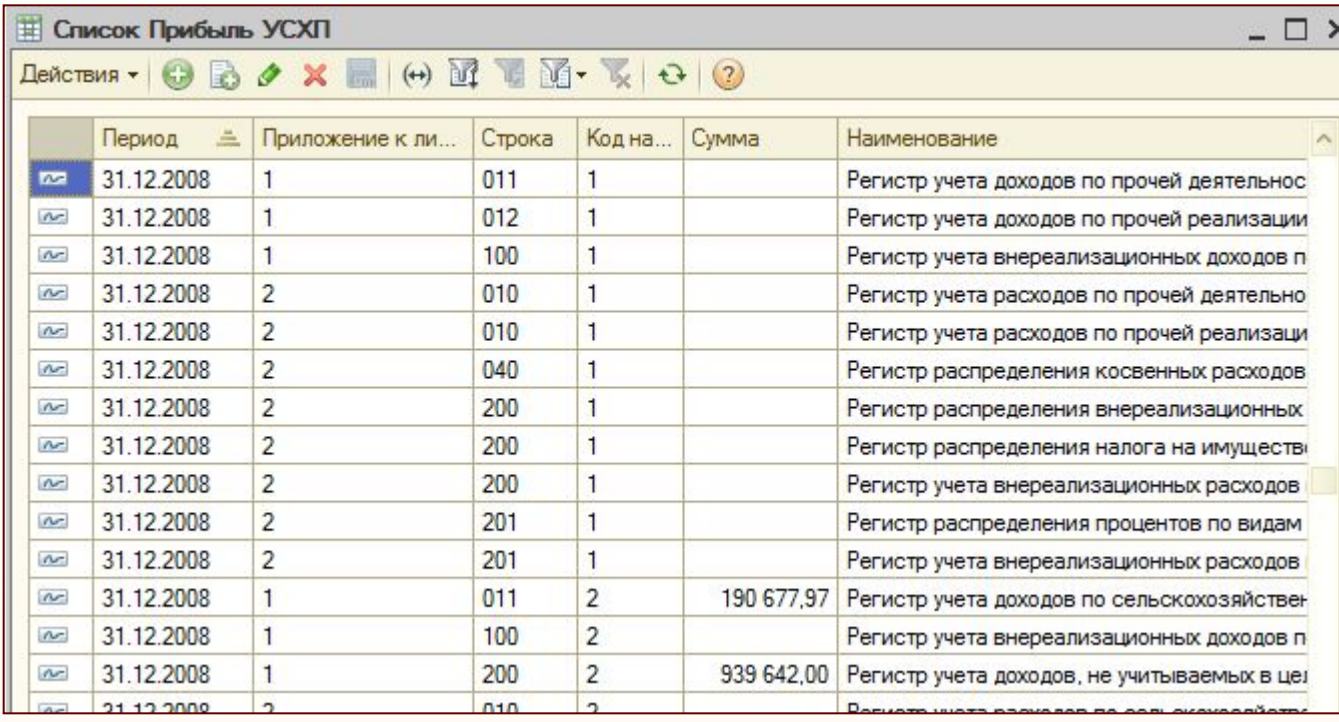
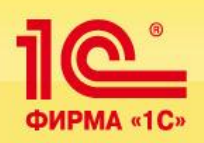

### **Налоговый учет в УСХП**

 В системе реализована **Декларация по налогу на прибыль УСХП**, в которую добавлены дополнительные листы и организована выгрузка в форматы **МИФНС РФ.**

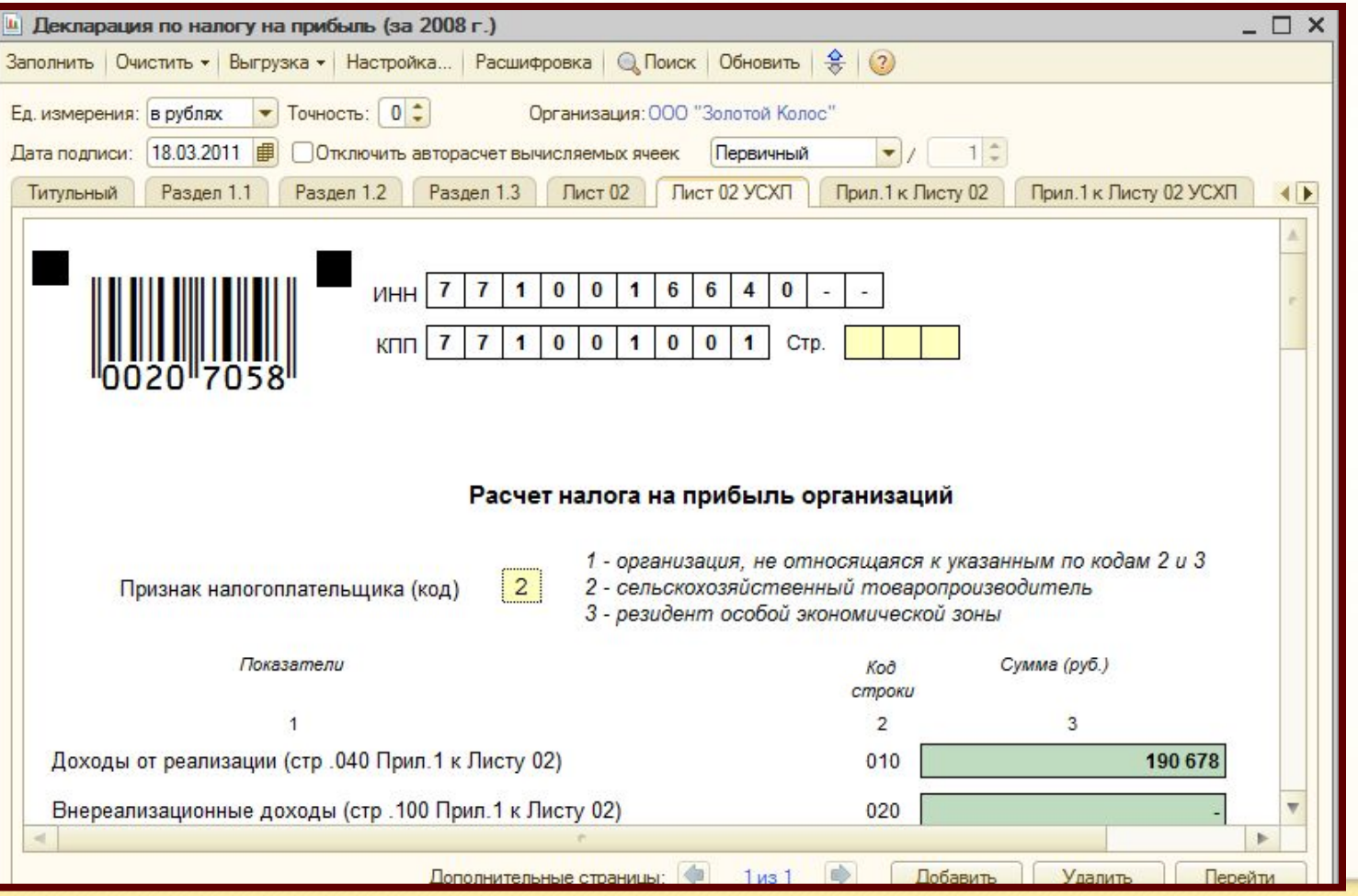

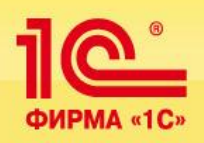

### **Налоговый учет в УСХП**

Для организаций, применяющих **ЕСХН,** в системе реализована **Книга учета доходов и расходов.**

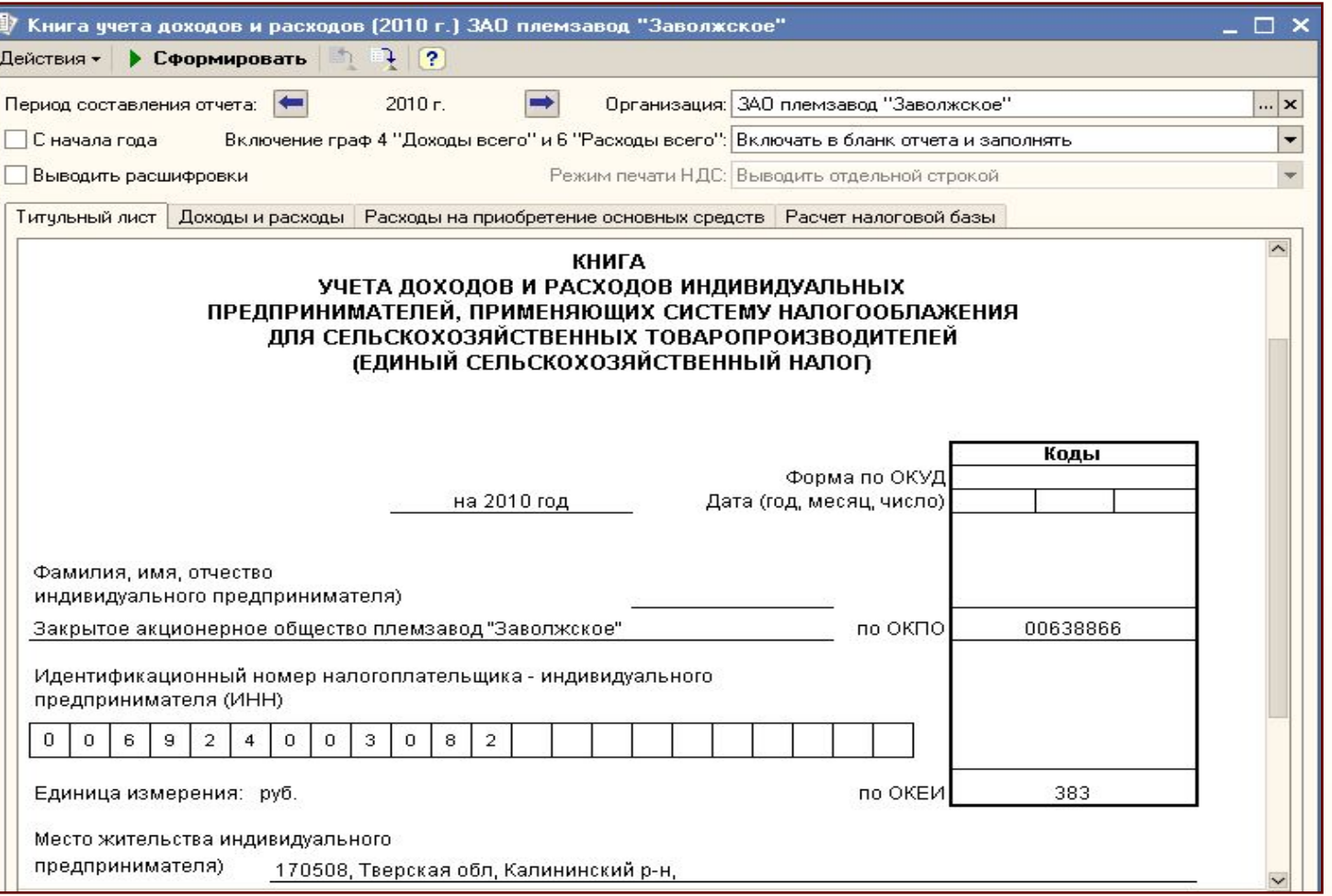

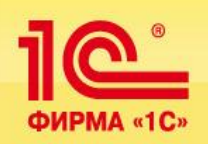

### **Методическое обеспечение**

**Весь функционал, отражающий специфику бухгалтерского и налогового учета в сельском хозяйстве, реализованный в конфигурации УСХП, разрабатывался на основании Методических указаний, утвержденных Минсельхозом и Минфином РФ. Фрагмент методических указаний представлен ниже:**

### *Счет 20.2 «Животноводство»*

*Этот субсчет предназначен для учета затрат и выхода продукции животноводства (молочного и мясного скотоводства, овцеводства, свиноводства, коневодства, птицеводства, звероводства, пчеловодства и др.).*

*Аналитический учет затрат и выхода продукции животноводства организуют по видам, технологическим группам животных и птицы, принятым в хозяйстве, и по установленным статьям затрат.* 

*В составе затрат животноводства отдельно учитывают стоимость павших животных и птицы (кроме павших в связи с эпизоотией или стихийными бедствиями). При отсутствии виновных лиц суммы, учтенные на счете 94, списывают на затраты животноводства по соответствующим видам и группам животных по статье «Потери от падежа животных». Падеж молодняка (при отсутствии виновных лиц и случаев эпизоотий) списывается на счет 20.02 со счета 11 «Животные на выращивании и откорме».* 

<mark>системе, вплоть до отчетных форм, которыми является формы АПК, реализованные в системе<sub>75</sub></mark> **Из фрагмента методических указаний видно, что специфика учета в сельском хозяйстве состоит не только в формировании себестоимости продукции, но и в текущем отражении деятельности, так как предполагает ведение аналитических разрезов по учету затрат в жестком соответствии со стандартами предприятий АПК. Вся эта специфика должна быть выстроена в** 

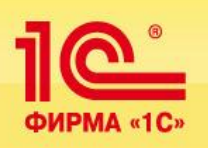

### **Расчет заработной платы работников организации**

Для реализации автоматического начисления заработной платы в виде сдельного наряда из первичного документа производственного учета в конфигурацию добавлен документ **Формирование сдельной оплаты по производственному учету.**

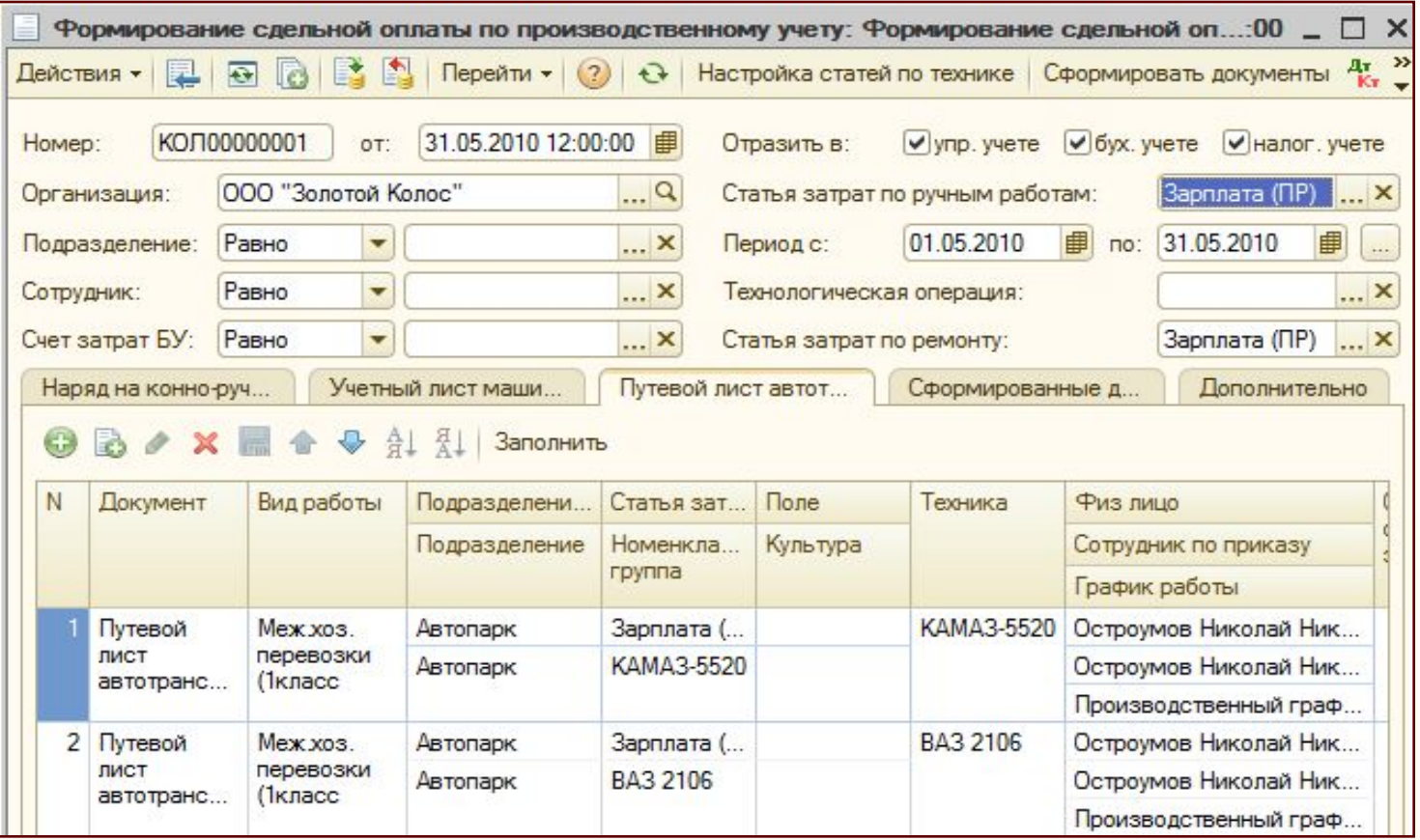

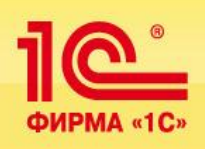

### **Расчет заработной платы работников организации**

Каждая закладка документа формируется на основании соответствующих одноименных документов производственного учета.

При **проведении** документа автоматически заполняются следующие движения:

- *журнал проводок (бухгалтерский учет)*
- *журнал проводок (налоговый учет)*
- *незавершенное производство*
- *незавершенное производство (бухгалтерский учет)*
- *незавершенное производство (налоговый учет)*
- *учет доходов для исчисления страховых взносов*
- *отражение основных начислений в бухгалтерском учете работников организаций*
- *фактическая выработка работников*
- *фактическая выработка работников организаций.*

**© Черноземье ИНТЕКО, 2011.**

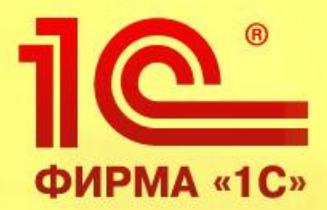

# **Учет расчетов по аренде земельных паев**

**1С:Управление сельскохозяйственным предприятием, редакция 1.3 на платформе 1С: Предприятие 8.2** 

> **Обзор функциональных возможностей продукта**

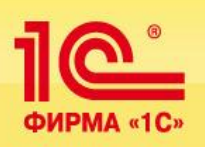

**Пайщики – это физические лица, имеющие в собственности земельный участок, который они сдают в аренду организации для проведения сельскохозяйственных работ на определенный период времени.** 

**Пайщик может быть одновременно и сотрудником этой организации. Поэтому расчеты с пайщиками реализованы в системе на базе функционала подсистемы Расчет заработной платы работников организации. Это позволяет использовать стандартные механизмы конфигурации УПП для сдачи отчетности в МИФНС РФ по подоходному налогу.**

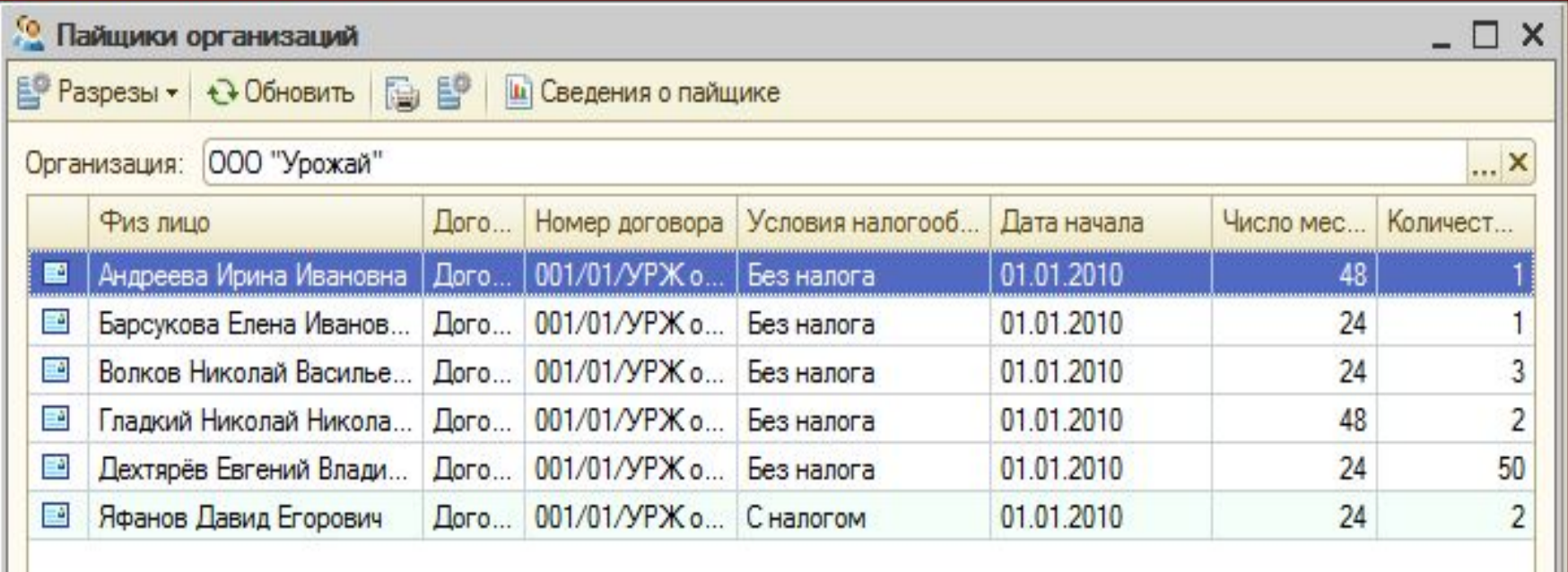

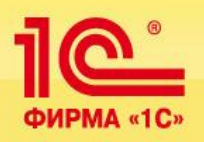

### **Основные функции подсистемы:**

- Ведение информации по пайщикам
- Регистрация договоров и допсоглашений к ним
- Начисление пая
- Регистрация расчетов по паям натуроплатой и денежными средствам
- Удержание подоходного налога
- Формирование проводок в бухгалтерском учете
- Формирование отчетов и отчетности по подсистеме

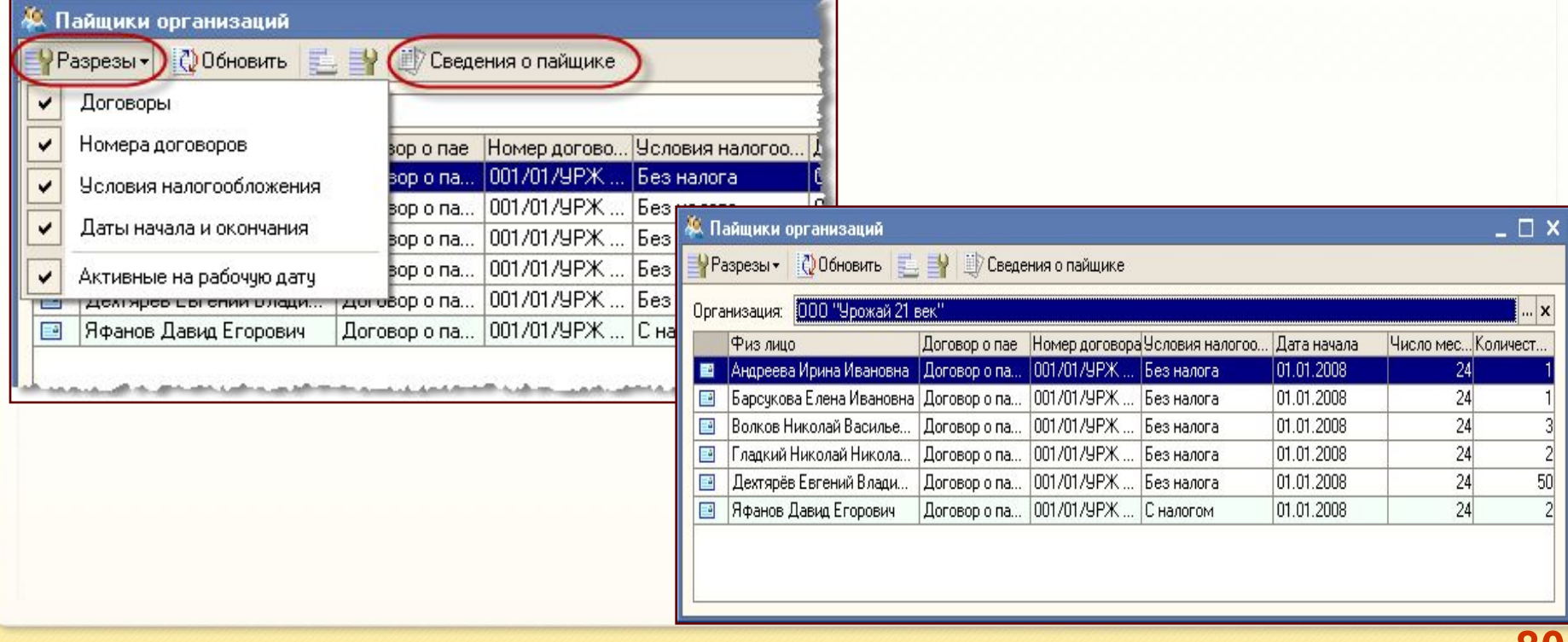

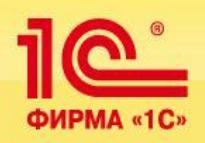

### **В подсистеме реализовано оформление натуроплаты в счет расчетов по аренде земельного пая.**

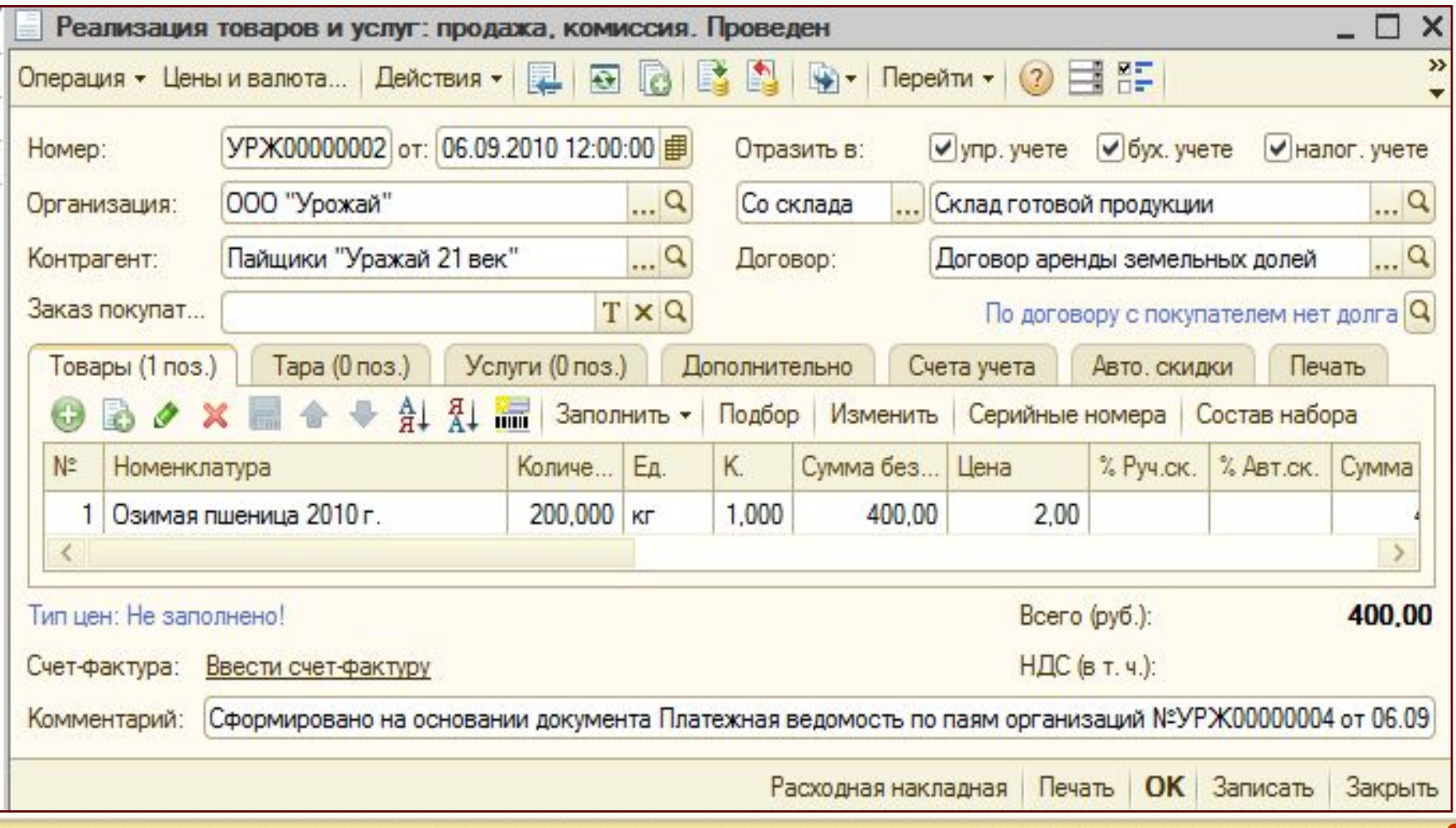

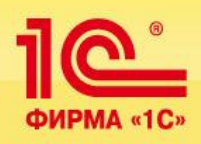

**При проведении документа автоматически формируются проводки:**

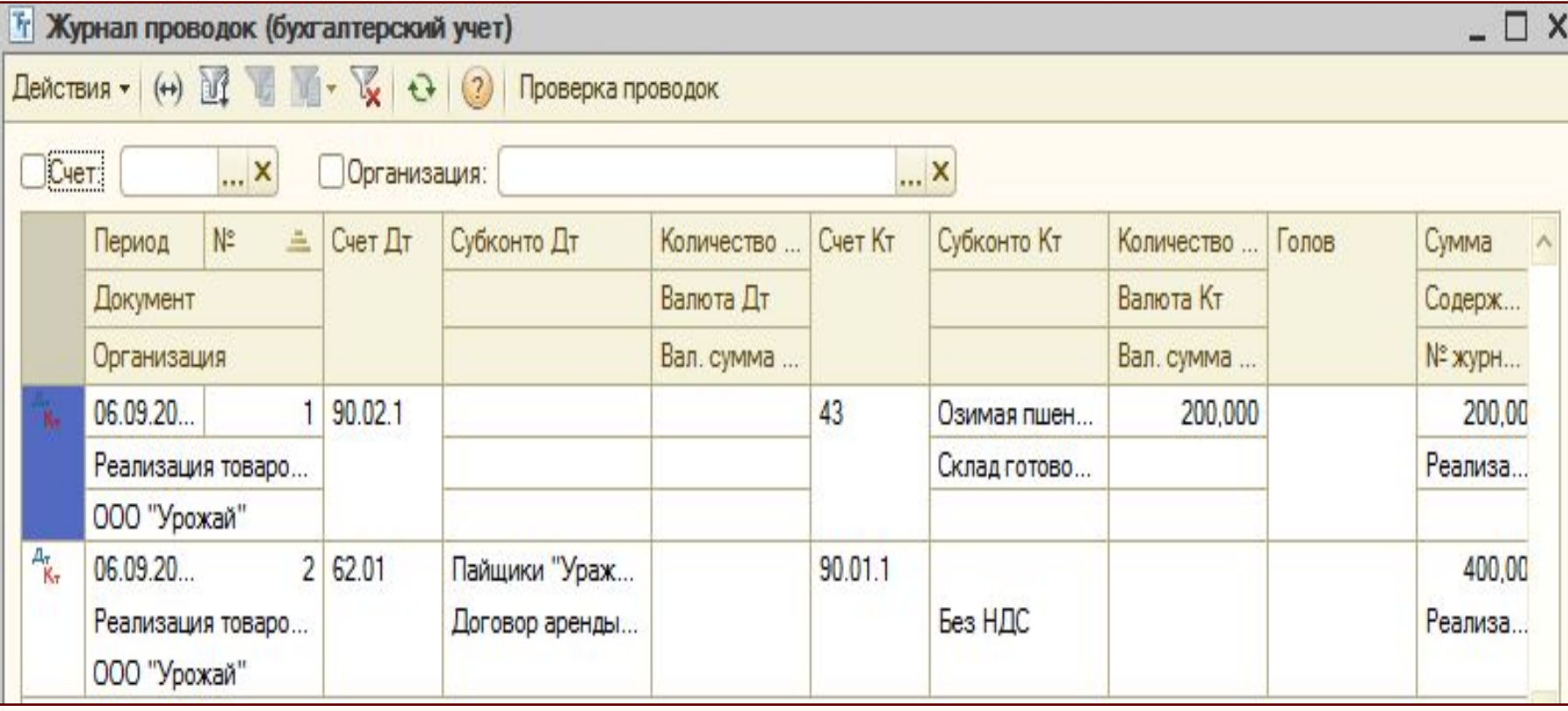

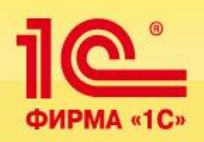

### **В документе Начисление пая предусмотрено начисление арендной платы как деньгами, так и натуроплатой.**

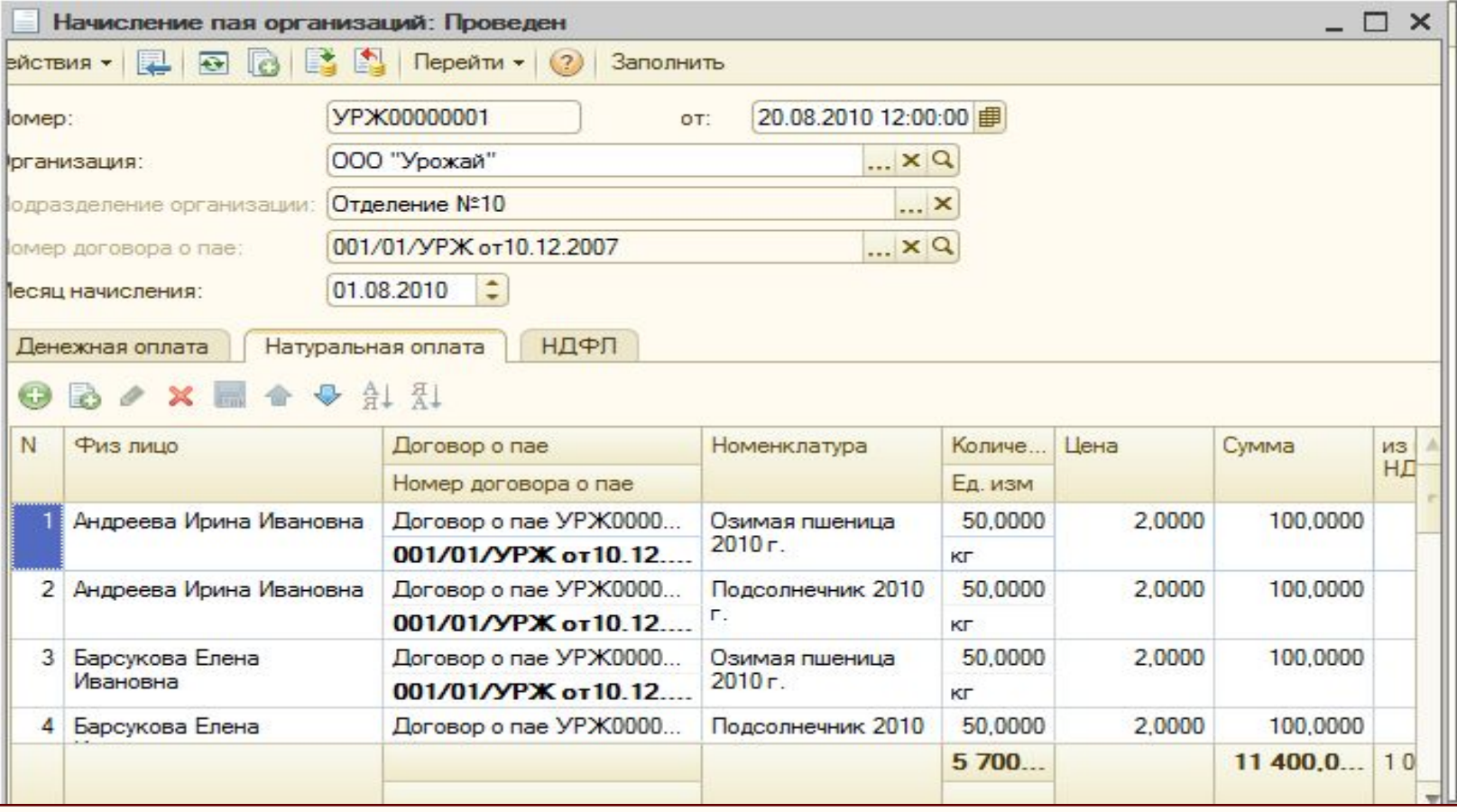

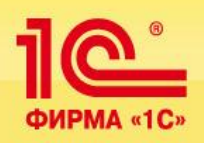

### **Отчеты подсистемы позволяют отслеживать состояние расчетов с пайщиками за любой период времени.**

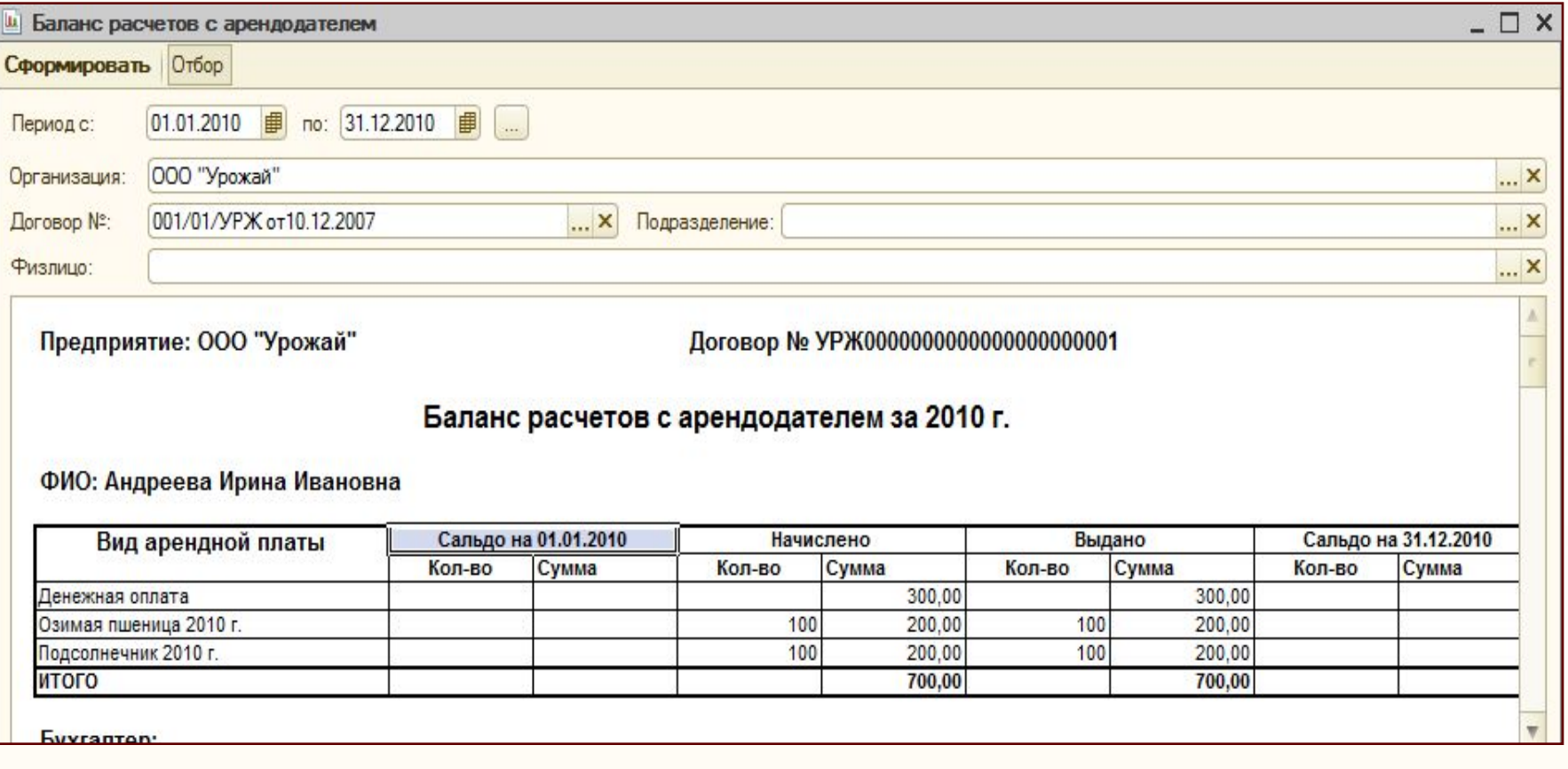

**© Черноземье ИНТЕКО, 2011.**

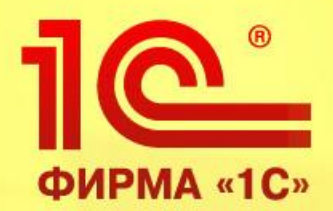

# **Учет кредитов и залогов**

**1С:Управление сельскохозяйственным предприятием, редакция 1.3 на платформе 1С: Предприятие 8.2** 

> **Обзор функциональных возможностей продукта**

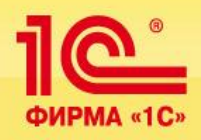

### **Основные функции подсистемы:**

### **Ведение информации по залоговому обеспечению**

- Передача в залог ТМЦ
- Формирование акта проверки наличия ТМЦ
- Формирование сводной ведомости ТМЦ на конкретную дату
- Передача в залог основных средств
- Формирование акта проверки наличия ОС
- Формирование сводной ведомости ОС на конкретную дату

### **Регистрация кредитных договоров и контроль процесса их выполнения**

- Регистрация кредитного договора и дополнительных соглашений к нему
- Подсчет остатка кредиторской задолженности
- Расчет штрафов за просрочку выплат основного долга
- Формирование графика выплат штрафов за просрочку погашения основного долга
- Расчет суммы процентов по договорам
- Формирование графика уплаты процентов
- Расчет суммы штрафа за неуплату процентов
- Формирование графика выплат штрафов за просрочку выплат процентов по договорам
- Автоматическое закрытие договоров
- Анализ структуры заемных средств

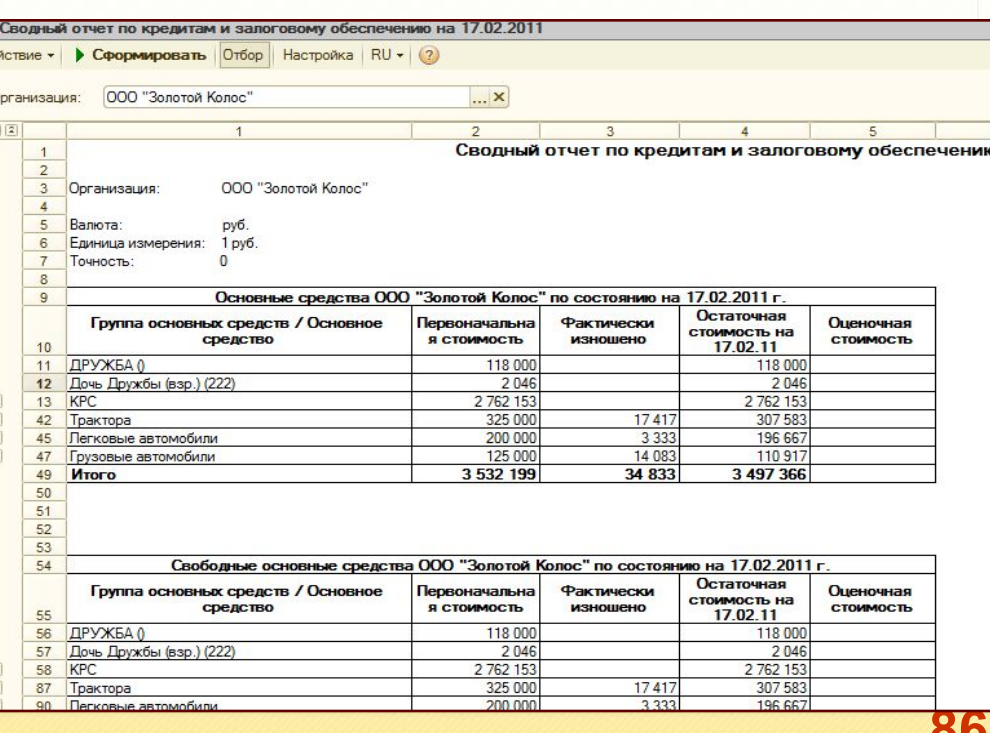

**© Черноземье ИНТЕКО, 2011.**

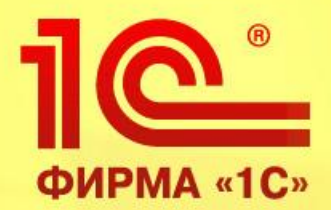

# **Оптимизация размещения культур**

**1С:Управление сельскохозяйственным предприятием, редакция 1.3 на платформе 1С: Предприятие 8.2** 

> **Обзор функциональных возможностей продукта**

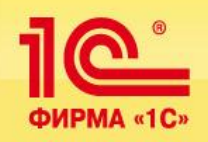

### **Подсистема предназначена для обоснованного выбора культуры для каждого поля с учетом состояния почв и предшественников культур.**

### **Основные функции подсистемы:**

•Формирование почвенно-агроэкологических ограничений по выбору культуры в условиях конкретного поля

•Агроэкологическая оптимизация размещения с/х культур на полях •

•Формирование агроэкологического паспорта поля, ведение книги истории полей

•Адаптация базовых агротехнологий к условиям конкретного поля

•Оценка потенциальной урожайности с/х культур на конкретном поле

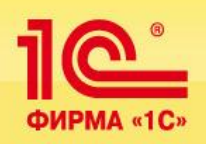

**Подсистема обеспечивает ведение Агроэкологического паспорта поля, который формируется на основе более чем 40 сформированных разработчиком справочников.**

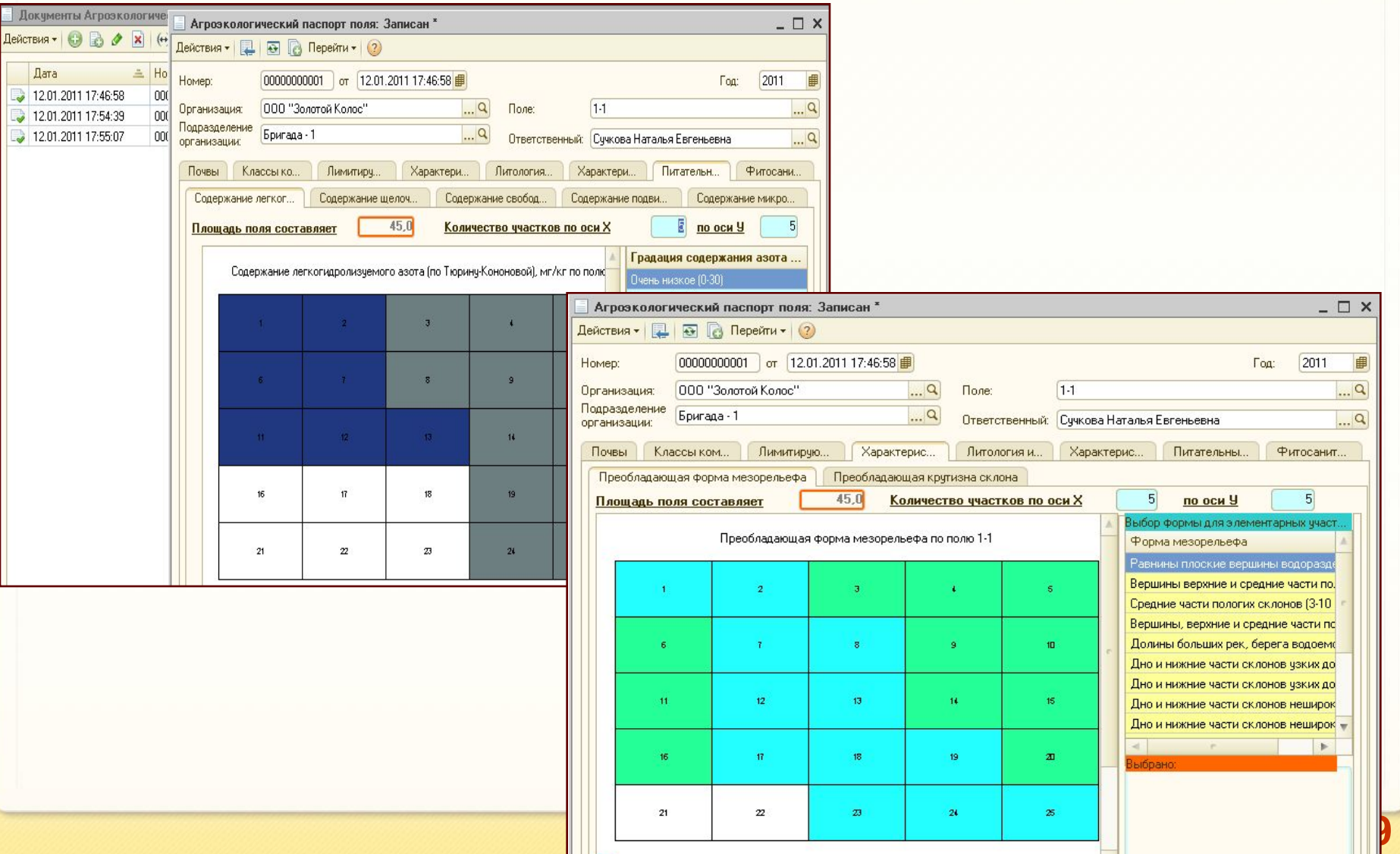

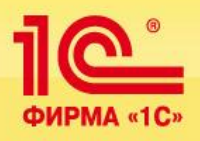

## **Оптимизация размещения культур © Черноземье ИНТЕКО, 2011.**

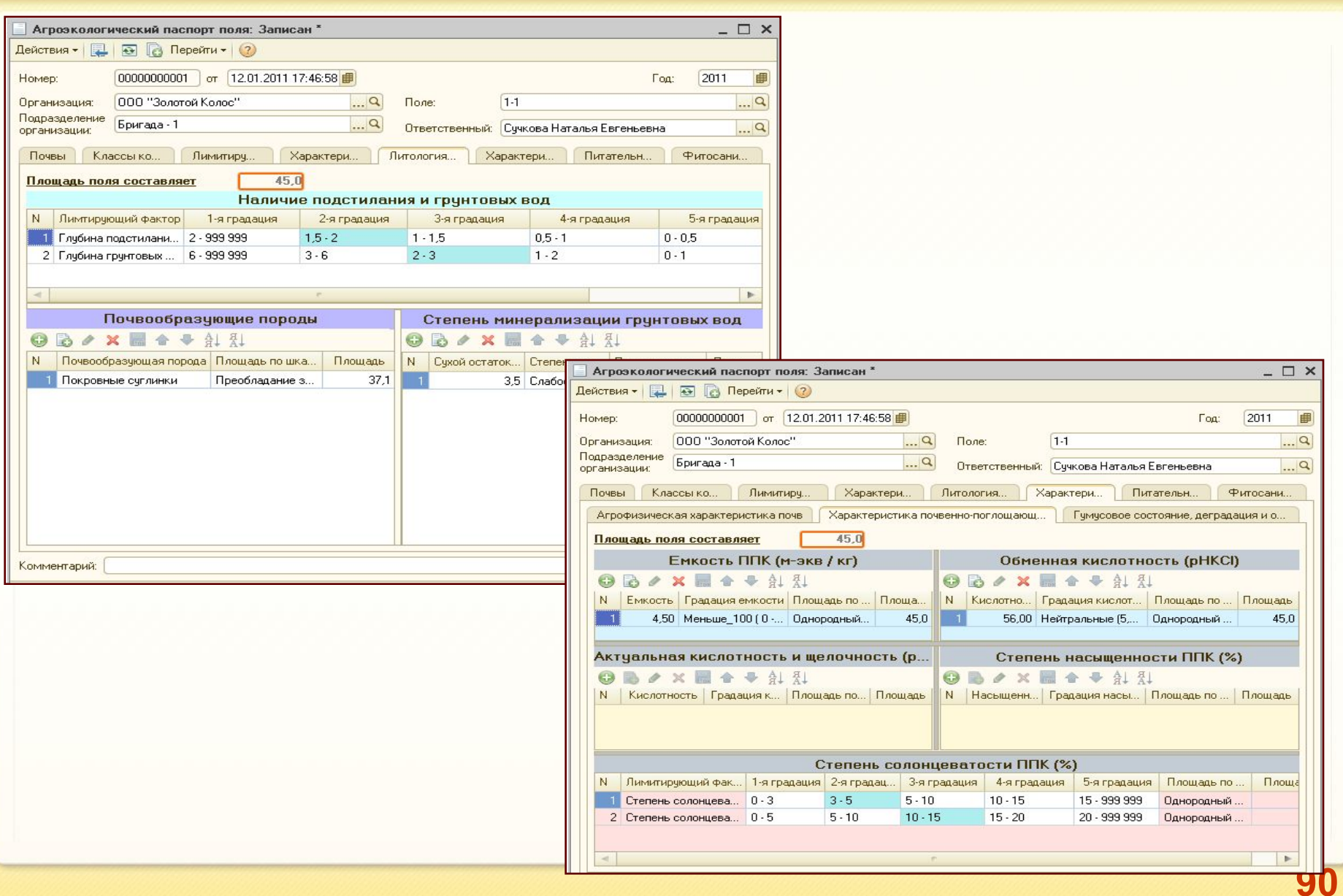

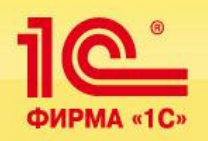

### **Агрономы получают возможность на стадии выбора культуры для каждого поля выполнять расчет потребности в минеральных и органических удобрениях**

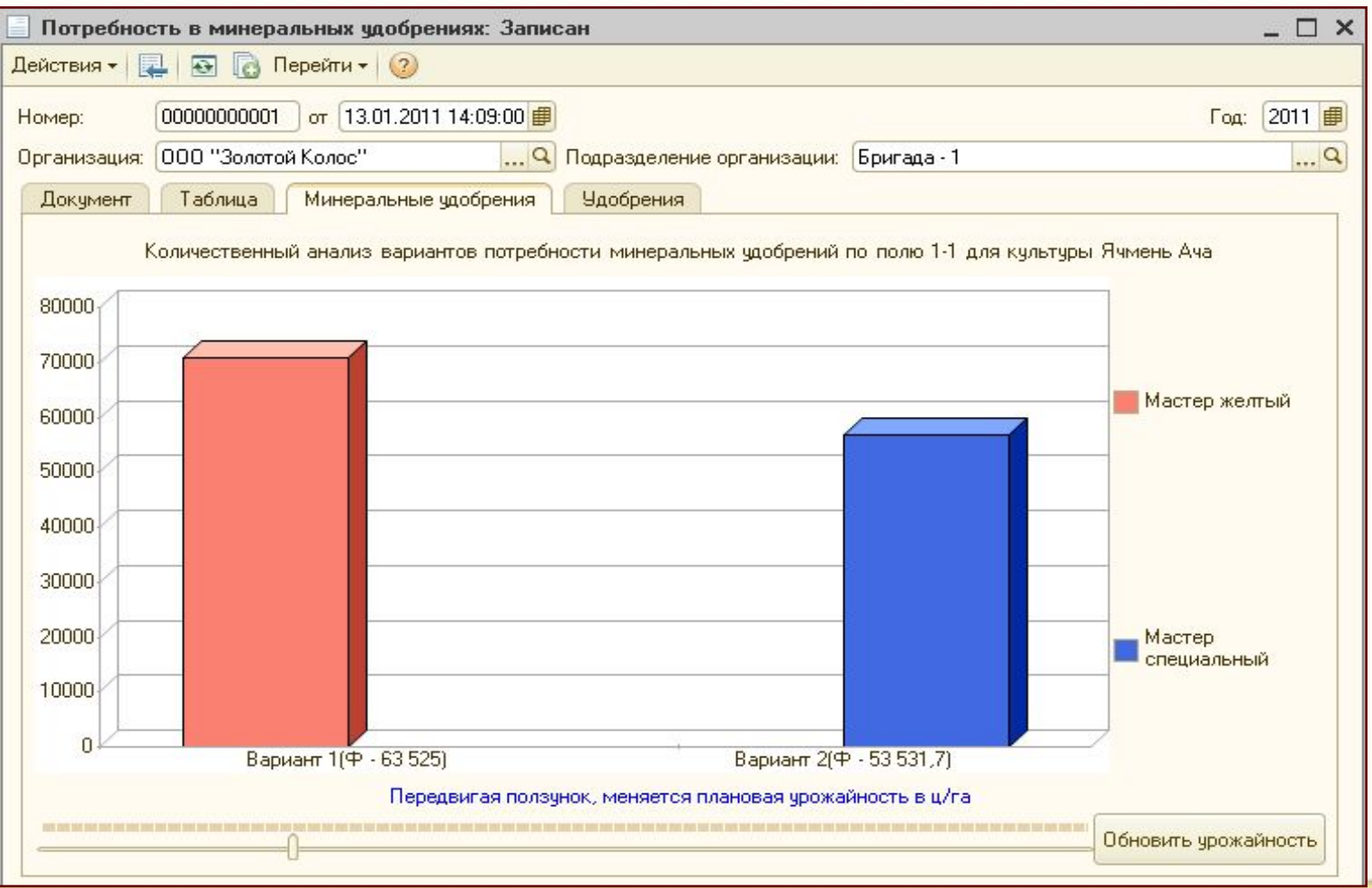

**© Черноземье ИНТЕКО, 2011.**

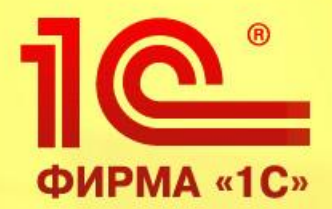

# **Обмен данными с геоинформационной системой (ГИС) «Панорама-Агро»**

**1С:Управление сельскохозяйственным предприятием, редакция 1.3 на платформе 1С: Предприятие 8.2** 

> **Обзор функциональных возможностей продукта**

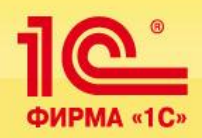

*Реализована передача* **в ГИС Панорама-Агро** *информации о справочниках:* 

- *• организации, подразделения организаций*
- *• контрагенты*
- *• основные средства*
- *• сотрудники организаций*
- *• номенклатура, классификатор единиц измерения*
- *• поля, культуры, пункты отправки и назначения*
- *• виды работ.*

*Для уменьшения объемов передаваемой информации создан план обме*на **Обмен с ГИС Панорама-Агро.**

*В конфигурацию* **1С:Управление сельскохозяйственным предприятием** *обеспечена выгрузка документов* **Механизированные работы и Работы водителей.** 

*На основании этих документов реализована возможность создать учетные документы* **Путевой/учетный лист тракториста и Путевой лист автотранспорта** *соответственно*.

*С помощью отчета реализована возможность сравнения данных по учетным документам* **Путевой/учетный лист тракториста и Путевой лист автотранспорта** *с данными загруженными из* **ГИС Панорама-Агро** *из документов* **Механизированные работы и Работы водителей.**

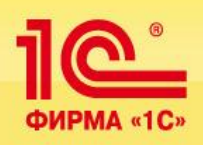

**При создании отраслевого решения использованы методические материалы, разработанные специалистами компании «Черноземье ИНТЕКО»:**

### **Комплект методических материалов для постановки управленческого и бухгалтерского учета на агропредприятии в составе:**

- *методика закрытия счетов*
- *методика учета затрат*
- *план счетов бухгалтерского учета*
- *альбом типовых проводок*
- *структура основных справочников базы данных*
- *методика расчетов с пайщиками*
- *методика налогового учета готовой продукции*
- *план счетов налогового учета*
- *регламент документооборота*
- *схему движения управленческих документов*
- *схему движения бухгалтерских документов.*

### **Комплект организационно-распорядительных документов для ведения проекта в составе:**

- *проект приказа о проекте автоматизации, ответственных лицах и сроках проекта, распределение ответственности за формирование НСИ*
- *организационный план проекта*
- *положение о мотивации проектной команды*
- *формы сбора и подготовки информации для формирования НСИ*
- *должностная инструкция администратора системы*
- *план-акт обучения работе с системой*
- *электронная форма запроса Заказчика к Исполнителю в процессе проекта и эксплуатации системы.*

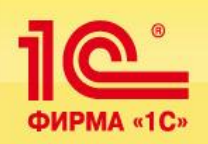

• *Документы детально описывают методику учета, реализованную в программном обеспечении, принципы и схемы расчетов, формы подготовки первичных документов.*

*• Методическое обеспечение разработано на базе опыта внедрения компанией-разработчиком предыдущих версий системы в течение 8 ми последних лет в десятках агрохолдингов России совместно со специалистами этих предприятий.*

*• Материалы обеспечивает быструю и эффективную постановку системы управления и учета на агропредприятиях и существенно помогают в понимании механизмов работы программного обеспечения конфигурации.* 

*•Управленческие и учетные принципы отраслевого решения позволяют тиражировать принципы управления для широкого круга сельхозтоваропроизводителей: от крестьянских фермерских хозяйств до агрофирм и агрохолдингов.* 

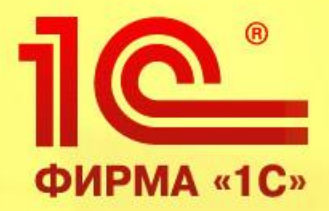

# **Подсистема «Бюджетирование»**

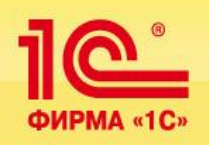

**Управление финансами Бюджетирование**

## *Подсистема предназначена для выполнения следующих функций:*

- *Планирование движения средств предприятия на любой период*
- ▪ *Контроль соответствия заявок на расходование средств рабочему плану на период*
- ▪ *Мониторинг фактической деятельности предприятия*
- ▪ *Многомерный анализ отклонений плановых и фактических данных*
- ▪ *Составление сводной отчетности по результатам мониторинга.*

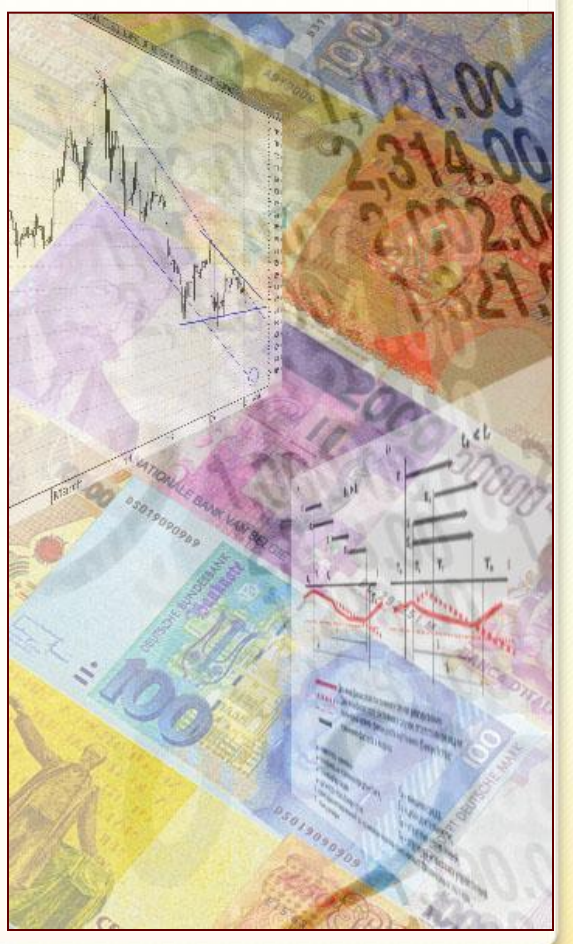

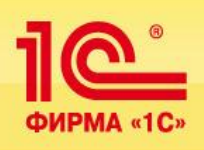

### **Подсистема управления денежными средствами (казначейство) выполняет следующие функции:**

- *Регистрация планируемых поступлений и расходов*
- ▪ *Резервирование денежных средств под предстоящие платежи*
- ▪ *Формирование платежного календаря*
- ▪ *Многовалютный учет остатков и движения денежных средств*
- ▪ *Оформление всех необходимых первичных документов.*

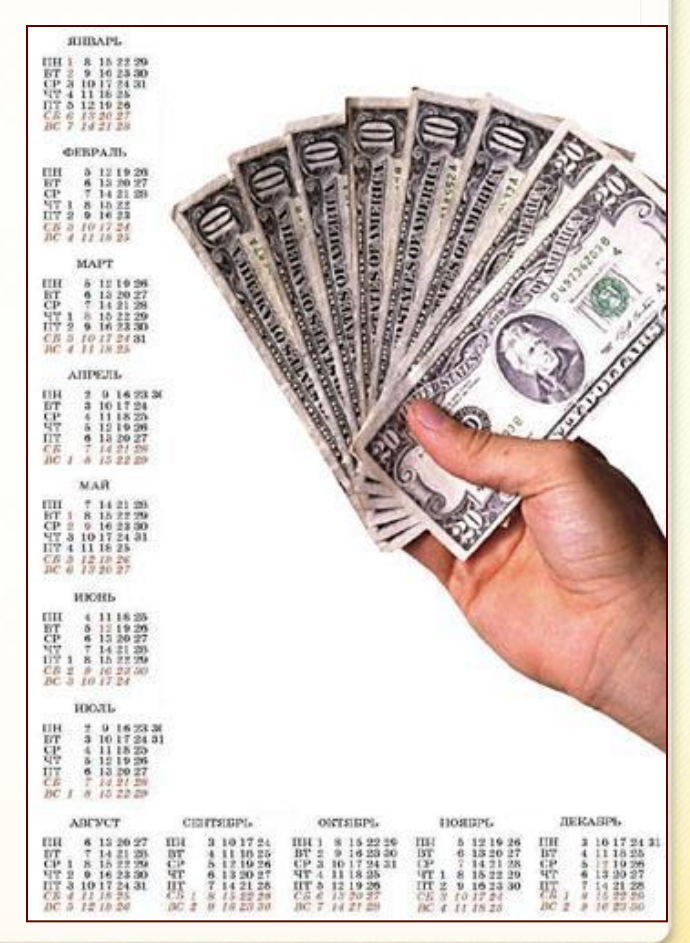

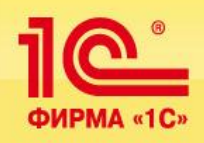

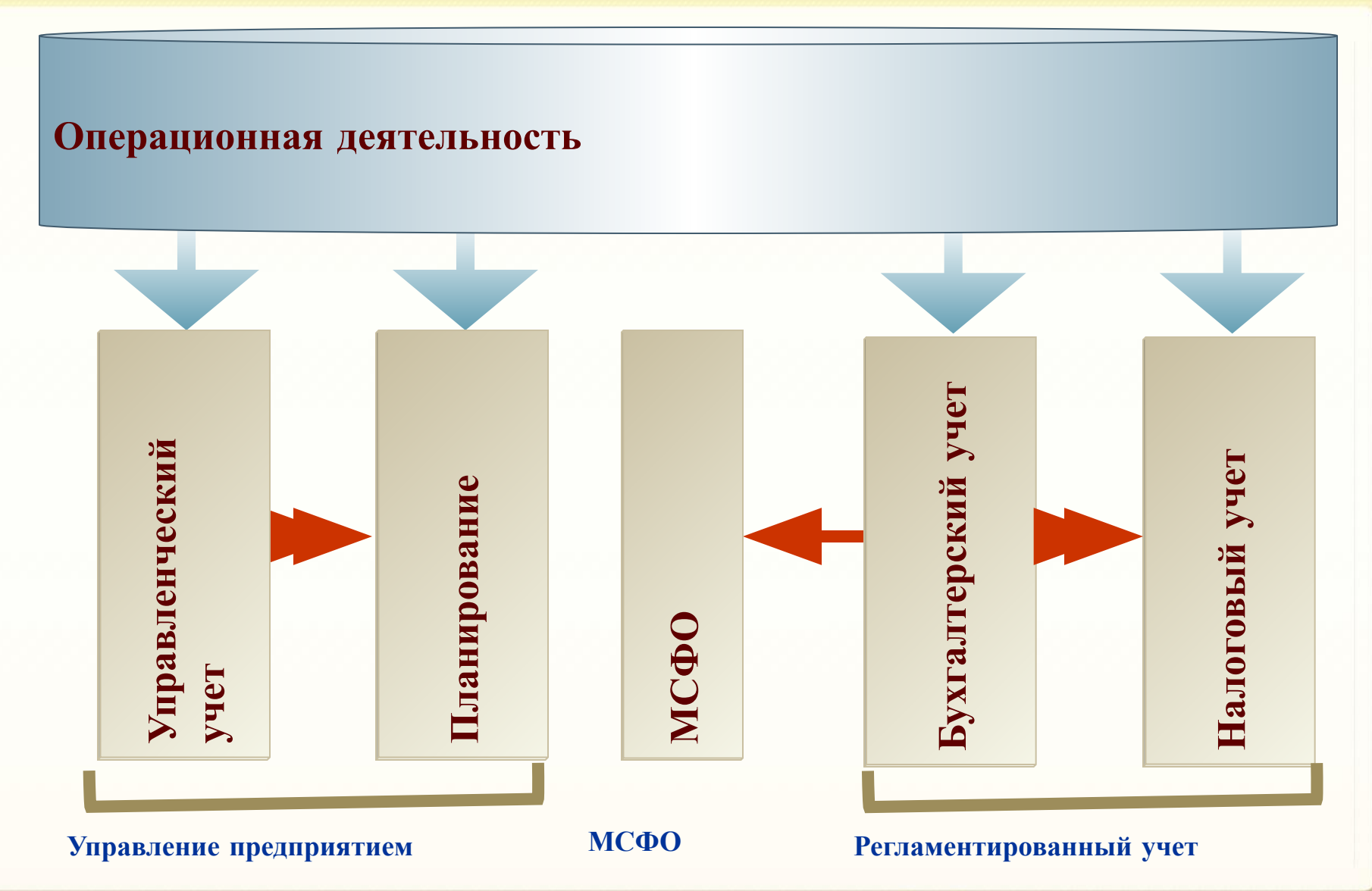

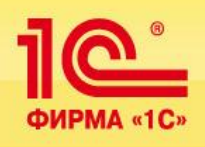

## *Для каждого вида учета задается своя учетная политика*

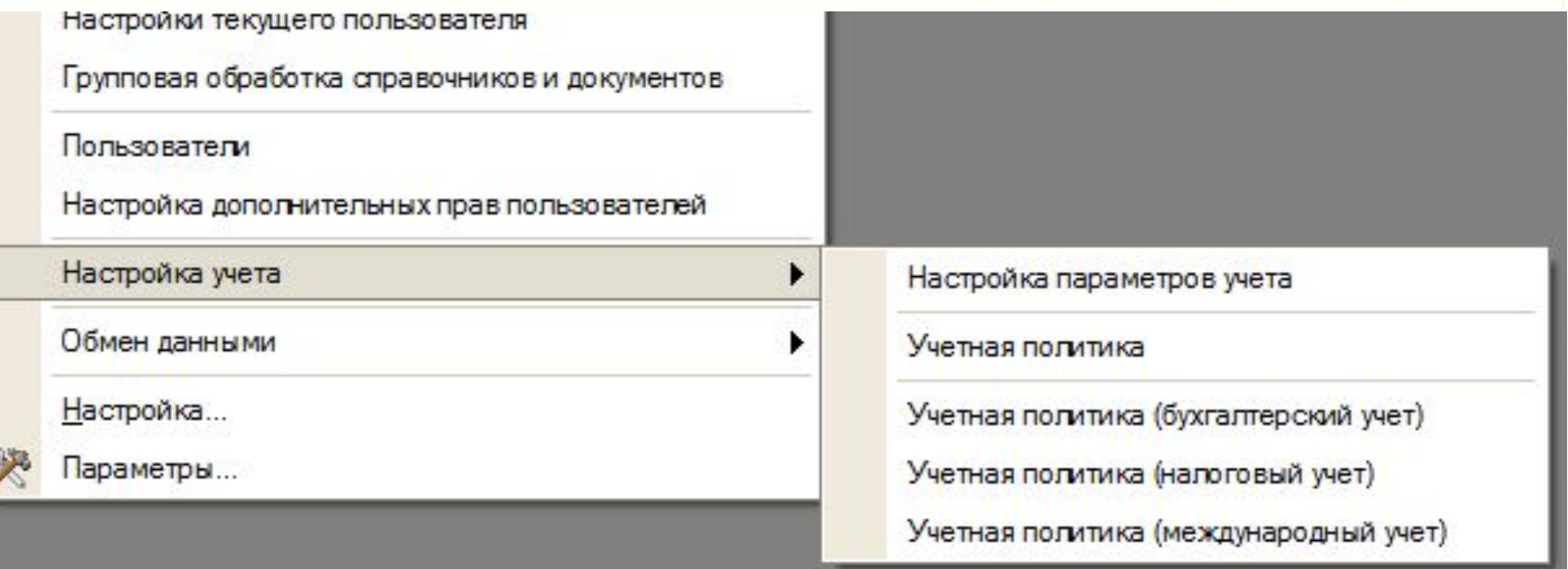

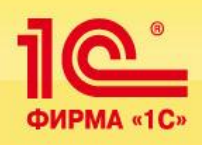

### *Независимость*

*данных управленческого, бухгалтерского и налогового учета*

## *Сопоставимость*

*данных управленческого, бухгалтерского и налогового учета*

## *Совпадение*

*суммовых и количественных оценок активов и обязательств по данным управленческого, бухгалтерского и налогового учета, при отсутствии объективных причин их расхождения*

# **Кадровый учет организации и управление персоналом**

- *планирование потребностей в персонале и решение задач обеспечения бизнеса кадрами - подбор, анкетирование и оценка*
- *кадровый учет и анализ кадрового состава*
- *анализ уровня текучести кадров и их причин*
- *ведение регламентированного документооборота*
- *расчет заработной платы работников предприятия*
- *автоматический расчет регламентированных законодательством начислений, удержаний и налогов*
- *автоматический расчет ЕСН и страховых взносов на обязательное пенсионное страхование*

## © **Черноземье ИНТЕКО**, 2011.

# **Расчет заработной платы**

позволяет автоматизировать весь комплекс расчетов с персоналом, начиная от ввода документов о фактической выработке, оплаты больничных листов и отпусков, вплоть до формирования документов на выплату зарплаты и отчетности в государственные надзорные органы.

**Результаты расчета заработной платы отражаются в управленческом, бухгалтерском, налоговом учете с необходимой степенью детализации:**

- *• Управленческой зарплаты в управленческом учете*
- *• Регламентированной зарплаты в бухучете и для целей*
- *• исчисления налога на прибыль (единого налога)*
- *• Отражение результатов расчета регламентированной*
- *• зарплаты для целей исчисления ЕСН.*

© **Черноземье ИНТЕКО**, 2011.

# **Управление продажами, Управление торговлей**

Для предприятий, расширяющих рынки и каналы сбыта, увеличивающих и обновляющих ассортимент продукции, внедрение эффективной информационной системы управления продажами становится рано или поздно необходимым организационным изменением.

Подсистема управления продажами обеспечивает сквозную автоматизацию процесса продаж продукции и товаров на производственном предприятии, в оптовой и розничной торговле.

Подсистема включает средства планирования и контроля продаж, позволяет решать задачи управления заказами покупателей.

В продукте реализована система управления розничной торговлей с подключением торгового оборудования.

• © **Черноземье ИНТЕКО**, 2011.

## **СОСТАВ АВТОМАТИЗИРУЕМЫХ ФУНКЦИЙ**

# **Управление закупками обеспечивает:**

- предоставление менеджерам, отвечающим за снабжение, информации, необходимой для своевременного принятия решений о пополнении запасов ТМЦ, для снижения затрат на закупки и четкой организации взаимодействия с поставщиками
- обеспечение оперативного планирования закупок
- оформление заказов поставщикам и контроль их исполнения
- поддержка различных схем приема товаров от поставщиков.

*При планировании закупок можно делать поправку на прогнозируемый уровень складских запасов, использовать данные фактических закупок, заказов поставщикам, данные других планов закупок.* 

© **Черноземье ИНТЕКО**, 2011.

•

### **Управление основными средствами и ремонтами СОСТАВ АВТОМАТИЗИРУЕМЫХ ФУНКЦИЙ Планирование ремонтов**

# **Управление оборудованием**

 Используя возможности подсистемы предприятия могут осуществлять планирование и учет деятельности по техническому обслуживанию и ремонтам оборудования:

- *• Вести нормативную базу для обслуживания*
- *• Планировать обслуживание ОС и ресурсы для его проведения*
- *• Учитывать результаты проведенного обслуживания*
- *• Анализировать отклонения в сроках и объемах обслуживания*

# **Позиционирование продукта Распределенная база данных**

**Продукт 1С:Управление сельскохозяйственным предприятием**  *для создания информационных систем холдинговых структур и групп компаний использует механизм распределенных информационных баз, который предназначен для формирования территориально распределенных систем на основе идентичных конфигураций 1С:Предприятия 8.* 

*Этот механизм позволяет переносить как данные 1С: Предприятия, так и изменения конфигурации информационной базы.*

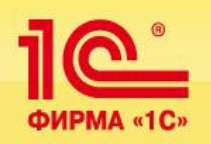

- *• Создание рабочей группы ответственных специалистов предприятия по разделам управления и учета*
- *• Назначение руководителя проекта с необходимыми административными и финансовыми полномочиями*
- *• Унификация учетной политики в рамках холдинга*
- *• Регламентация бизнес-процессов и документооборота*
- *• Организация сбора и подготовки НСИ, закрепление ответственных за ведение справочников, обеспечение единства и качества информации*
- *• Организация и контроль ввода первичных документов*
- *• Определение состава отчетной информации, формируемой для руководства*
- *• Мотивация проектной команды предприятия*
## **Конфигурация 1С:Управление сельскохозяйственным предприятием предоставляет:**

- *■ Собственнику предприятия возможность повысить доходность бизнеса, подконтрольность и инвестиционную привлекательность;*
- *■ Руководству предприятия возможности для анализа, планирования и гибкого управления ресурсами компании для повышения эффективности и конкурентоспособности;*
- *■ Руководителям подразделений и менеджерам инструменты, позволяющие повысить эффективность ежедневной работы по своим направлениям;*
- *■ Работникам учетных служб предприятия средства для автоматизированного ведения учета в удобном современном интерфейсе платформы «1С:Предприятие 8».*

## **Использование ERP-системы 1С:Управление сельскохозяйственным предприятием позволяет обеспечить:**

- *• систематизацию и регламентацию документооборота, унификацию нормативно-справочной информации*
- *• прозрачность и доступность информации для руководства*
- *• комплексную автоматизацию планирования, бюджетирования, управленческого, бухгалтерского и налогового учета, анализа деятельности*
- *• исключение дублирования ввода и сокращение многократной обработки информации*
- *• исключение необходимости конвертации данных между базами данных различных программных продуктов*
- *• интеграцию и консолидацию информации в рамках агрохолдинга.*

## *Все это обеспечивает создание единой технологии управления информационными ресурсами предприятия на базе современной корпоративной платформы.*

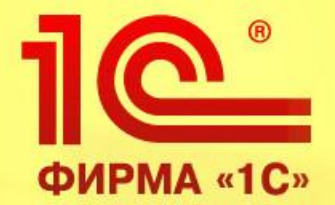

## **Наши реквизиты:**

**394036, г. Воронеж, ул. Цюрупы 1 «б»**

**Тел/факс: 8-4732-55-96-84 8-4732-55-96-85 8-4732-55-96-87 E-mail: ch-inteko@mail.ru**

**Спасибо за внимание!**

**ООО «Черноземье ИНТЕКО»**